# ATTENZIONE: LEGGERE ATTENTAMENTE!

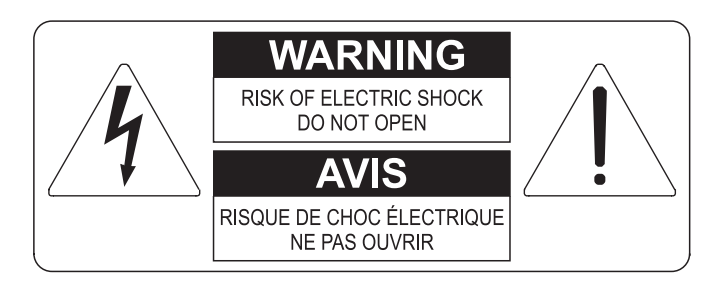

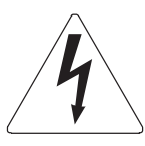

Questo simbolo indica che all'interno dell'apparecchio è presente un'alta tensione non isolata, suffiecientemente alta da causare il rischio di shock elettrico alle persone

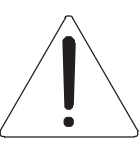

Questo simbolo indica che la documentazione acclusa all'apparecchio contiene importanti istruzioni per l'uso a la manutenzione.

**ATTENZIONE** FER RIDURRE IL RISCHIO DI SHOCK ELETTRICO O FUOCO:<br>NON ESPORRE QUESTO APPARATO ALLA PIOGGIA O UMIDITA'<br>NON RIMUOVERE IL COPERCHIO (O IL PANNELLO POSTERIORE)<br>ALL'INTERNO NON SI TROVANO PARTI DI SERVIZIO A CURA<br>DELL'UTENTE,

# "ISTRUZIONI RELATIVE AL RISCHIO DI FUOCO, SHOCK ELETTRICO O DANNI ALLE PERSONE" **IMPORTANTI ISTRUZIONI DI SICUREZZA**

# ATTENZIONE:

- 1) Leggete queste istruzioni.
- 2) Conservate queste istruzioni.
- 3) Osservate tutte le avvertenze.
- 4) Sequite tutte le istruzioni.
- 5) Non usate questo apparecchio vicino all'acqua. Non esponetelo a sgocciolamenti o spruzzi. Non collocate su di esso oggetti pieni di liquidi, come ad esempio vasi da fiori.
- 6) Pulite l'apparecchio solo con un panno asciutto.
- 7) Non ostruite nessuna apertura per l'aria di raffreddamento. Installate l'apparecchio seguendo le istruzioni del produttore.
- 8) Non installate l'apparecchio accanto a fonti di calore, come radiatori, aperture per l'efflusso di aria calda, forni o altri apparecchi (compresi amplificatori) che generano calore.
- 9) Non modificate la spina con spinotto di protezione in modo da non dover usare quest'ultimo; esso ha lo scopo di tutelare la vostra incolumità. Se la spina in dotazione non è adatta alla presa di corrente, rivolgetevi a un elettricista per fare esequire le modifiche necessarie.
- 10) La presa di corrente deve essere installata vicino all'apparecchio e deve essere facilmente accessibile.
- 11) Evitate che si cammini sul cavo di alimentazione o che esso sia compresso, specialmente in corrispondenza della spina. della presa di corrente e del punto di uscita dall'apparecchio.
- 12) Usate solo i dispositivi di collegamento e gli accessori specificati dal produttore
- 13) Usate l'apparecchio con carrelli, sostegni, treppiedi, staffe o tavoli specificati dal produttore o venduti insieme all'apparecchio stesso. Se usate un carrello, fate attenzione durante gli spostamenti per prevenire che si ribalti.

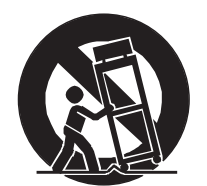

- 14) Durante i temporali o se non userete l'apparecchio per un lungo periodo, scollegatelo dalla presa di corrente,
- 15) Per qualsiasi intervento, rivolgetevi a personale di assistenza qualificato. E' necessario intervenire sull'apparecchio ognigualvolta venga danneggiato, in qualsiasi modo; per esempio se la spina o il cavo di alimentazione sono danneggiati, si è versato liquido sull'apparecchio o sono caduti oggetti su di esso, l'apparecchio è stato esposto alla pioggia o all'umidità, non funziona normalmente o è caduto.

# **CONSERVARE QUESTE ISTRUZIONI**

# **INDICE**

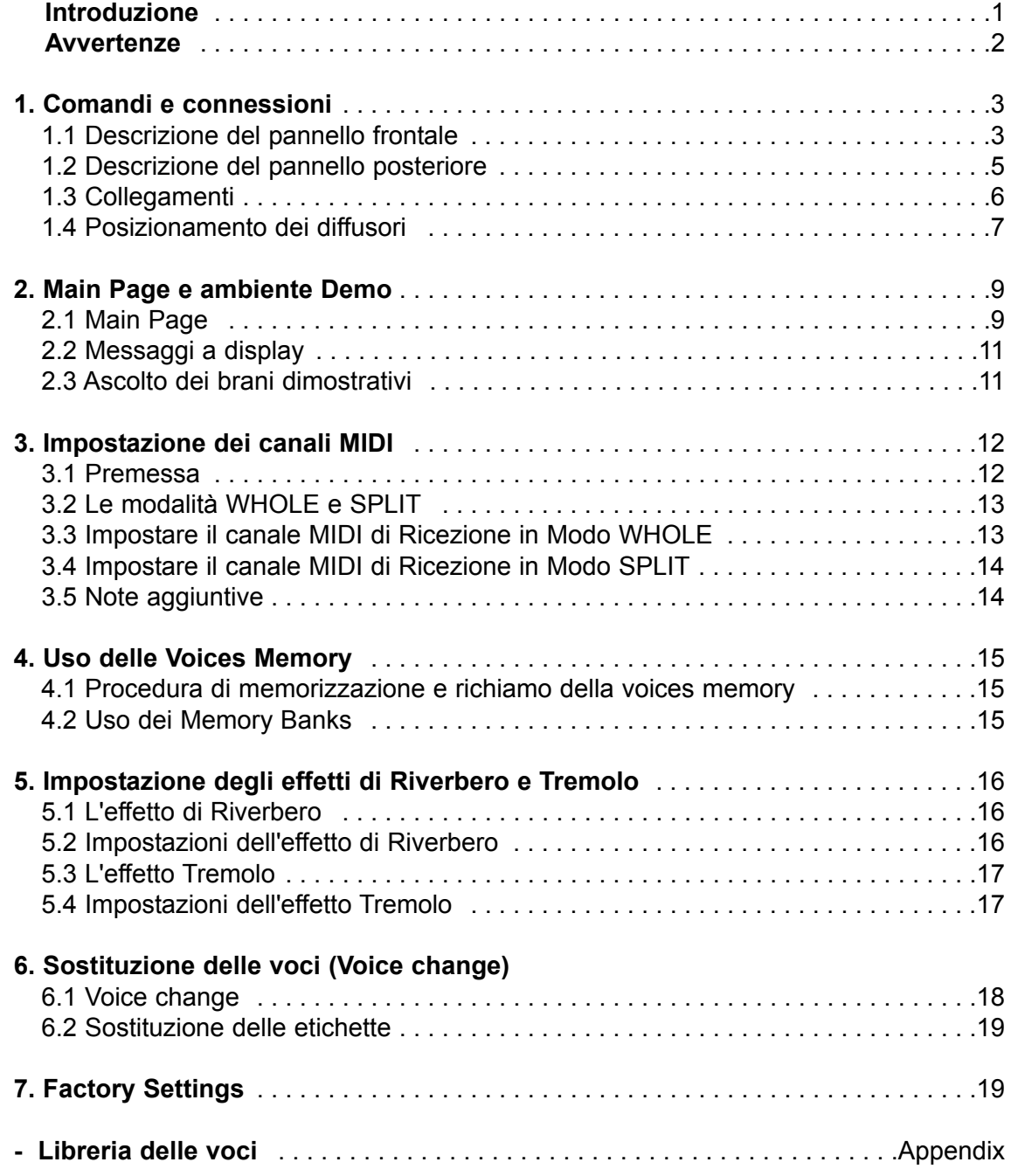

# **INTRODUZIONE INTRODUZIONE**

Gentile cliente,

Grazie per aver scelto il modulo sonoro Viscount CM-100. La nostra azienda, leader mondiale nella realizzazione di organi classici di prestigio, ha racchiuso nello strumento in suo possesso la più recente e sofisticata tecnologia dedicata alla fedele riproduzione delle timbriche dell'organo a canne, capace di garantire una notevole flessibilità d'uso ed una qualità timbrica mai riscontrate prima.

Dopo anni di ricerca nell'esplorazione di nuove tecniche per la sintesi musicale, il centro di "Ricerca e sviluppo" Viscount ha creato, primo al mondo, il suono di organo a canne riprodotto con tecnologia a "Modelli fisici" su cui, a sua volta, si basa la tecnologia Accupipe.

Questa rivoluzionaria tecnica di generazione non prevede alcun campionamento di organi reali (come consuetudine fino ad oggi), ma "calcola" in tempo reale la forma d'onda generata da un accurato modello

matematico, basato sullo studio della fisica di emissione della canna reale e tenendo conto dei più importanti parametri fisici della canna stessa, quali ad esempio la geometria costruttiva, il materiale utilizzato, la pressione dell'aria applicata, ecc.

Il fatto di essersi svincolati da una mera riproduzione di materiale registrato e memorizzato, consente di raggiungere livelli di realismo fino ad ora impensabili e un livello di dettaglio ottenibile solo dallo strumento reale.

Il modello matematico, tanto per fare qualche breve esempio, permette di ottenere un suono diverso per ogni tasto, poiché esso riproducendo virtualmente lo strumento originale, assegna una canna diversa ad ogni tasto così come succede nella realtà; inoltre esso è in grado di riprodurre un suono diverso per ogni pressione successiva dello stesso tasto, tenendo conto delle condizioni precedenti della colonna d'aria all'interno della canna che si avrebbero nello strumento reale.

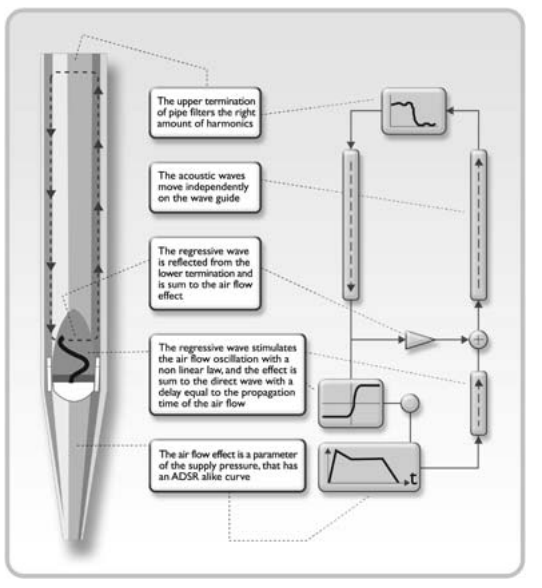

E' inoltre possibile un editing "fisico" dei suoni, quasi come se Lei fosse "l'organaro" che costruisce le canne, agendo sui principali elementi di cui abbiamo accennato e, qualora l'editing non sia il suo forte, potrà attingere ad una libreria di ben 176 diverse voci di canne d'organo già programmate e già residenti nella memoria interna del suo strumento.

Per concludere la invitiamo a visitare il sito www.viscount-organs.com dove potrà trovare informazioni, aggiornamenti, documentazione e novità su questo strumento e su tutta linea degli strumenti di nostra produzione

> viscount Classic Organs Division

> > ITALIANO

## **AVVERTENZE AVVERTENZE**

#### *Accensione e spegnimento*

All'atto dell'accensione e dello spegnimento dell'apparato accertatevi che il sistema di amplificazione audio sia spento: eviterete picchi di segnale, potenzialmente dannosi per i componenti delle casse acustiche e per l'udito.

#### *Collegamenti e prevenzione di disturbi*

Per le connessioni con il vostro sistema audio fate riferimento aI capitolI 1.3 e 1.4

Si raccomanda l'ultilzzo di cavi di buona qualità e di verificarne periodicamente le condizioni di efficienza. Evitate installazioni troppo ravvicinate ad apparati radio, telefoni cellulari o dispositivi che possano essere fonte di disturbo. Accertatevi, inoltre, che il luogo di installazione non sia soggetto a disturbi di tipo industriale, forti interferenze in radio frequenza o discontinuità delle rete elettrica.

#### *Protezione e manutenzione*

Proteggete il trasporto dell'apparato utilizzando l'imballaggio originale o una borsa con imbottiture adeguate. Evitate esposizioni prolungate dello strumento all'irradiazione solare diretta, a intense fonti di calore, a forti vibrazioni, ad ambienti particolarmente umidi o polverosi o alla pioggia, poiché possono causare malfunzionamenti, deterioramenti e perfino shock elettrici.

In caso di prolungato inutilizzo, proteggete l'apparato dalla polvere e scollegate il cavo di alimentazione. L'eventuale deposito di polvere, in ogni caso, può essere rimosso usando "a secco" un panno morbido o un pennello. Non usate mai alcool, acetone o solventi vari.

#### *In caso di avaria*

Tutte le regolazioni che possono essere effettuate dall'utente sono posizionate esternamente e in posizione facilmente accessibile. Non esistono parti all'interno dello strumento che possano essere sostituite o comunque gestite dalla clientela. In caso di avaria, quindi, rivolgetevi esclusivamente ad un centro di assistenza autorizzato.

#### *Note riguardo il manuale di Istruzioni*

Leggete attentamente tutte le informazioni descritte in questo manuale. Eviterete inutili perdite di tempo ed otterrete le migliori prestazioni dallo strumento. Ricordate che alcune illustrazioni e le videate del display sono riportate a titolo di esempio e possono differire dal modello in vostro possesso.

Ferme restando le caratteristiche essenziali dello strumento, il costruttore si riserva il diritto di apportare eventuali modifiche di parti, dettagli ed accessori che riterrà opportune per il miglioramento del prodotto o per esigenze di carattere costruttivo o commerciale, in qualunque momento e senza impegnarsi ad aggiornare tempestivamente questa pubblicazione.

#### **Disclaimer**

Il costruttore ed i propri rivenditori autorizzati non si assumono alcuna responsabilità sull'uso o sull'applicazione dei prodotti descritti in questo documento ne tantomeno possono essere ritenuti responsabili di qualsiasi danno sofferto dal cliente causato da un uso improprio o da modifiche effettuate allo strumento.

Ogni eventuale citazione di nomi, prodotti e società ha il solo scopo di illustrare l'uso dei prodotti qui descritti. Nomi, logo e marchi eventualmente riportati appartengono ai rispettivi proprietari

**© 2005. Tutti i diritti sono riservati.** E' vietata la riproduzione di qualsiasi parte di questo manuale, in qualsiasi forma, senza l'esplicito permesso scritto dell'azienda costruttrice.

**TALIANO** 

# **1. COMANDI E CONNESSIONI 1. COMANDI E CONNESSIONI**

#### **1.1 Descrizione del p 1.1 Descrizione del pannello front annello frontale**

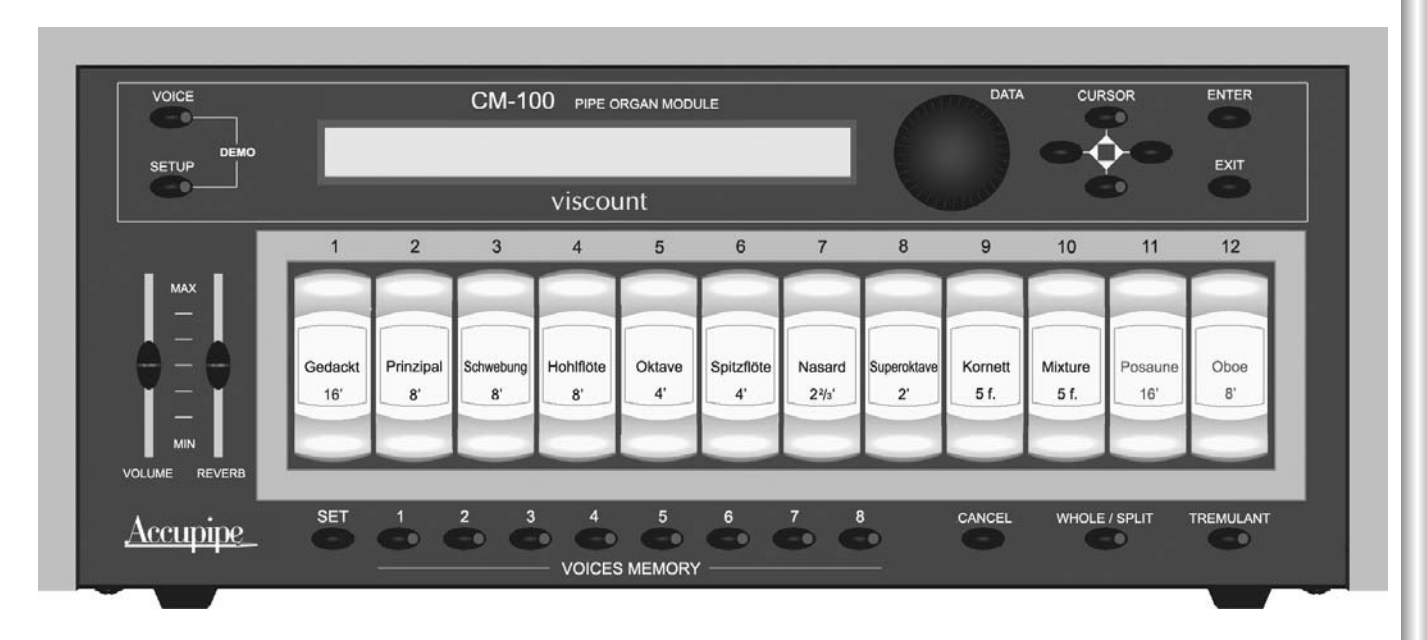

- o Tasto **VOICE** : Tasto di selezione tramite il quale è possibile accedere ai menu di modifica di tutto ciò che riguarda la voce come, ad esempio, i parametri della timbrica, la sostituzione delle voci nei registri, la loro disposizione e così via.
- o Tasto **SETUP**: Premendo questo tasto si accede al menu di modifica dei parametri globali di CM-100 quali l'impostazione dei canali MIDI, del tremolo, del riverbero e altro ancora
- o Modalità **DEMO**: L'ambiente DEMO permette l'ascolto di otto brevi brani musicali (eseguiti autonomamente dalla macchina) a dimostrazione delle qualità timbriche dello strumento: si accede a questa modalità premendo contemporaneamente i tasti VOICE e SETUP
- o Encoder rotativo **DATA**: E' il dispositivo di immissioni dei dati. Una volta selezionato il parametro da modificare tramite i tasti cursor, sarà possibile regolarne il valore ruotando questa manopola: la rotazione in senso orario aumenterà il valore, mentre ruotando l'encoder in senso antiorario il valore verrà diminuito.
- o Tasti CURSOR A, V, <, D : tramite questi pulsanti è possibile muovere il cursore all'interno delle videate a display selezionando i vari parametri da sottoporre a modifica. I pulsanti  $\triangle e \blacktriangledown$ , inoltre, sono dotati di Led che, quando accesi, indicano rispettivamente la presenza di una videata successiva e/o precedente a quella visualizzata. Premere il relativo pulsante per la visualizzazione della videata desiderata.
- o Tasto **ENTER**: pulsante per confermare la selezione di una funzione, di un valore o di una procedura.
- o Tasto **EXIT** pulsante per abbandonare la videata o la funzione corrente. La pressione del tasto permette altresì di annullare eventuali procedure in corso (dove consentito).
- o Potenziometro **VOLUME:** regola il volume generale dello strumento.
- o Potenziometro **REVERB**: regola il livello dell'effetto di ambiente (Riverbero). Con potenziometro posizionato al minimo (estremo basso) l'effetto viene disabilitato.

- o Tasto SET: La pressione di questo tasto permette la memorizzazione delle VOICES MEMORY (vedi punto seguente).
- o Tasti VOICES MEMORY (da 1 a 8) Premendo questi tasti è possibile richiamare agevolmente 8 configurazioni di registri (voci) precedentemente memorizzate dall'utente. In totale CM-100 dispone di 64 memorie divise in 8 banchi da 8 ciascuno. Consultate il capitolo 4 per maggiori informazioni sulla gestione delle locazioni "Voices Memory".
- o Tasto CANCEL. Pulsante annullatore: premendo questo tasto tutte le voci accese vengono spente
- o Tasto WHOLE / SPLIT : Permette di definire la modalità d'uso del modulo sonoro. Quando il LED del tasto è spento, CM100 è impostato in modalità WHOLE nella quale tutte le voci rispondono allo stesso canale MIDI (modalità a singolo manuale); premendo il tasto il LED si accende e verrà attivata la modalità SPLIT (modalità a manuali indipendenti) dove lo strumento sarà in grado di rispondere a più canali MIDI, ognuno dei quali associato ad una o più voci. Premendo ancora il tasto in oggetto il led si spegne e viene riattivata al modalità whole. Le procedure di settings delle modalità MIDI sono descritte al capitolo 3
- o Tasto TREMOLO: attiva (led acceso) e disattiva l'effetto di tremolo.
- o REGISTRI DELLE VOCI (da 1 a 12). Premete la bascula nella parte inferiore per accendere la voce ad essa corrispondente; per spegnerla premete la bascula nella sua parte superiore.
- Tenete presente che CM-100 è un dispositivo totalmente programmabile pertanto il set delle voci installate sulla macchina (e quindi i nomi dei registri riportati sulle placchette) *possono risultare diversi da a quelli riportati in questo manuale*

#### **1.2 Descrizione del p 1.2 Descrizione del pannello posteriore annello posteriore**

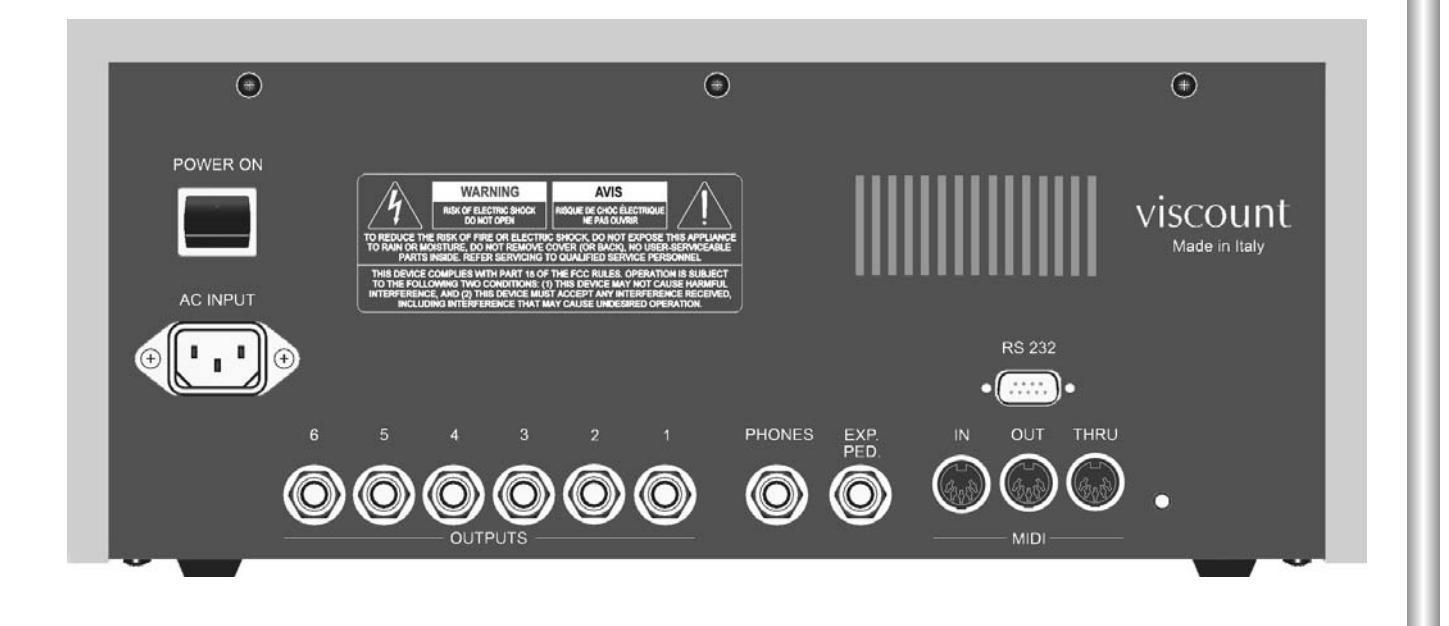

o **POWER ON**: Interruttore di accensione / spegnimento

- o Presa **AC INPUT**: presa alla quale collegare il cavo di alimentazione da rete fornito con lo strumento. CM100 supporta tensioni di alimentazione da 90 a 250 Volts in c.a.
- o Connettori **OUTPUTS** (da 1 a 6). Uscite di linea dal quale prelevare il segnale audio da inviare ai diffusori amplificati o, comunque, ad un sistema di amplificazione. Per un resa audio ottimale dello strumento e per una fedele riproduzione del panorama acustico generato dai somieri (windchest), è assolutamente necessario che le uscite siano collegate in maniera contigua iniziando sempre dalla uscita numero 1. Allo stesso scopo si raccomanda una particolare cura nel posizionamento dei diffusori così come descritto al paragrafo 1.4 del presente manuale.
- o Connettore **PHONES**: presa jack a cui collegare le cuffie (non in dotazione). Si raccomanda di utilizzare cuffie di buona qualità, con impedenza non inferiore ai 16 Ohm
- o Connettore **EXP. PED**: utilizzare questa presa jack per collegare a CM-100 un pedale di espressione (non in dotazione). Per un corretto funzionamento del dispositivo utilizzate pedali di espressione a risposta lineare, con impedenza di 22 Kohm e dotati di connettore jack stereo. Per le operazioni di calibrazione è a vostra disposizione il menu "EXP.PEDAL" (ambiente system) la cui operatività viene descritta nel manuale avanzato.
- o Prese **MIDI** (IN, OUT e THRU): connettori pentapolari DIN tramite i quali collegare strumenti dotati di interfaccia MIDI. Tramite la presa IN è possibile ricevere i dati MIDI generati da sorgenti MIDI esterne, la presa OUT trasmette i messaggi MIDI generati da CM-100, la presa THRU replica i dati MIDI ricevuti dalla presa IN
- o Connettore **RS-232**. Presa seriale per il collegamento di CM-100 al personal computer (vedi manuale avanzato)

**TALIANO** 

#### **1.3 Collegamenti 1.3 Collegamenti**

Collegate il cavo di alimentazione fornito con lo strumento alla presa A.C.INPUT di CM-100 (pannello posteriore). Inserite quindi l'altra estremità del cavo alla presa di corrente

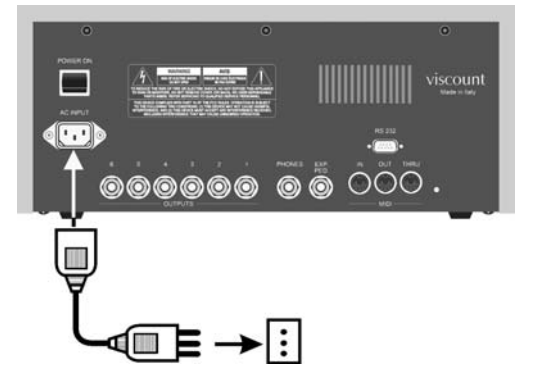

Collegate ora i diffusori (o il sistema di amplificazione) alle prese OUTPUTS presenti nel pannello posteriore di CM100. Se disponete quindi di due diffusori (minimo di sistema consigliato) collegateli alla uscite **1** (diffusore di **sinistra**) e **2** (diffusore di **destra**). Le stesse uscite devono essere collegate per utilizzare il sistema di amplificazione dell'organo. Se disponete di un numero maggiore di diffusori leggete attentamente il paragrafo successivo

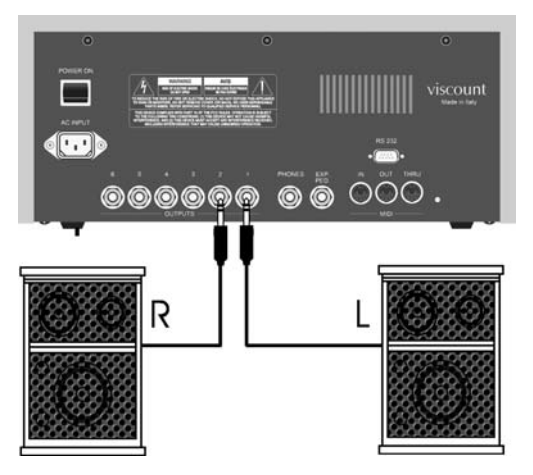

Se desiderate un ascolto in cuffia, collegatela all'apposita uscita Phones. Ricordate che l'inserimento della cuffia non esclude i diffusori eventualmente collegati. Ora, tramite un cavo MIDI, collegate la presa **MIDI OUT** del vostro organo (o tastiera) alla presa **MIDI IN** di CM 100.

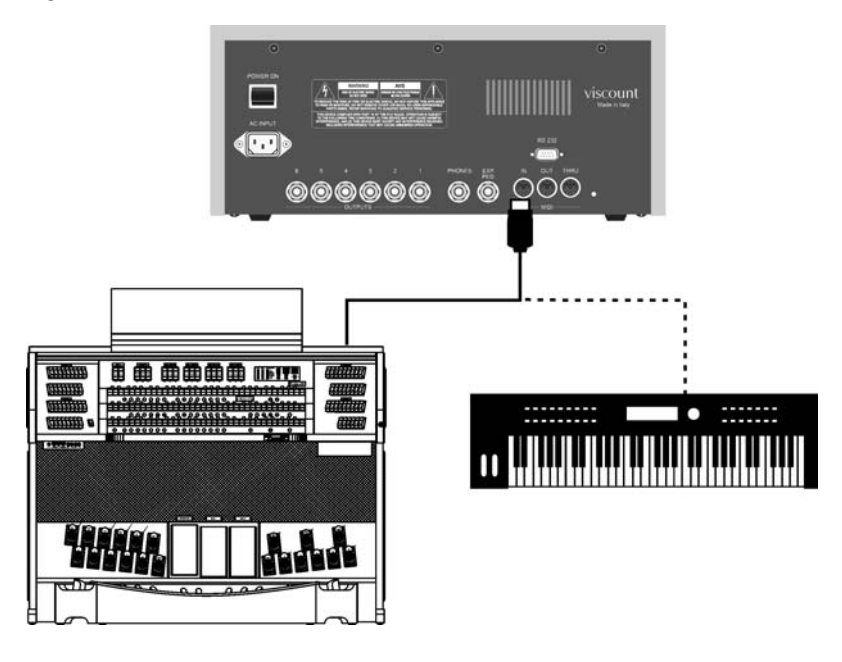

I collegamenti fondamentali sono stati effettuati e CM-100 è pronto per essere acceso. Le possibilità di interfacciamento non finiscono comunque qui: lo strumento, infatti, può essere inserito in reti Midi complesse o essere collegato a sequencers, computers e altro ancora. Troverete la descrizione di tutte queste ed altre possibilità di collegamento nel capitolo "comandi e connessioni" del manuale avanzato.

#### **1.4 Posizionamento dei diffusori 1.4 Posizionamento diffusori**

Come accennato nel capitolo 1.2, fra le numerose peculiarità di CM-100 spicca l'implementazione di particolari algoritmi dedicati alla riproduzione del panorama acustico generato dai somieri dell'organo a canne (windchest). Affinché questa riproduzione sia il più possibile fedele è di **fondamentale importanza** che il collegamento e la disposizione dei diffusori avvenga in maniera corretta, come riportato negli schemi che seguono

*- Configurazione a 2 diffusori o collegmento al sistema di amplificazione dell'organo*

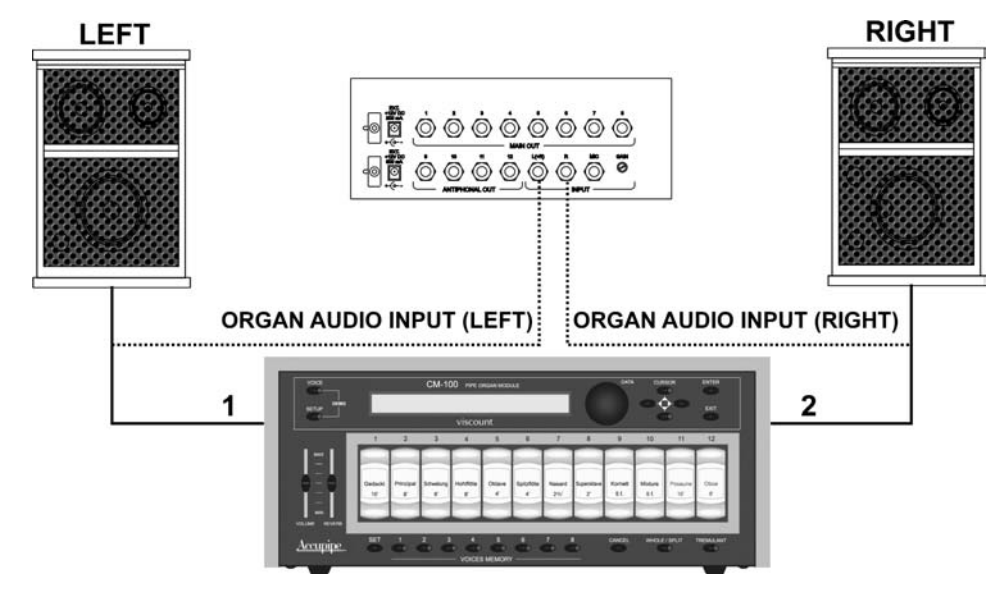

- *Configurazione a 3 diffusori (uscite 1,2 e 3)*

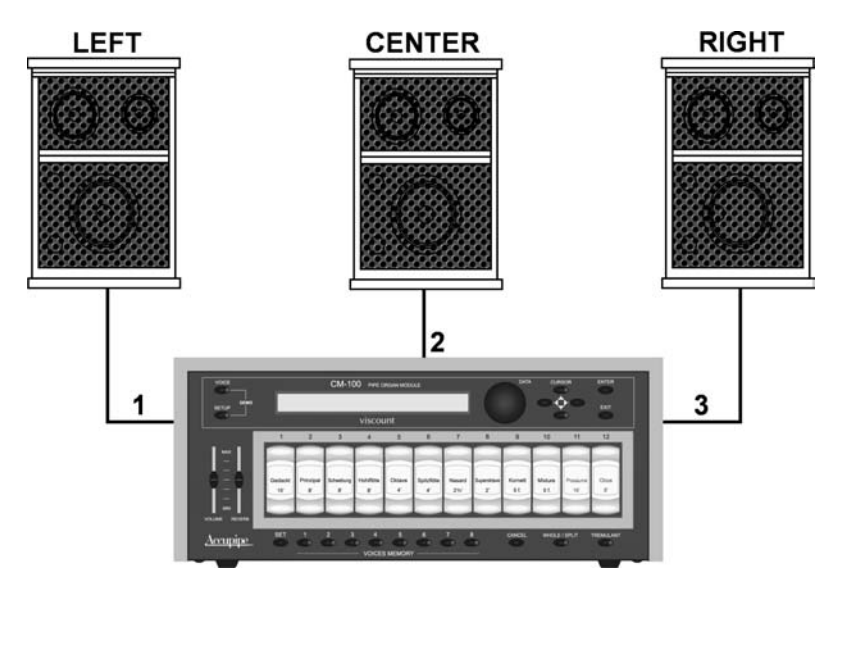

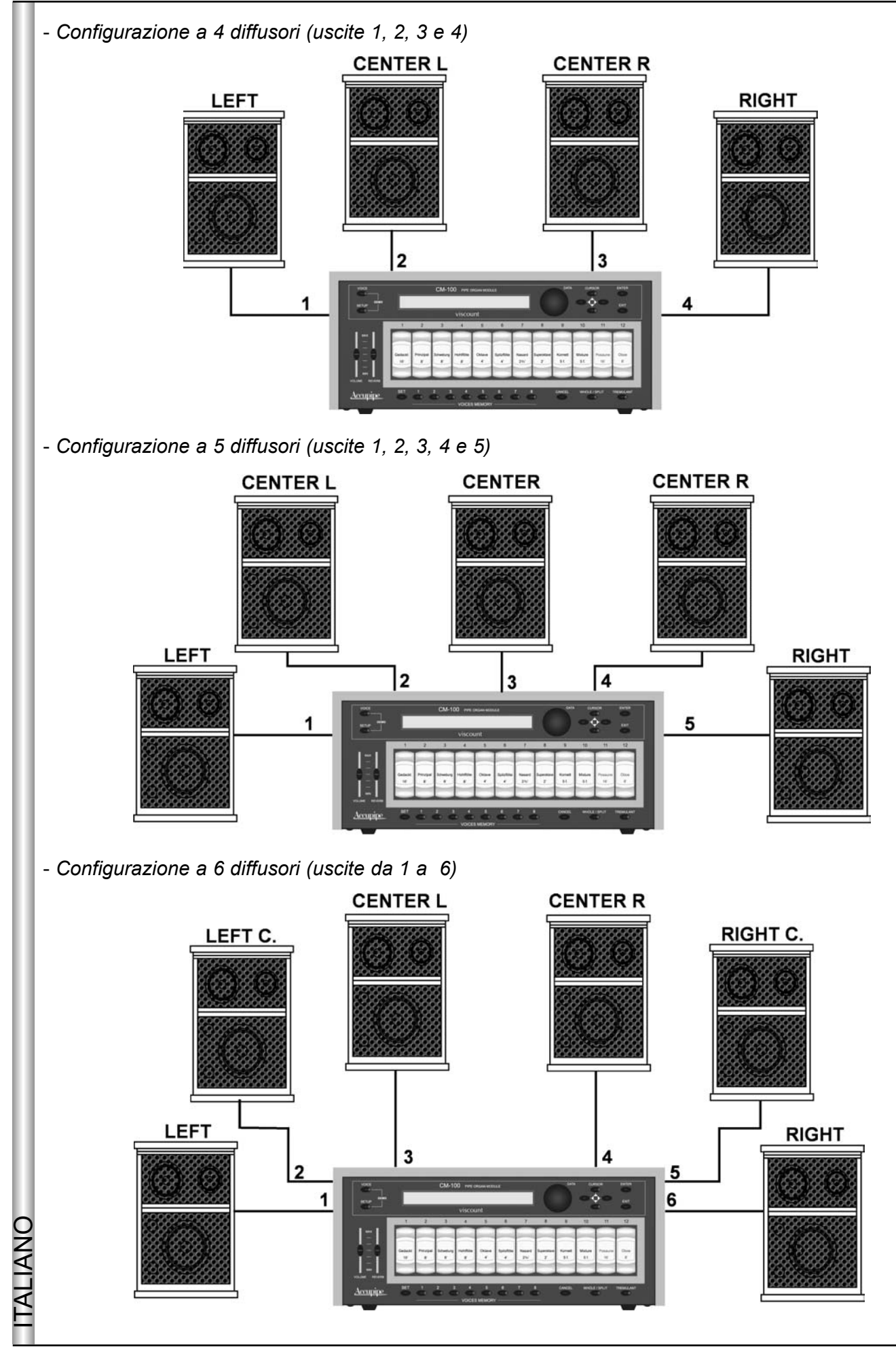

CM-100 offre diversi parametri di regolazione della singola uscita, nonché diverse possibilità di personalizzazione dei windchest: consultate il manuale avanzato per maggiori informazioni.

### **2. MAIN PAGE e AMBIENTE DEMO 2. MAIN PAGE e AMBIENTE DEMO**

#### **2.1 Main Page 2.1 Main Page**

Dopo aver effettuato i collegamenti necessari, si può procedere all'accensione del modulo sonoro premendo il pulsante POWER ON posizionato sul pannello posteriore.

CM100 visualizzerà la pagina iniziale dove, insieme al nome dello strumento, viene visualizzata la versione di sistema operativo attualmente installata (Op.Sys.) sottoforma di due numeri separati da un punto.

> PIPE ORGAN VOICES MODULE Op.System Accupipe Technology

Trascorso qualche istante il display mostrerà automaticamente la pagina *main* (pagina principale)

M.BANK:1 ENSEMBLE:2 TRANSP.:+1 TUNE: 0<br>TEMPERAMENT:Eaual STATUS:Finish1 TEMPERAMENT:Equal STATUS:Finish1

Nella quale sono presenti i seguenti parametri:

- o M. BANK (Memory Bank) :tramite questo parametro è possibile selezionare uno degli otto banchi di memoria ognuno dei quali contiene 8 diverse voices memory (pulsanti posizionati sotto i registri). Oltre a rendere disponibile un totale di 64 voices memory diverse, questa funzione risulta particolarmente utile in caso di utilizzo dello strumento da parte di più organisti visto che ognuno di essi potrà salvare le proprie programmazioni in un diverso Memory Bank
- **ENSEMBLE**: tramite questo parametro è possibile impostare otto livelli di naturali microstonature che o si verificano nell'organo tra una canna ed un'altra a causa dell'usura e delle variazioni di temperatura. I valori a disposizione vanno da "-" (canne perfettamente intonate) a 8 (massima instabilità di intonazione).
- o TRANSP.: regola la trasposizione di tonalità dello strumento in un range di -6 / +5 semitoni. Il valore 0 annulla la trasposizione
- **TUNE:** permette di regolare l'intonazione fine dello strumento in un range di ± 50 cents (centesimi di o semitono).
- **TEMPERAMENT:** questo parametro permette la selezione di una serie di temperamenti storici di varie o epoche e di varia origine nazionale. E' possibile selezionare un temperamento perfettamente intonato EQUAL oppure i classici WERCKMEISTER, KIRNBERGER, KELLNER, VALLOTTI, CHAUMONT, MEANTONE e PYTHAGOREAN.
- ITALIANO **STATUS:** il parametro status permette la selezione di 4 memorie globali dello strumento denominate oFinishing. Questi 4 finishing, indentificabili a display con i nomi di "Finish1", "Finish2", "Finish3" e "Finish4" permettono la memorizzazione di tutti i principali parametri esecutivi e timbrici dello strumento quale l'intonazione, il temperamento, i parametri delle voci e così via. Quando un parametro viene i modificato esso verrà automaticamente memorizzato nel finishing corrente: a conferma dell'avvenuta memorizzazione il nome "finish" verrà delimitato da due simboli di asterisco (\*). Per maggiori informazioni sulla gestione dei finishing fate riferimento al manuale avanzato.

La procedura per la modifica dei parametri riportati nella main page risulta semplice ed intuitiva:

- Tramite i tasti cursor  $\blacktriangle, \blacktriangledown, \blacktriangle, \blacktriangleright$  posizionatevi sul valore del parametro che intendete modificare (il campo inizierà a lampeggiare).
- Ruotante quindi l'encoder per inserite il valore desiderato. Ricordate che ruotando l'encoder in senso orario il valore verrà aumentato, mentre ruotandolo in senso antiorario il valore verrà diminuito
- Il valore inserito verrà attuato dalla macchina e memorizzato automaticamente nel finish corrente.

#### *UN BREVE ACCENNO SUI TEMPERAMENTI*

*Nel sistema "naturale" di accordatura, basato sul fenomeno acustico dei suoni armonici, non è possibile far coesistere allo stato "puro" (cioè senza battimenti) due importanti intervalli musicali: la terza maggiore e la quinta giusta. Pertanto nel corso dei secoli sono state proposte e realizzate numerose soluzioni di compromesso che vengono chiamate TEMPERAMENTI. Essi privilegiano di volta in volta questo o quell'intervallo, modificandoli variamente. Nell'antichità e nel Medioevo, sino agli ultimi decenni del XV secolo, era in uso il sistema di accordatura "pitagorico" in cui le quinte erano conservate perfettamente pure.* 

*L'intervallo di terza maggiore che ne derivava era particolarmente sgradevole e pertanto veniva considerato dissonante. La musica dell'epoca era tuttavia prevalentemente monodica e le prime forme polifoniche vocali e strumentali usavano largamente l'intervallo di quinta. Col primo Rinascimento e l'inizio della grande fioritura polifonica vocale, l'intervallo di terza maggiore venne progressivamente sentito come consonante. Gli strumenti ad accordatura fissa, come l'organo ed il cembalo, si adeguarono a tale situazione, adottando un sistema di temperamento detto "mesotonico" che privilegiava l'intervallo di terza maggiore rispetto a quello di quinta. Questo temperamento riveste un'importanza particolare, in quanto usato normalmente in Europa nei secoli XVI e XVII, fino ai primi del '700. Ecco quindi i sette temperamenti di cui dispone il CM-100*

*WERCKMEISTER: Questo temperamento, proposto dall'organista e teorico musicale Andreas Werckmeister, risulta indicato nell'esecuzione del repertorio musicale tedesco di fine 1600.*

*KIRNBERGER:Il temperamento elaborato da Johann Philipp Kirnberger, allievo di J.S. Bach, si presta all'esecuzione degli autori barocchi tedeschi e delle opere bachiane*

*KELLNER: Herbert Anton Kellner, nato a Praga nel 1938 ha studiato fisica, matematica e astronomia nell'università di Vienna. I suoi studi lo hanno portato ad identificare nel 1975 il temperamento omonimo non equabile usato da Bach per il suo "Il clavicembalo ben temperato". Adatto per la musica tedesca del XVIII secolo e in particolare per la musica di Bach.*

*VALLOTTI: Questo temperamento italiano di Francescantonio Vallotti fu ripreso più tardi in Inghilterra da Thomas Young. Può essere efficacemente utilizzato per il repertorio settecentesco italiano, ma anche per quello inglese dello stesso periodo.*

*CHAUMONT (1696) :Si basa su sei terze maggiori pure: RE-FA# / MI-SOL# / FA-LA / SOL-SI / LA-DO# / DO-MI (quest'ultima leggermente calante) Si può usare per la musica prevalentemente francese scritta tra la fine del XVII e l'inizio del XVIII secolo.*

#### *MEANTONE:*

- *N. 8 terze maggiori pure: MIb SOL / SIb RE / FA LA / DO MI / SOL SI / RE FA# / LA DO# / MI - SOL#.*
- *N. 4 terze maggiori inutilizzabili (quarte diminuite): SI RE# / FA# LA# / DO# MI# / LAb DO.*
- *N. 1 quinta cosiddetta "del lupo" (quinta crescente, fortemente dissonante): LAb MIb.*
- *Scala cromatica molto irregolare (di conseguenza le composizioni cromatiche risultano estremamente caratterizzate).*
- *Tonalità utilizzabili con questo temperamento: DO magg. / RE magg. / SOL magg. / LA magg. / SIb magg. e i relativi minori.*

*PYTHAGOREAN: Questo temperamento ha la caratteristica di avere tutti gli intervalli di V naturali fatta eccezione per la "quinta del lupo" nell'intervallo LAb-MIb che è invece fortemente calante. Risale al periodo del Medioevo sino al 1400, per cui può essere utilizzato per composizioni di quel periodo.*

ITALIANO TAL IANO

#### **2.2 Messaggi a display 2.2 Messaggi a display**

INFO MESSAGE: LINE OUTs NOT CONNECTED press EXIT

CM-100 rileva che non vi sono diffusori collegati alle uscite outputs: l'ascolto sarà possibile solo in cuffia. Premere EXIT per chiudere la videata e tornare alla main page

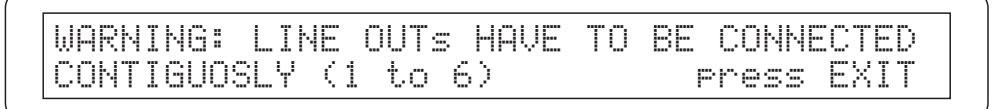

Il sistema ha rilevato che i diffusori non sono stati collegati in maniera corretta pertanto alcune uscite potrebbero non funzionare (o funzionare in maniera non corretta): ricontrollate quindi i collegamenti ed accertatevi che essi siano eseguiti come proposto al paragrafo 1.4. Premete EXIT per uscire

#### **2.3 Ascolto dei brani dimostrativi Ascolto dei brani dimostrativi**

L'ambiente DEMO di CM-100 permette l'ascolto di alcuni brevi brani musicali, eseguiti dallo strumento stesso a dimostrazione delle proprie qualità timbriche (demo songs).

Per accedere alla modalità DEMO, posizionatevi sulla pagina principale e premete contemporaneamente i tasti VOICE e SETUP: sul display della macchina apparirà la seguente videata:

Select DEMO song with VOICE MEMORY Keys:

Ad ognuno dei tasti VOICES MEMORY è associata una demo song: è sufficiente premere il tasto associato al brano che intendiamo ascoltare e l'esecuzione verrà avviata.

Il display indicherà l'avvenuta selezione visualizzando la scritta PLAYING seguita dal nome del brano e dalla barra di progressione:

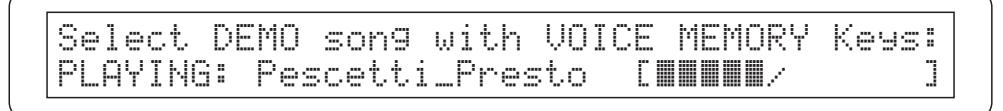

A brano concluso, la macchina torna alla videata di selezione delle demo song.

E' possibile interrompere in qualsiasi istante l'esecuzione in corso premendo il tasto EXIT o premendo nuovamente il tasto di selezione della song.

 **NOTA:** *La macchina propone automaticamente la configurazione timbrica adatta alla esecuzione del brano dimostrativo selezionato: questa configurazione può essere comunque cambiata durante l'esecuzione agendo direttamente sui registri del pannello frontale*

Per uscire dall'ambiente demo premere contemporaneamente i tasti VOICE e SETUP o, in alternativa, il pulsante EXIT: in entrambi i casi la macchina tornerà alla videata main.

L'associazione fra tasto VOICE MEMORY e brano musicale è la seguente

*Tasto 1: Johann Gottfried Walther - Allegro (dal Concerto in Fa maggiore.)* 

*Tasto 2: Johann Pachelbel - Von der Geburt Christi*

*Tasto 3: Domenico Zipoli - Allegretto in G min* 

*Tasto 4: Johann Gottfried Walther - Schmücke dich, o liebe Seele*

*Tasto 5: Gio Batta Pescetti - Presto (dalla Sonata in Do minore)*

*Tasto 6: Johann Pachelbel Alle Menschen müssen sterben (Choral und Variation)*

*Tasto 7: Robert Führer - Andantino in SOL maggiore*

*Tasto 8: Johann Gottfried Walther - Erschienen ist der Herrliche Tag*

### **3. IMPOSTAZIONE DEI CANALI MIDI 3. IMPOSTAZIONE DEI CANALI MIDI**

#### **3.1 Premessa 3.1 Premessa**

ITALIANO

ТĀ

Quale modulo sonoro, CM-100 necessita di essere collegato ad uno strumento "di controllo" (chiamato strumento "master") il quale provvederà a comunicargli i dati essenziali della vostra esecuzione come ad esempio le note che devono essere suonate, il volume, l'espressione e altro ancora; se questo strumento "master" è un organo liturgico viscount, sarà possibile controllare in via remota anche l'accensione e lo spegnimento dei singoli registri di voce. Questa comunicazione avviene attraverso il protocollo MIDI, un linguaggio universale per lo scambio di dati fra strumenti musicali elettronici i quali comunicano fra di loro facendo uso di veri e propri "canali di comunicazione". Analogamente a quanto succede nella radiofonia, due strumenti MIDI collegati fra loro saranno in grado di comunicare solo se il canale del trasmittente coincide con il canale del ricevente; nel nostro caso il trasmittente è lo strumento master, il ricevente è CM-100.

Come prima cosa è necessario collegare l'uscita MIDI OUT del vostro strumento master (organo, tastiera, computer) alla porta di ingresso dei dati MIDI IN di CM-100: per fare ciò utilizzate cavi MIDI di buona qualità e di lunghezza non superiore ai 15 metri

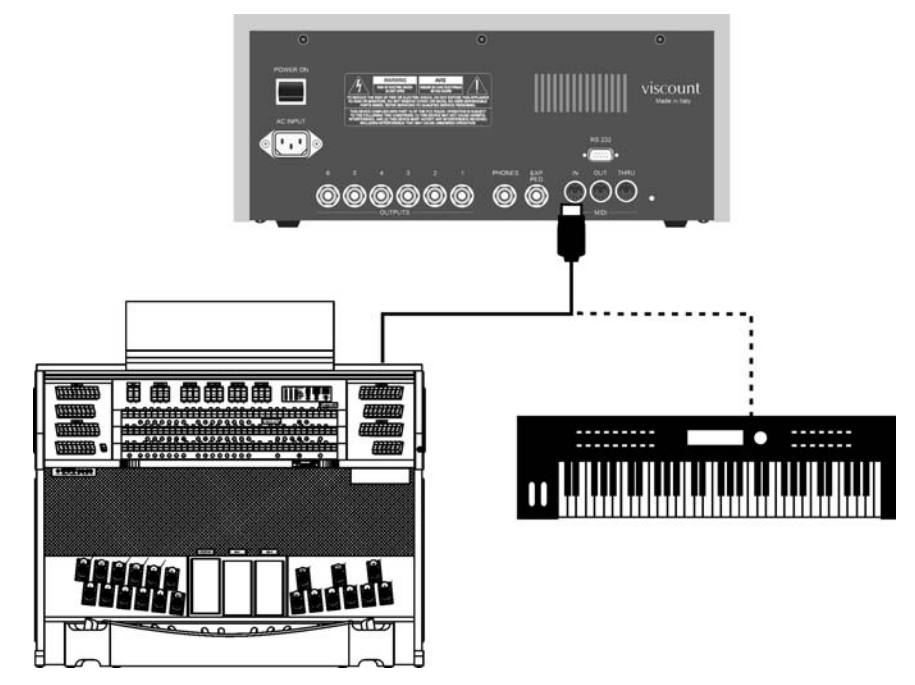

Una volta effettuato il collegamento è necessario "sintonizzare" i due strumenti sullo stesso canale MIDI per fare in modo che lo scambio dei dati avvenga correttamente.

#### **3.2 Le modalità WHOLE e SPLIT 3.2 Le modalità WHOLE e SPLIT**

Il modulo sonoro CM100 prevede due modalità distinte di ricezione dei messaggi MIDI denominate WHOLE e SPLIT selezionabili da un apposito pulsante posto sul pannello frontale dello strumento.

La modalità **WHOLE** (detta anche "a singolo manuale") prevede che strumento risponda nella sua totalità ai comandi MIDI residenti su **un unico canale**. E' la modalità standard della maggioranza dei moduli sonori la quale risulta particolarmente utile quando di comanda CM100 da tastiere singole oppure da organi con più tastiere e una solo una di esse è dedicata al controllo del modulo.

Selezionando la modalità **SPLIT,** invece, CM-100 sarà in grado di rispondere in maniera diversa a **più canali** midi **contemporaneamente**, ognuno dei quali dotato della propria configurazione di registri (definibile dall'utente). Per fare un esempio con la modalità SPLIT l'utente può fare in modo che i registri 1, 2 e 3 rispondano al canale MIDI 1, mentre il registro 4 risponda al canale MIDI 3 ed i restanti registri al canale MIDI 5; in definitiva in modo SPLIT è possibile assegnare a ciascun registro il proprio canale. E' chiaro che questa modalità trova particolare applicazione quando si ha necessità pilotare CM-100 da organi con più manuali, ognuno dei quali avente la propria configurazione di registri.

#### **3.3. Impost 3.3. Impostare il canale MIDI di Ricezione in Modo WHOLE**

Come prima cosa, assicuratevi che il led pulsate WHOLE/SPLIT posto sul pannello frontale di CM sia spento; nel caso non lo fosse premete il pulsate omonimo per spegnerlo.

Premete dunque il pulsante **SETUP**: il led del tasto si accende e sul display apparirà la seguente videata.

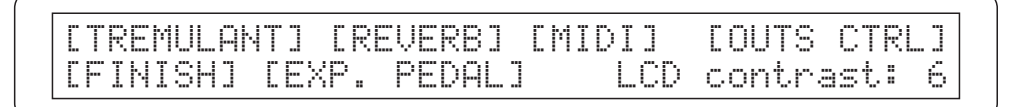

Tramite i tasti CURSOR selezionate il campo **MIDI** (il campo è selezionato quando la parola MIDI lampeggia).

Premete quindi il tasto **ENTER** per confermare la selezione. Il display mostrerà le opzioni del menu selezionato.

> [WHOLE MODE] [SPLIT MODE] [FILTERS] [BULK DUMP] [CAPTURE VOICE ID]

Premete ENTER per selezionare l'opzione **WHOLE MODE**.

Il display mostrerà la pagina di regolazione dei canali si trasmissione (TX) e ricezione (RX).

CHANNEL SELECT Rx:ALL Tx: 1

Tramite i tasti cursor seleziona l'opzione RX . Ruotante l'encoder per selezionare il canale desiderato in un range che va da 1 a 15 avendo cura che il valore scelto coincida con il canale di trasmissione dello strumento master.

Selezionando l'opzione ALL lo strumento risponderà a qualsiasi canale MIDI.

Una volta effettuate le regolazioni desiderate, premete **EXIT** per tornare al menu MIDI: le impostazioni saranno automaticamente memorizzate e mantenute anche allo spegnimento della macchina. Dal Menu MIDI sarà possibile tornare alla pagina principale premendo **EXIT 2 volte**

#### **3.4. Impost 3.4. Impostare il canale MIDI di Ricezione in Modo SPLIT are il canale MIDI di Ricezione in Modo SPLIT**

Premete il tasto WHOLE/SPLIT per abilitare la modalità multicanale: quand'essa è abilitata il led del tasto è acceso a luce fissa.

La procedura per impostare i canali di ricezione è simile a quella descritta al paragrafo 3.3: dalla pagina principale si preme il menu **SETUP**

> [TREMULANT] [REVERB] [MIDI] [OUTS CTRL]<br>[FINISH] [EXP. PEDAL] LCD contrast: 6 [FINISH] [EXP. PEDAL]

quindi con i tasti cursore si seleziona il Menu **MIDI** (l'opzione di menu è selezionata quando lampeggia) e si preme **ENTER**

<u>[WHOLE MODE] [SPLIT MODE]</u> [FILTERS] [BULK DUMP] [CAPTURE VOICE ID]

Utilizzando i tasti cursore, selezionare l'opzione **SPLIT MODE** e premere ENTER

CtBourd32> 1 Gedackt16> 1 Schwebng8> 1 HohlFlot8> 1

La videata contiene i nomi di tutti i registri, secondo la configurazione attuale dello strumento seguiti dal valore del canale midi a ciascuno di essi associato. Secondo la procedura orma nota (uso dei tasti **cursor**) sarà possibile selezionare il valore che si intende modificare e variarlo con l'encoder.

Si noti che:

- Quando un registro è selezionato per la modifica lampeggiano sia il suo valore a display sia l'illuminazione del tasto basculante sul pannello.
- E' possibile selezionare un registro per la modifica premendo direttamente il suo tasto a pannello.
- L'accensione dei LEDs dei pulsanti  $[A]$  e  $[\nabla]$  indicano la presenza di una pagina video precedente o successiva a quella attualmente visualizzata: premere il relativo pulsante per selezionarla.

Una volta effettate le impostazioni è sufficiente premere il tasto **EXIT** per tornare al menu MIDI: le impostazioni effettuate verranno automaticamente abilitate e memorizzate. Premere quindi EXIT per tornare alla videata SETUP dalla quale sarà possibile uscire premendo il medesimo tasto.

#### **3.5 Note aggiuntive**

Come si può notare dalle videate di impostazione mostrate in questo capitolo, CM100 possiede altre possibilità di impostazione della comunicazione MIDI, oltre al settaggio del canale di ricezione qui analizzato : Troverete descritte tutte queste funzioni aggiuntive, ivi compresa una pratica procedura di acquisizione dei comandi remoti per l'accensione e spegnimento dei registri, nel manuale avanzato.

### **4. USO DELLE VOICES MEMORY 4. USO DELLE VOICES MEMORY**

Le voices memory sono delle locazioni di memoria in cui vengono salvate le configurazioni di registri definite dall'utente. Il numero delle locazioni Voice memory a disposizione in CM 100 sono 64 suddivise in 8 sezioni (mamory banks) da 8 memorie ciascuna.

Lo scopo delle voices memory è quello di permettere all'organista di cambiare, con la semplice pressione di un tasto, tutta la configurazione timbrica della macchina senza dover ricorrere alla accensione o allo spegnimento individuale dei singoli registri.I vantaggi di questa funzionalità sono notevoli sia a livello di praticità d'uso della macchina che di linearità dell'esecuzione

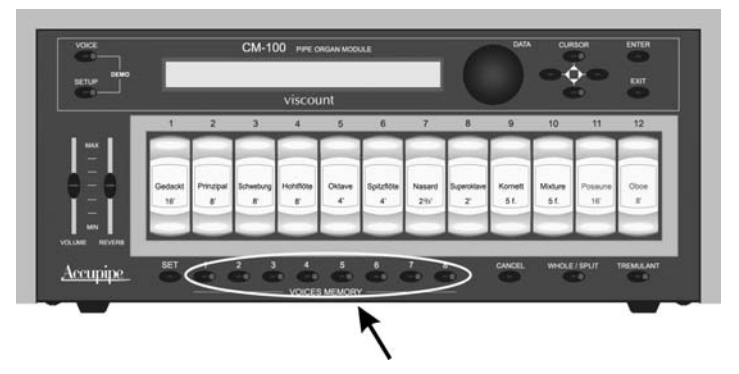

I tasti voice memory messi a disposizione da CM-100 sono 8 e sono posizionati sotto la barra dei registri di voce.

#### **4.1 Procedura di memorizzazione e richiamo della voices memory 4.1 Procedura di memorizzazione e richiamo della voices memory**

Memorizzare il contenuto di una voices memory è alquanto semplice: una volta creata la configurazioni di registri desiderata, basta premere il tasto SET e, mantenendolo premuto, premere il tasto (da 1 a 8) della voices memory su cui memorizzare la combinazione timbrica.

Per richiamare una voice memory, invece, è sufficiente premere il tasto che contiene la programmazione voluta: il led del tasto si accende e la giusta configurazione di registri verrà attivata.

#### **4.2 Uso dei Memory bank 4.2 Uso dei Memory bank**

Tramite il parametro Memory Bank (M.Bank) le 8 voices memory presenti nel pannello frontale di CM100 vengono moltiplicate in 8 "banchi" indipendenti: ciò permette di portare a un totale di 64 le memorie voci a disposizione e di rendere più agevole l'uso della macchina in caso utilizzo dello strumento da parte di più organisti ognuno dei quali, infatti, potrà salvare le proprie programmazioni in un diverso Memory Bank.E' inutile sottolinerare quindi che la voices memory 1 presente nel Memory Bank 1 sarà diversa dalla stessa Voices Memory presente nel banco 2.

La selezione del Memory bank attivo avviene nella videata principale di CM-100.

M.BANK:1 ENSEMBLE:2 TRANSP.:+1 TUNE: 0 TEMPERAMENT:Equal

Tramite i tasti cursore fate lampeggiare il numero di fianco il campo **M.BANK** e ruotando l'encoder **DATA** selezionate il Memory bank desiderata (da 1 a 8)

Ž<br>LAN

### **5. IMPOSTAZIONE DEGLI EFFETTI DI RIVERBERO E TREMOLO IMPOSTAZIONE DEGLI EFFETTI DI RIVERBERO E TREMOLO**

#### **5.1 L'effetto di riverbero 5.1 L'effetto di riverbero**

Il riverbero è il risultato di una serie di riflessioni sonore che si propagano all'interno di un ambiente. L'ordine ed il valore di ciascuna riflessione è condizionata dall'ambiente in cui essa avviene e sono molti i fattori che concorrono a definirla come, ad esempio le dimensioni del luogo dove si verifica il fenomeno, la natura dei materiali che lo compongono e gli oggetti che vi si trovano all'interno, la posizione stessa dell'ascoltatore, ecc...

I potenti processori digitali di segnale che compongono il "cuore" di CM-100 sono in grado di assolvere al non facile compito di ricreare artificialmente le complesse situazioni di riverberazione che si verificano naturalmente negli ambienti tipici dell'organo a canne e di generare, quindi, il giusto effetto di riverbero a completamento della eccellente qualità timbrica. Tenete presente che l'effetto di riverbero è disponibile in cuffia e su tutte le sei uscite di linea

#### **5.2 Impost 5.2 Impostazioni dell'effetto di riverbero azioni dell'effetto di riverbero**

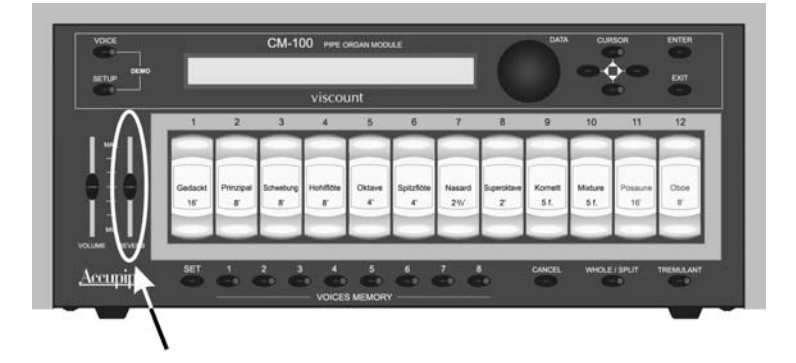

Sul pannello frontale di CM-100 è presente un potenziometro **REVERB LEVEL**

Quando il potenziometro è posizionato al minimo l'effetto di riverbero è disattivato; muovendo il potenziometro verso l'alto la quantità di effetto crescerà in maniera proporzionale. Effettuate quindi la regolazione desiderata in base al vostro gusto e alle esigenze dell'ambiente in cui CM-100 risulta installato.

Tramite il parametro **REVERBERATION TYPE** (regolabile tramite apposita funzione di presente nel menu setup) sarà invece possibile scegliere il tipo di ambiente da simulare

Per fare ciò, premete quindi il pulsante **SETUP** e, tramite i tasti cursore, fate lampeggiare la scritta REVERB e premete il tasto ENTER: sul display apparirà la seguente videata:

REVERBERATION type:Cathedral

Il parametro Reverberation Type è pronto per essere modificato a vostro piacere ruotando l'encoder **DATA**. Potrete scegliere fra diversi tipi di simulazione di ambiente che vanno dalla grande chiesa fortemente riverberante e densa di riflessioni, alla piccola stanza con riverbero molto breve e ovattato.

Premete **EXIT** per memorizzare la selezione e tornare al menu SETUP, da dove sarà possibile tornare alla pagina main premendo nuovamente EXIT.

#### **5.3 L'effetto T 5.3 Tremolo**

Nell'organo a canne è di fondamentale importanza che la pressione dell'aria sia costante per ottenere un suono regolare e "sostenuto", tuttavia alcuni dispositivi meccanici vennero introdotti per procurare alcune variazioni periodiche più o meno marcate nel flusso dell'aria.

Queste variazioni permettevano di ottenere un effetto "*tremolante*" sul suono il quale rendeva più gradevoli alcuni timbri solisti (quali la VOX HUMANA) e più espressive le timbriche delle ance Premendo il pulsante **TREMOLO** (posizionato nel pannello frontale dello strumento) sarà possibile abilitare o disabilitare questo effetto tipico dell'organo a canne.

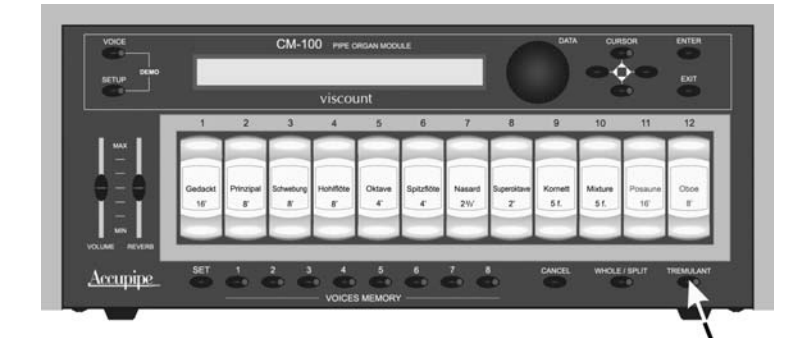

*A Led acceso l'effetto è attivato*

#### **5.4 Impost 5.4 Impostazioni dell'effetto T azioni dell'effetto Tremolo**

CM-100 permette la regolazione dei due parametri fondamentali che caratterizzano l'effetto tremolo: La *SPEED* (velocità di modulazione) e la *DEPTH* (profondità di modulazione).

Esiste altresì la possibilità di definire quale voci del modulo debbano essere sottoposte a tremolo, la cui procedura viene descritta nel manuale avanzato.

Per impostare la velocità e la profondità di modulazione procedere come di seguito descritto:

- □ Posizionarsi nella pagina Main dello strumento
- Premere il pulsate **SETUP**
- Tramite i tasti cursore selezionate la voce **TREMULANT**
- $\Box$  Premete il tasto **ENTER**; sul display apparirà la seguente videata

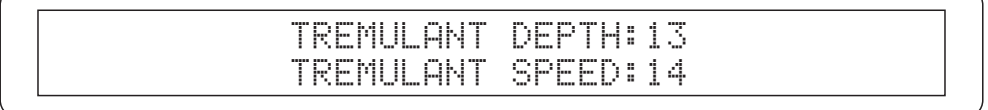

Tramite i tasti cursore  $\triangle$  e  $\nabla$  selezionate il campo desiderato e ruotando l'encoder inserite i valori a vostro piacimento: a operazione conclusa il display torna alla pagina principale

### **6. SOSTITUZIONE DELLE VOCI (VOICE CHANGE)**

Come accennato in apertura di questo manuale, cm 100 dispone di una libreria di **176 voci d'organo liberamente assegnabili** dall'utente **a ciascuno dei 12 registri** presenti nel pannello frontale dello strumento.

Una volta assegnata la voce ad un registro essa rimarrà memorizzata fino a sua successiva modifica Vediamo ora in dettaglio come effettuare la procedura di sostituzione della voce di un registro:

#### **6.1 Voice Change oice Change**

ITALIANO

TAL IAN

 $\circ$ 

Partendo dalla pagina principale (main page) premere il tasto **VOICE**. Sul display apparirà la videata menu dell'ambiente:

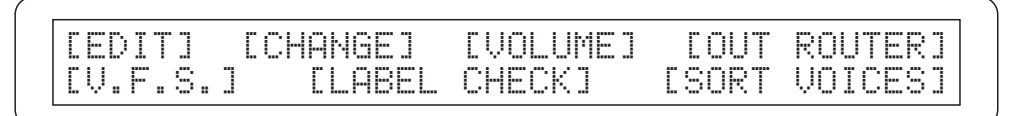

Tramite i tasti cursore fate lampeggiare la voce di menu **CHANGE** e premete **ENTER**. Il display mostrerà la lista di voci attualmente installate nei 12 registri: Il registro correntemente selezionato lampeggia

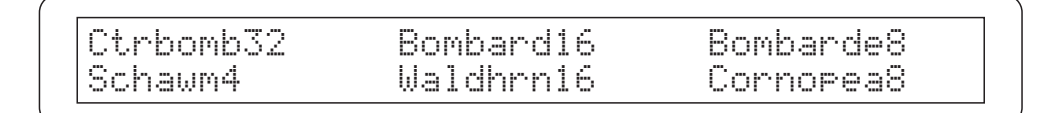

Selezionate quindi, sempre con i tasti **CURSOR**, la voce che intendete sostituire; la stessa operazione può essere effettuata **premendo direttamente il registro** desiderato sul pannello frontale.

Confermando con **ENTER** l'avvenuta selezione, il display mostrerà

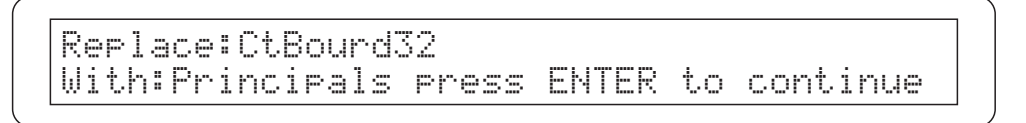

Per una maggiore praticità, la libreria voci di CM100 è stata suddivisa in famiglie, ognuna delle quali raggruppa le voci appartenenti ad una determinata tipologia di canna d'organo: avremo quindi la famiglia dei "Principali" (principals) dei "Bordoni" (Bourdons) delle canne ad Ancia (Reeds) e così via. Nella pagina corrente quindi, ruotando l'encoder, selezionate la famiglia desiderata e premete **ENTER** per confermare.

Replace:CtBourd32 With:CtPrinc32 Press ENTER to replace

Diviene ora possibile, ruotando l'encoder, selezionare la voce desiderata.

Si noti che il nome della voce è qui riportato in forma abbreviata: nell'appendice di questo manuale troverete il nome della voce per esteso , il relativo acronimo, la famiglia di appartenenza ed il numero progressivo assegnatole.

*E' importante sottolineare che durante la selezione della voce, lo strumento ne permette il pre-ascolto: suonando sullo strumento master, infatti, sarà possibile ascoltare il timbro della voce attualmente mostrata sul display prima della sua definitiva memorizzazione.* 

Come ormai noto, premendo **ENTER** l'operazione verrà confermata e la nuova voce andrà a sostituire quella presente nel registro selezionato: a conferma di ciò il display mostrerà la videata:

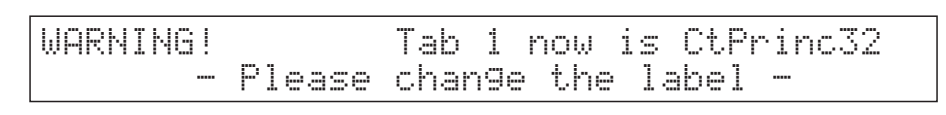

La quale vi ricorda che è necessario sostituire fisicamente l'etichetta sul registro in quanto il suo contenuto è stato cambiato.

Premere ripetutamente **EXIT** quindi per tornare alle pagine precedenti ed effettuare una nuova selezione o tornare alla pagina principale di funzionamento.

#### **6.2 Sostituzione delle etichette 6.2 Sostituzione etichette**

Dopo aver caricato una o più voci è buona norma sostituire le etichette dei registri per mantenere la corrispondenza tra nome del registro e voce caricata in memoria.

La procedura di sostiuzione si rivela alquanto facile dato che le stesse sono semplicemente inserite a pressione nel registro:e straete quindi l'etichetta con le dita o utilizzando un piccolo cacciavite (come riportato in figura) e inserite quella corretta.

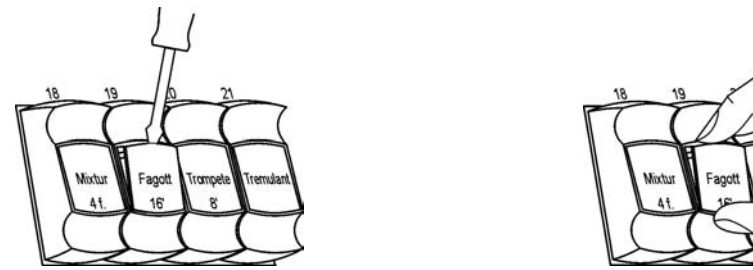

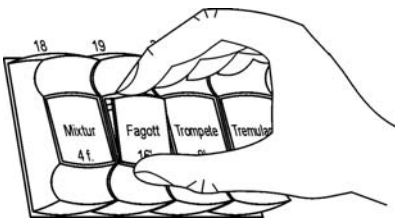

### **7. FACTORY SETTINGS 7. FACTORY SETTINGS**

La procedura di Factory Settings permette di ripristinare le impostazioni di fabbrica per **tutti i parametri** interni dello strumento, annullando così le modifiche apportate dall'utente.

Per eseguire il Factory Settings **accendete lo strumento** mantenendo premuto i tasti **Voices memory 1, 2 e 3** fino a quando il display mostrerà la seguente videata

> RESTORING FACTORY SETTINGS PLEASE WAIT

Rilasciate i tasti. Dopo qualche istante verrà mostrato il messaggio di conferma dell'avvenuto caricamento delle impostazioni di fabbrica

FACTORY SETTINGS RESTORED

La macchina verrà automaticamente riavviata.

# **IMPORTANT SAFETY INSTRUCTIONS**

### **WARNING: READ THIS FIRST!**

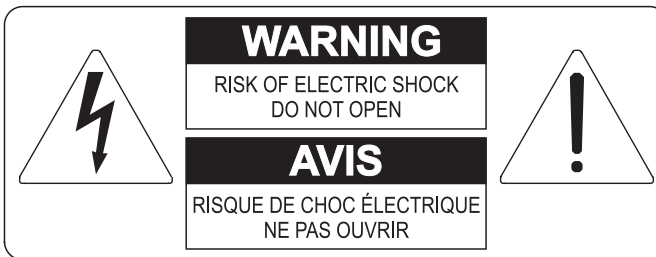

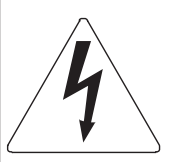

This symbol is intended to alert the user to the presence of uninsulated "dangerous voltage" within the product's enclosure that may be of sufficient magnitude to constitute a risk of electric shok to persons.

This symbol is intended to alert the user to the presence of important operating and maintenance (servicing) instructions in the literature accompanying the appliance.

#### **WARNING:**

TO REDUCE THE RISK OF FIRE OR ELECTRIC SHOCK: DO NOT EXPOSE THIS APPARATUS TO RAIN OR MOISTURE AND OBJECTS FILLED WITH LIQUIDS, SUCH AS VASES, SHOULD NOT BE PLACED ON THIS APPARATUS. DO NOT REMOVE COVER (OR BACK) NO USER-SERVICEABLE PARTS INSIDE REFER SERVICING TO QUALIFIED SERVICE PERSONNEL

# "INSTRUCTIONS PERTAINING TO A RISK OF FIRE, ELECTRIC SHOCK, OR INJURY TO PERSONS"

# **WARNING:**

- 1) Read these instructions.
- 2) Keep these instructions.
- 3) Heed all warnings.
- 4) Follow all instructions.
- 5) Do not use this apparatus near water.
- 6) Clean only with dry cloth.
- 7) Do not block any ventilation openings. Install in accordance with the manufacturer's instructions.
- 8) Do not install near any heat sources such as radiators, heat registers, stoves,
- or other apparatus (including amplifiers) that produces heat.
- 9) Do not defeat the safety purpose of the polarized or grounding-type plug. A polarized plug has two blades with one wider than the other. A grounding type plug has two blades and a third grounding prong. The wider blade or the third prong are provided for your safety. If the provided plug does not fit in to your outlet, consult an electrician for replacement of the obsolete outlet.
- 10) Protect the power cord from being walked on or pinched, particularly at plugs, convenience receptacles, and the point where they exit from the apparatus.
- 11) Only use attachments/accessories specified by the manufacturer.
- 12) Use only with the cart, stand, tripod, bracket, or table specified by the manufacturer, or sold, with the apparatus. When a cart is used. use caution when moving the cart/apparatus combination to avoid injury from tip-over...

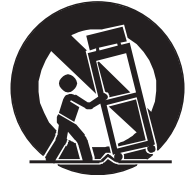

13) Unplug this apparatus during lightning storms or when unused for long periods of time.

14) Refer all servicing to qualified service personnel. Servicing is required when the apparatus has been damaged in any way, such as power-supply cord or plug is damaged, liquid has been spilled or objects have fallen into the apparatus, the apparatus has been exposed to rain or moisture, does not operate normally, or has been dropped.

NOTE: The socket-outlet shall be installed near the equipment and shall be easily accessible.

# **SAVE THESE INSTRUCTIONS**

# **INDEX**

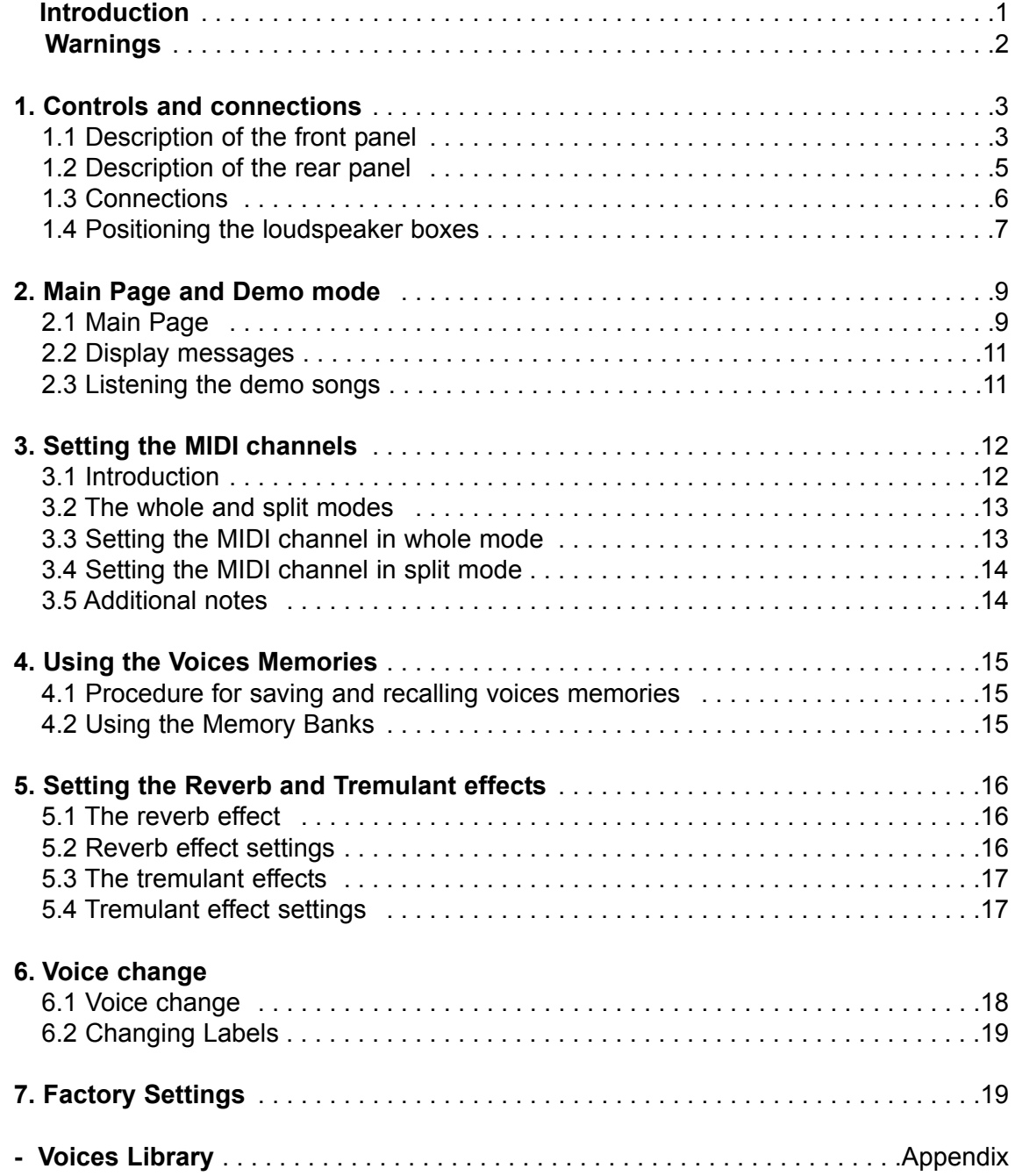

# **INTRODUCTION INTRODUCTION**

Dear Customer,

Thank you for choosing the VISCOUNT CM 100 sound module. The Company, a world leader in the construction of fine classical organs, has installed in the CM 100 the latest and most sophisticated technology dedicated to the high fidelity reproduction of pipe organ sounds, with impressive flexibility and remakable quality of timbre.

After years of research exploring musical synthesis techniques, our Research and Development unit, is the FIRST in the world to create the sounds of a pipe organ by using the "physical modeling technology" upon which the ACCUPIPE is based.

Instead of using "sound samples" from pipe organs (previously the standard method) this revolutionary sound generation system involves the real-time calculation of the waveform generated by a precise

mathematical model based on the sound emission physics of a pipe organ, incorporating the principal physical parameters ie. construction geometry, materials used, and pertaining air pressure, etc.

The fact that the simple reproduction of memorized "sound" has been disregarded, permits the achievement of unimaginable realism, with the level of detail previously only created by a traditional pipe organ.

For example, the mathematical model allows the production of a different sound for each key since it provides the virtual reproduction of the original instrument by assigning a different pipe to each note, similar to a pipe organ.

Furthermore, it will generate a different sound for each consecutive pressure of the same note, thus simulating the precise condition of the air volume inside the pipe as it is pressed.

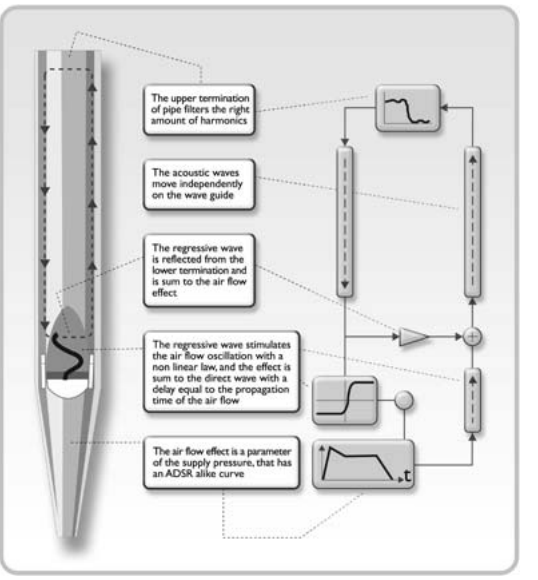

The CM 100 also permits the "physical" editing of the sounds produced, by adjusting the parameters just as the organ builder constructs the pipes. If however, "editing" is not your forte, you may choose your sound from a library of 176 different pre-programmed pipe organ voices already in the module's memory.

To conclude we suggest that you visit our web-site: www.viscount-organs.com where you will find information updates and supplementary instructions on operation of the CM 100, (ADVANCED manual), together with details about our unique range of instruments.

> viscount Classic Organs Division

> > ENGLISH

**ENGLI** 

### **WARNINGS WARNINGS**

#### *Switching on and off*

When switching the module on and off, make sure that the audio amplification system is switched off first: this will prevent signal peaks which may damage speaker components and people's hearing.

#### *Connecting and preventing interference*

For the connections to your sound system, see sections 1.3 and 1.4

Use quality cables and remember to check their condition regularly. Do not install too close to radio equipment, cell-phones, or devices which may generate interference. Also check that the installation site is not subject to industrial interference, strong RFI or power blackouts.

#### *Protection and maintenance*

When transporting the instrument, protect it by using the original packaging or a suitably padded bag. Avoid prolonged exposure to direct sunlight, intense heat sources, strong vibrations and especially damp or dusty environments or rain, since they may cause malfunctions, deterioration and even electric shocks.

If the instrument is to be unused for some time, protect it from dust and disconnect the power supply cable. Any dust which does collect on the module can be removed "dry" by using a soft cloth or a brush. Never use methylated spirits, acetone or solvents of any kind.

#### *In case of malfunction*

All the settings which can be made by the user are easily accessible on the outside of the instrument. The instrument has no internal parts which may be replaced or adjusted in any way by customers. In case of malfunction, contact only an authorised service centre.

#### *Notes about the instruction manual*

Read all the information provided in this manual carefully. You will avoid wasting time and will obtain the best performance from your instrument. Some illustrations and display pages are purely guideline and may differ from the model you have purchased.

While the instrument's essential characteristics remain the same, the manufacturer reserves the right to make any modifications to parts, details or accessories considered appropriate to improve the product or for requirements of a construction or commercial nature, at any time and without undertaking to update this publication immediately.

#### **Disclaimer**

The manufacturer and its authorised dealers do not accept any liability with regard to the use or application of the products described in this documentation, and cannot be held responsible for any damage incurred by the client further to improper use of, or modifications to, the instrument.

Any references to names, products and companies are for the sole purpose of illustrating the use of the products described herein. Any names, logos and brands referred to belong to their respective owners.

© 2005. All rights reserved; the reproduction of any part of this manual, in any form, without the manufacturer's specific written permission is forbidden.

**ENGLISH** 

# **1. CONTROLS AND CONNECTIONS 1. CONTROLS AND CONNECTIONS**

#### **1.1 Description of the front panel**

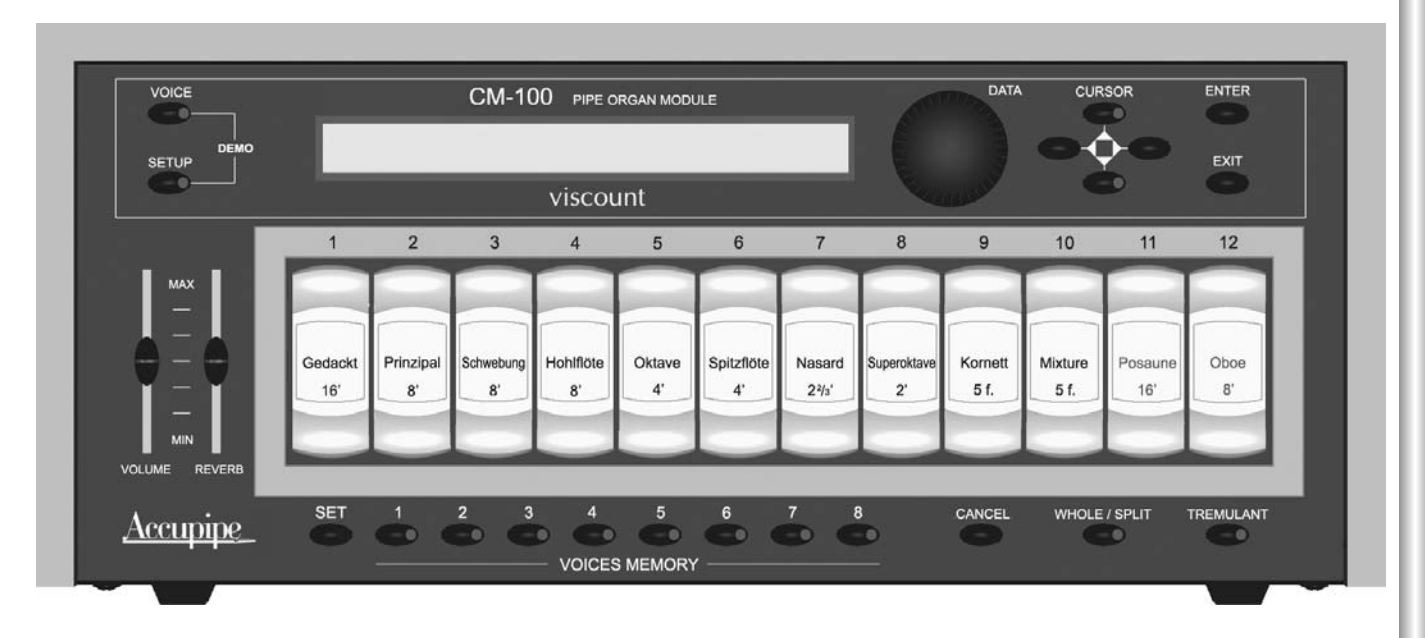

- o **VOICE** key: Selection key used to access the menus for modifying everything relating to the voice, such as the timbre parameters, replacement of voices in the stops, the levels of each voice, and so on.
- o **SETUP** key: Press this key to access the menu for modifying the CM-100's general parameters, such as the MIDI channel, tremulant, reverb, etc. settings.
- o **DEMO** mode: In DEMO mode you can play back eight short pieces of music (which the instrument plays without any assistance from you) to demonstrate the instrument's timbre qualities: to access this mode, press the VOICE and SETUP keys simultaneously.
- o **DATA** rotary encoder: The data input device. Once you have selected the parameter for modification using the cursor keys, you can adjust its value by turning this knob. Turn the encoder clockwise to increase the value, or anticlockwise to decrease.
- o CURSOR **A, V**, ◀, ▶ keys: these buttons allow you to move the cursor around the video page on the display and select the various parameters for modification. What's more, the  $\blacktriangle$  and  $\nabla$  buttons have LEDs which come on to indicate the availability of a video page before and/or after the one displayed. Press the relative button to display the video page you require.
- o **ENTER** key: button which confirms the selection of a function, a value or a procedure.
- o **EXIT** key: button for exiting the current video page or function. Pressing this key also aborts any procedures in progress (where permitted).
- o **VOLUME** trimmer: regulates the instrument's general volume.
- o **REVERB** trimmer: regulates the level of the Reverb effect. When the trimmer is turned to the minimum (lowest) setting, the effect is disabled.
- o **SET** key: Press this key to enable the saving of VOICE MEMORIES (see next point).
- o VOICES MEMORY keys (from 1 to 8). Press these keys for easy recall of 8 stop (voice) setups saved earlier by the user. The CM-100 offers a total of 64 memories divided into 8 banks of 8 memories each. For more information about use of the voice memories, see chapter 4.
- o **CANCEL** key. "Clear" button: press this key to switch off all the voices which may be on.
- o **WHOLE / SPLIT** key. Sets the sound module's operating mode. When the key LED is off, the CM100 is set in WHOLE mode, in which all the voices respond to the same MIDI channel (single manual mode). Press the key to switch on the LED and activate SPLIT (multi-manual) mode, in which the instrument is able to respond to more than one MIDI channel, each channel associated to one or more voices. Press the key again to switch off the LED and revert to whole mode. See chapter 3 for more informations.
- o **TREMULANT** key: activates (LED on) and deactivates the tremulant effect.
- **VOICE REGISTERS** (1 to 12) . Press these keys to switch the single voice on (press the lower part) oor off (by pressing the upper part). Note that, as CM-100 is a fully programmable device, the voices installed (and therefore the labels of the keys) may change.

#### **1.2 Description of the rear panel**

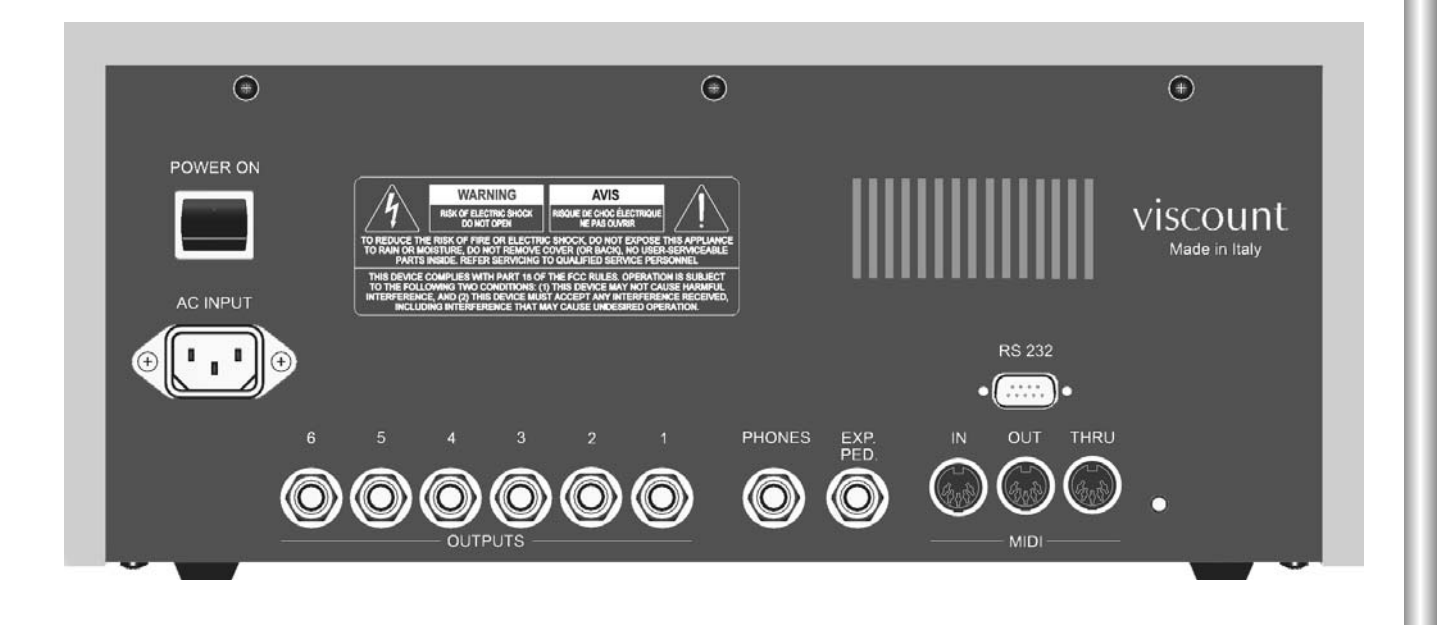

#### **POWER ON:** On/off switch

- o **AC INPUT** connector: connect the power supply lead supplied with the instrument to this connector. The CM100 is able to operate on power supply voltages from 90 to 250 Volts AC.
- o **OUTPUTS** connectors (from 1 to 6). Line outputs from which the audio signal can be collected to be sent to amplified sound diffusion systems, or any amplification system of any kind. For the best instru ment audio performance and for high-fidelity reproduction of the acoustic panorama generated by the windchests, it is absolutely essential to connect the outputs consecutively, always starting from output number 1. For the same reason, it is very important to take care when positioning the Loudspeaker, as described in point 1.4 of this manual.
- o **PHONES** connector: jack 5" 1/4 socket to which a headphone set (not supplied) can be connected. It is important to use good quality headphones, with impedance of at least 16 Ohm
- o **EXP. PED** connector: use this jack socket to connect an expression pedal (not supplied) to the CM-100. To assure good results, use linear response expression pedals having impedance of 22 Kohm, and fitted with stereo jack connector. For calibration operations, use the "EXP.PEDAL" menu (system environment); see advanced manual for the relative instructions.
- o **MIDI** (IN, OUT and THRU) connectors: five-pin DIN connectors for connection of instruments with MIDI interface. The IN connector allows reception of MIDI data generated by remote MIDI sources, the OUT connector transmits the MIDI messages generated by the CM-100, and the THRU connector transmits exactly the MIDI data received by the IN connector.
- o **RS-232** connector. Serial connector for connecting the CM-100 to a computer (see advanced manual)

**ENGLISH** 

#### **1.3 Connections 1.3 Connections**

Connect the power supply lead supplied with the instrument to the CM-100's A.C. input connector (rear panel). Then connect the other end of the lead to the mains plug.

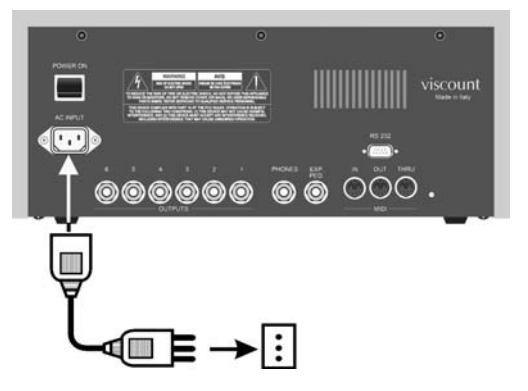

Now connect the Loudspeaker boxes (or the amplification system) to the OUTPUTS connectors on the CM100's rear panel.

If you have two diffusers (system recommended minimum) connect them to outputs **1** (**left** diffuser) and **2** (**right** diffuser). If you have more than two loudspeaker boxes, read the next point carefully.

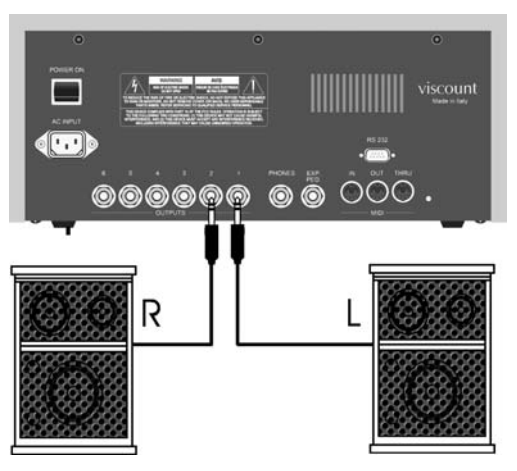

If you wish to listen to the instrument using headphones, connect them to the Phones output provided. Remember that connecting the headphones does not cut out any diffusers connected.

Now use a MIDI cable to connect the **MIDI OUT** connector of your organ (or keyboard) to the CM 100's **MIDI IN** connector.

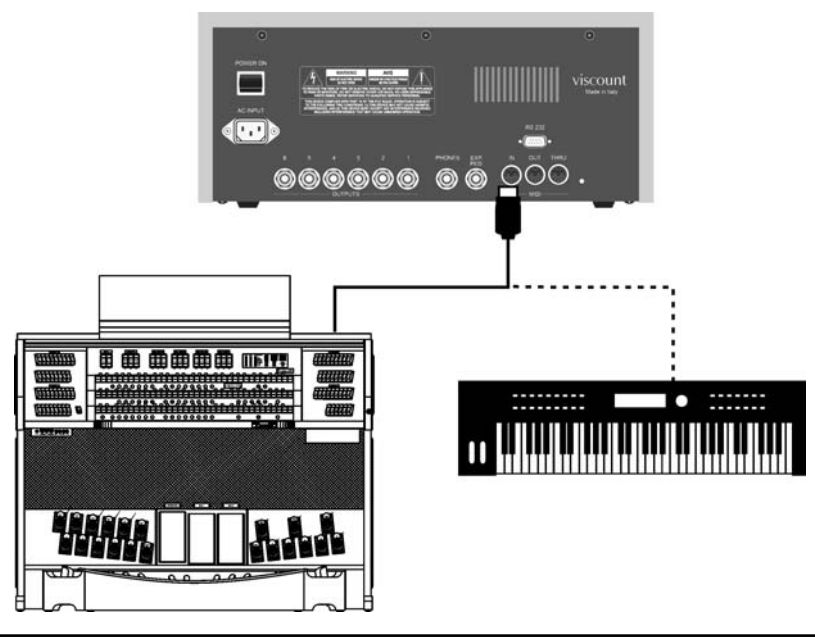

**ENGLISH** 

The fundamental connections have been made and the CM-100 is ready to be switched on. However, the interfacing options available do not end here: the instrument can be included in complex MIDI networks or connected to sequencers, computers or other devices.

You will find the description of all these and other connection options in the "controls and connections" chapter of the advanced manual.

#### **1.4 Positioning the loudspeaker boxes**

As mentioned in point 1.2, one of the key features of the CM-100 is the implementation of special algorithms that reproduce the acoustic panorama generated by the windchests of a pipe organ.

To ensure that this reproduction is of the highest possible fidelity, it is of fundamental importance for the loudspeaker boxes to be connected and placed correctly, as shown below

*2 boxes configuration or connection to the organ's amplification (ouputs 1 and 2)*

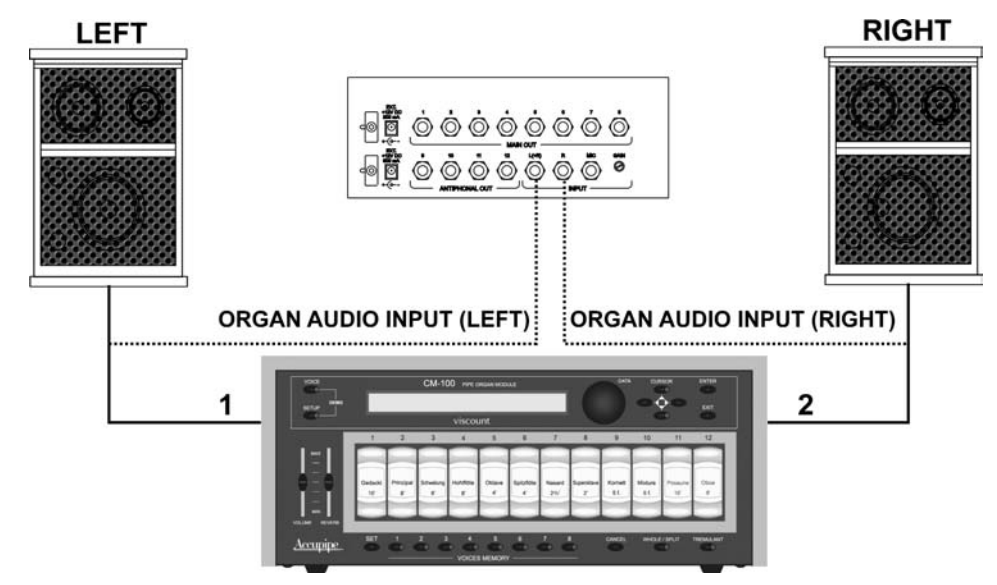

- *3 boxes configuration (outputs 1,2 and 3)*

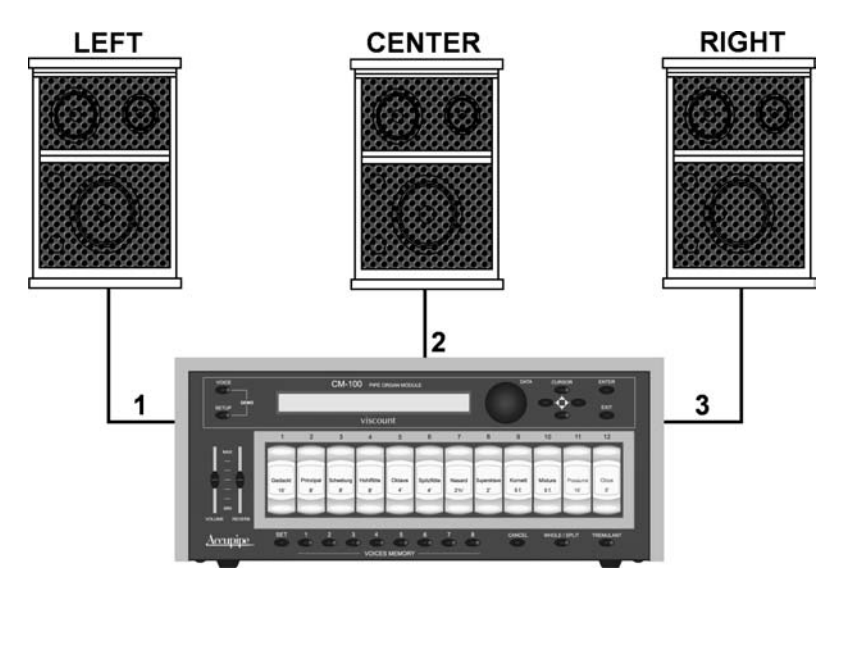

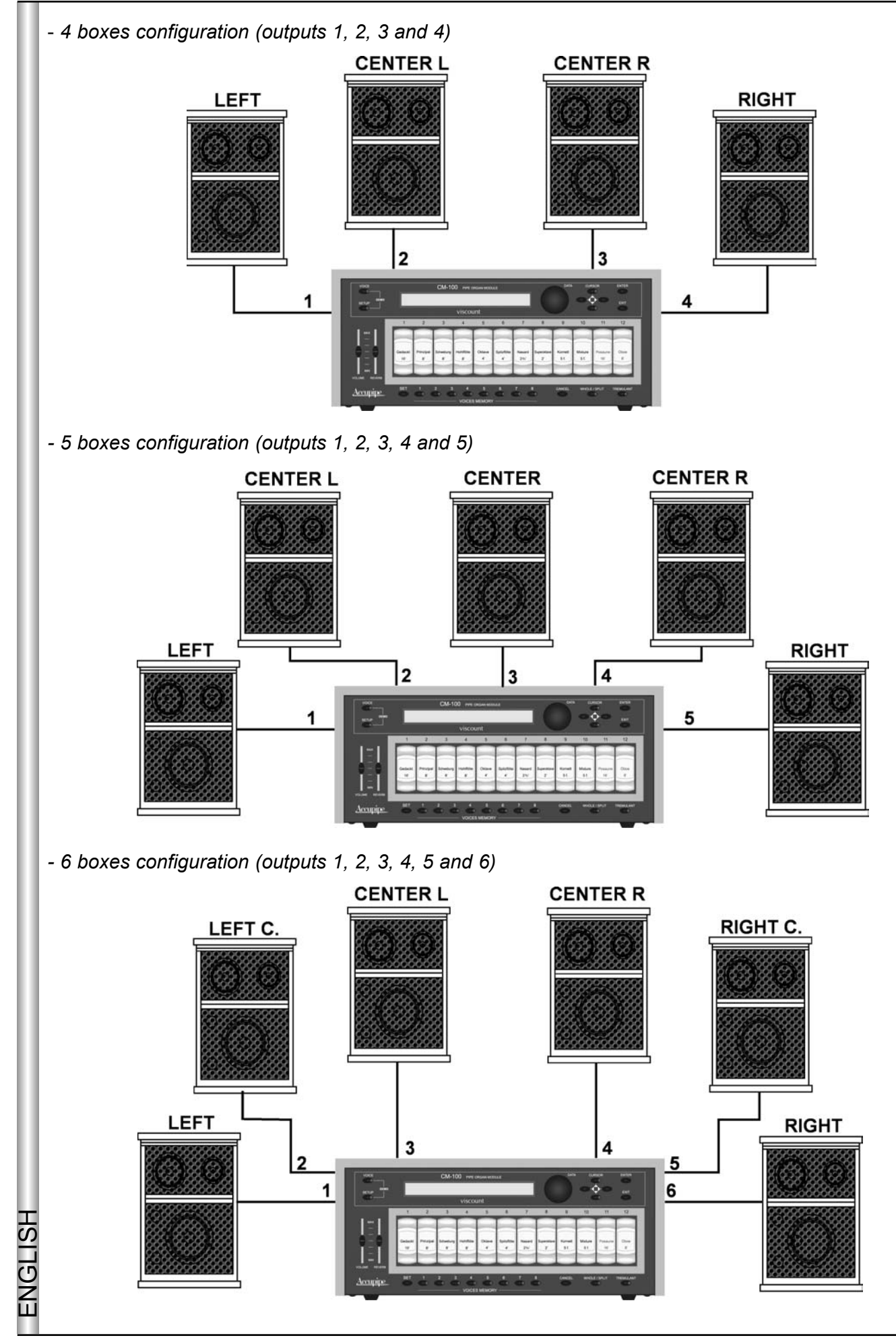

The CM-100 offers a number of setup parameters for each output, as well as a range of windchest customisation possibilities: refer to the advanced manual for more information.

### **2. MAIN PAGE and DEMO MODE 2. MAIN PAGE and DEMO MODE**

#### **2.1 Main Page 2.1 Main Page**

After making all the necessary connections, switch on the instrument by pressing the POWER ON button on the rear panel.

The instrument will display the initial page, which carries the name of the instrument and the release of the operating system (*Op.System*) currently installed in the form of two numbers separated by a dot.

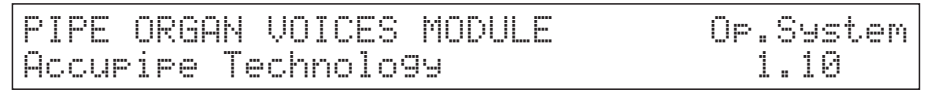

After a few moments, the display will automatically switch to the *main page.*

M.BANK:1 ENSEMBLE:2 TRANSP.:+1 TUNE: 0<br>TEMPERAMENT:Eaual STATUS:Finish1 TEMPERAMENT:Equal

containing the following parameters:

- o M. BANK (Memory Bank) : this parameter can be used to select one of the eight memory banks, each of which contains 8 different voice memories (buttons underneath the stops). As well as providing a total of 64 memories, this function is especially important if the instrument is used by more than one organist, since each of them will be able to save his or her own settings in a different Memory Bank.
- **ENSEMBLE**: this parameter can be used to set eight levels of natural differences in pitch which occur o in reality between one organ pipe and another: in other words, it is possible to accentuate the "tuning error" that occurs in the organ's pipes due to wear over time and variations in temperature. The values range from - (pipes perfectly tuned) to 8 (maximum pitch instability).
- o TRANSP. (Transposer): sets the transposition of the instrument's key within a range of +5/-6 semitones. Set on 0 for no transposition.
- **TUNE:** allows adjustment of the fine tuning of the instrument within a range of +/- 50 cents (hundredths o of a semitone).
- o TEMPERAMENT: this parameter allows the selection of a series of historic temperaments of different eras and national origins. You can choose from EQUAL, a temperament with perfect tuning, then WERCKMEISTER, KIRNBERGER, KELLNER, VALLOTTI, CHAUMONT, MEANTONE and **PYTHAGORFAN**
- <sup>o</sup> STATUS: the status parameter allows you to select 4 memories containing all the instrument's settings, known as "Finishes". These 4 finishes, known as "Finish1", "Finish2", "Finish3" and "Finish4" allow you to save all the instrument's main performance and timbre parameters, such as the pitch, temperament, voice parameters, and so on. When a parameter is modified, it will automatically be saved in the current  $\Box$ finish: to confirm that it has been saved, two asterisks (\*) will appear on either side of the name of the finish. For more information about the use and saving of the finishes and restoration of the original finishes, refer to the advanced manual.

The procedure for modifying these parameters is easy and intuitive:

Use the cursor  $\blacktriangle, \blacktriangledown, \blacktriangle, \blacktriangleright$  keys to locate on the value of the parameter you wish to modify (the field will start to flash), then turn the encoder to enter the value you require.

Remember that turning the encoder clockwise increases the value, while turning it anticlockwise decreases the value.

The instrument will adopt the value entered and automatically save it in the current finish.

#### *A BRIEF NOTE ON TEMPERAMENTS*

*In the "natural" tuning system, based on the acoustic phenomenon of harmonic sounds, two important musical intervals, the major third and the perfect fifth, cannot be made to coexist in the "pure" state (i.e. beat-free). Therefore, over the centuries a variety of compromise solutions known as TEMPERAMENTS have been invented and realised. These give priority to one or the other interval by modifying them in various ways. In the ancient world and the Middle Ages, until the last few decades of the 17th Century, the "Pythagorean" tuning system, in which the fifths were retained perfectly pure, was in use. The resulting major third was particularly unattractive in sound, and was therefore treated as a dissonance. However, the music of the time was mainly monodic, and the early forms of vocal and instrumental polyphony made a great deal of use of the interval of a fifth. With the early Renaissance, and the start of the great flowering of vocal polyphony, the interval of a major third gradually came to be heard as consonant and not dissonant. The instruments with fixed tuning, such as the organ and harpsichord, gradually adapted to this situation by adopting a system of temperament known as "Meantone", which gave the major third priority over the fifth. This temperament is particularly important because it was the temperament in normal use in Europe in the 16th and 17th Centuries, until the early 18th Century. Here are the six temperaments available on the CM-100*

*WERCKMEISTER: This temperament, invented by the organist and musical theorist Andreas Werckmeister, is recommended for performing the German musical repertoire of the late 1600s*

*KIRNBERGER:This temperament, developed by Johann Philipp Kirnberger, pupil of J.S. Bach, is suitable for playing the German Baroque composers and the works of Bach.*

*KELLNER:Herbert Anton Kellner, born in Prague in 1938, studied physics, mathematics and astronomy at the University of Vienna. In 1975, his research enabled him to identify the unequal temperament of the same name, used by Bach for his "Well-Tempered Clavier". Suitable for 18th Century German music and the music of Bach in particular.*

*VALLOTTI: This Italian temperament invented by Francescantonio Vallotti was later taken up in England by Thomas Young. It can be used effectively for the Italian 18th Century repertoire, and also for the English repertoire of the same period.*

*CHAUMONT (1696) :It is based on six pure major thirds: D-F# / E-G# / F-A / G-B / A-C# / C-E (the last one slightly diminished). It can be used mainly for French music composed between the end of the 17th and the beginning of the 18th Century.* 

#### *MEANTONE:*

*- 8 pure major thirds: E flat - G / B flat - D / F - A / C - E / G - B / D - F # / A - C# / E - G.*

- *4 unusable major thirds (diminished fourths): B D# / F# A# / C# E# / A flat C.*
- *1 fifth known as the "wolf" (very dissonant extended fifth): A flat E flat.*
- *Highly irregular chromatic scale (meaning that chromatic compositions are given a very distinctive voice)*
- *Keys usable with this temperament: C maj. / D maj. / G maj. / A maj. / B flat maj. and the relative minors.*

*PYTHAGOREAN: In this temperament, all the fifths are natural except for the "wolf" fifth, in the interval A flat - E flat, which is greatly diminished.*

*It dates from the Middle Ages up to the 15th century, and can therefore be used for compositions of that period.*

ENGLISH ENGLISH

*.*

**ENGLISH** 

#### **2.2 Display Messages 2.2 Display Messages**

INFO MESSAGE: LINE OUTs NOT CONNECTED press EXIT

The CM-100 has detected that there are no loudspeaker boxes connected to the outputs: you can only listen to the instrument using the headphones. Press EXIT to return to the main page

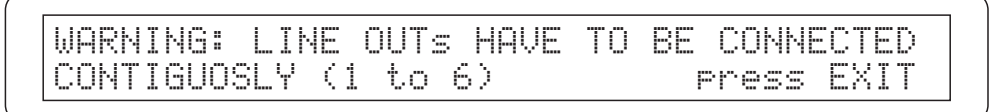

The system has detected that the loudspeakers have not been connected correctly, so some outputs might not work or might malfunction.Check the connections and make sure that they have been made as described in point 1.4. Press EXIT to exit

#### **2.3 Listening to the Demo songs 2.3 Listening to the Demo songs**

In the CM-100 DEMO mode you can play back a number of short pieces of music, which the instrument plays itself to demonstrate its timbre qualities (demo songs).

To access the DEMO mode, locate on the main page and press the VOICE and SETUP keys simultaneously. The following video page will appear on the instrument's display:

Select DEMO song with VOICE MEMORY Keys:

There is one demo track associated to each of the VOICE MEMORY keys: simply press the key of the demo you wish to hear and it will start to play.

The display will indicate that the selection has been made by showing the word PLAYING followed by the name of the song and the progress bar.

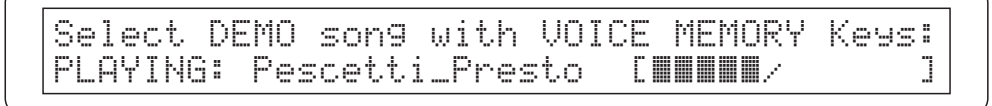

At the end of the piece, the instrument returns to the demo song selection video page.

You can stop the demo at any moment by pressing the EXIT key or pressing the demo song selection key again.

 **N.B.** *The instrument automatically sets the timbre suitable for performance of the demo song selected: however, this setup can be changed while the song is playing using the stops on the front panel.*

To exit the DEMO mode, press the VOICE and SETUP keys simultaneously, or the EXIT button: in both cases the instrument will return to the main video page
The association between the VOICE MEMORY keys and the demo songs is as follows

*key 1: Johann Gottfried Walther - Allegro (from Concerto in F maj.) key 2: Johann Pachelbel - Von der Geburt Christi key 3: Domenico Zipoli - Allegretto in G min key 4: Johann Gottfried Walther - Schmücke dich, o liebe Seele key 5: Gio Batta Pescetti - Presto (from Sonata in C min.) key 6: Johann Pachelbel Alle Menschen müssen sterben (Choral und Variation) key 7: Robert Führer - Andantino in G maj key 8: Johann Gottfried Walther - Erschienen ist der Herrliche Tag.*

### **3. SETTING THE MIDI CHANNELS 3. SETTING THE MIDI CHANNELS**

#### **3.1 Introduction 3.1 Introduction**

ENGLISH

Ĕ

Since it is a sound module, the CM-100 needs to be connected to a "controlling" or "master" instrument, which will send it the data necessary for your performance, such as the notes to be played, the volume, the expression and other data. If the "master" instrument is a Viscount church organ, remote control of the switch-on and switch-off of the individual voice stops will also be possible.

This communication takes place by means of the MIDI protocol, a universal language for the exchange of data between electronic musical instruments, which communicate using real "communication channels". As in radio communications, two MIDI instruments connected together will only be able to communicate if the transmitter and receiver instruments are using the same channel: in our case, the transmitter is the master instrument and the receiver is the CM-100.

First connect the MIDI OUT connector of your master instrument (organ, keyboard or computer) to the CM-100's MIDI IN data input port. Use good quality MIDI cables no more than 15 metres long.

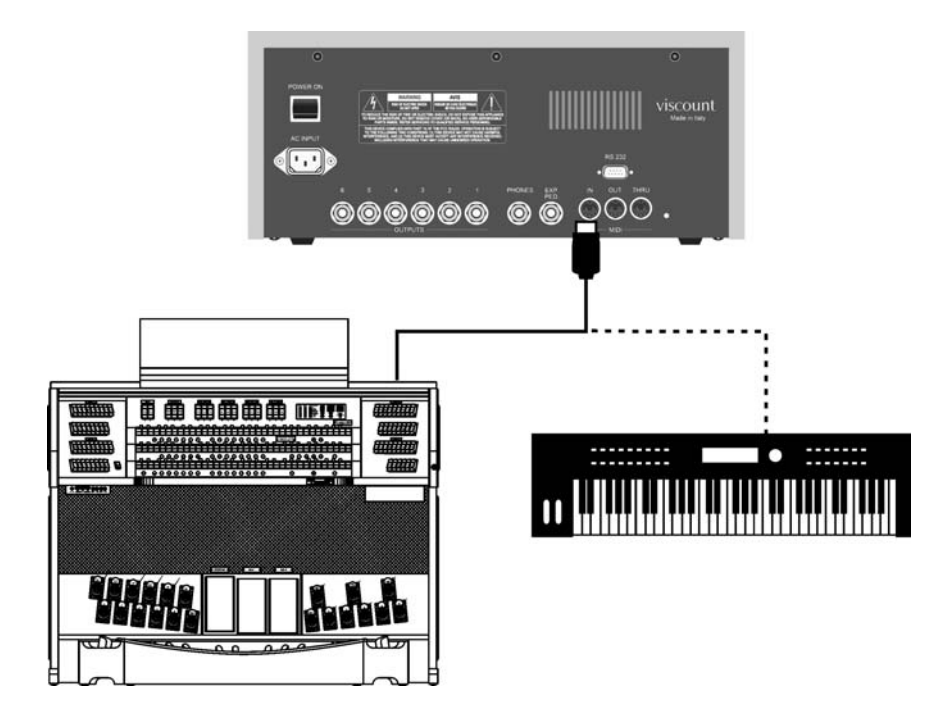

Once the connection has been made, the two instruments have to be "tuned" to the same MIDI channel so that the data exchange can take place correctly.

ENGLISH

**ENGLISH** 

#### **3.2 The WHOLE and SPLIT modes 3.2 The WHOLE and SPLIT modes**

The CM100 sound module has two different modes for the reception of MIDI messages, called WHOLE and SPLIT. They are selected using a special button on the instrument's front panel.

In the **WHOLE** (or **"single manual"**) mode, the whole of the instrument responds to the MIDI commands resident on a single channel. This is the standard mode of most sound modules, and is particularly useful when the CM100 is controlled using a keyboard, or using organs with more than one manual when only one manual is assigned to control the module.

With the **SPLIT** mode selected, on the other hand, the CM-100 will be able to give different responses to **several midi channels at a time**, each of them with its own stop setup (settable by the user) . For example, with SPLIT mode the user can have stops 1, 2 and 3 responding to the MIDI 1 channel, while stop 4 responds to the MIDI 3 channel and the other stops to the MIDI 5 channel. In the final analysis, in SPLIT mode each stop can be assigned its own channel.

Obviously, this mode is particularly useful when the CM-100 is to be controlled using organs which have several manuals, each of them with its own stop setup.

#### **3.3. Setting the MIDI Reception Channel in WHOLE Mode 3.3. Setting the MIDI Reception Channel in WHOLE Mode**

First, make sure that the LED of the WHOLE/SPLIT button on the CM front panel is off; otherwise, press the button of the same name to switch it off.

Then press the **SETUP** button: the key LED comes on and the video page shown below will appear on the display.

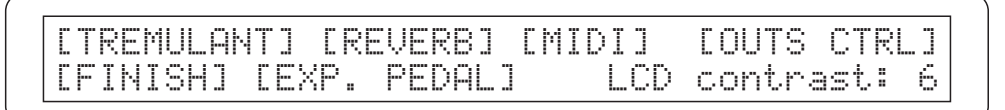

Use the CURSOR keys to select the **MIDI field** (the field is selected when the word MIDI is flashing), then press the ENTER key to confirm the selection.

The display will show the options of the menu selected

[WHOLE MODE] [SPLIT MODE] [FILTERS] [BULK DUMP] [CAPTURE VOICE ID]

Press ENTER to select the **WHOLE MODE option**.

The display will show the page for setting of the transmission (TX) and reception (RX) channels.

CHANNEL SELECT Rx:ALL Tx: 1

Use the cursor keys to select the **RX option**. Turn the encoder to select the channel required in a range from 1 to 15, taking care that the value set is the same as the master instrument transmission channel.

If the ALL option is selected, the instrument will respond to any MIDI channel.

Once the settings have been made, press **EXIT** to return to the MIDI menu: the settings will automatically be saved, and will be retained even if the instrument is switched off. From the MIDI menu, you may return to the main page by pressing **EXIT twice**.

#### **3.4. Setting the MIDI Reception Channel in SPLIT Mode 3.4. Setting the MIDI Reception Channel in SPLIT Mode**

Press the **WHOLE/SPLIT** key to enable the multi-channel mode: when it is enabled, the LED of the key is constantly on.

The procedure for setting the reception channels is similar to that described in point 3.3: from the main page, press the **SETUP** key

> [TREMULANT] [REVERB] [MIDI] [OUTS CTRL]<br>[FINISH] [EXP. PEDAL] LCD contrast: 6 [FINISH] [EXP. PEDAL]

then use the cursor keys to select the **MIDI menu** (the menu option is selected when it is flashing) and press **ENTER**

[WHOLE MODE] [SPLIT MODE] [FILTERS] [BULK DUMP] [CAPTURE VOICE ID]

Using the cursor keys, select the **SPLIT MODE** option and press ENTER

CtBourd32> 1 Gedackt16> 1 Schwebng8> 1 HohlFlot8> 1

The video page contains the names of all the stops, in accordance with the instrument's current setup, followed by the value of the midi channel associated to each of them.

With the usual procedure, use the **CURSOR** keys to select the value to be changed, and then modify it using the **encoder**.

Note that:

- When a stop is selected for modification, both its value on the display and the light in the rocker Tab switch on the panel flash
- A stop can be selected for modification by pressing its key directly on the panel.
- Illumination of the LEDs of the  $[4]$  and  $[\nabla]$  buttons indicates the availability of a video page before or after the one currently displayed, respectively. Press the relative button to select it.

Once the settings have been made, simply press **EXIT** to return to the MIDI menu: the settings made will automatically be enabled and saved. Then press EXIT to return to the SETUP video page, which can be exited by pressing the same key.

#### **3.5 Additional notes**

As you can see from the setting video pages examined in this section, the CM100 offers additional MIDI communication setting options, apart from setting of the reception channel.

You will find descriptions of all these additional functions, including a handy procedure for acquiring remote commands for switching stops on and off, in the advanced manual.

ENGLISH

**ENGLISH** 

### **4. USING THE VOICES MEMORIES 4. USING THE VOICES MEMORIES**

The voice memories are memory locations each containing a voices combination created by the user. The CM 100 offers 64 voice memories, subdivided into 8 sections (memory banks) of 8 memories each.

The purpose of the voice memories is to allow the organist to change the instrument's entire timbre setup by just pressing a key, without having to switch the individual stops on and off individually. This function has considerable advantages, making the instrument easier to use and permitting smoother performances.

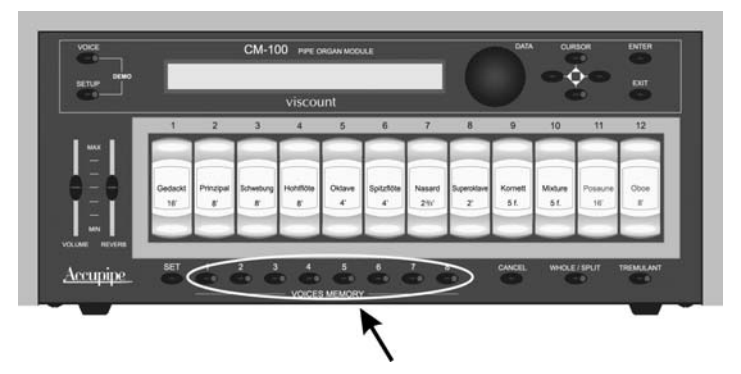

The CM-100 has 8 voice memory keys, located underneath the stops bar.

#### **4.1 Procedure for saving and recalling voices memories 4.1 Procedure for recalling voices memories**

Saving the contents of a voice memory is simple and intuitive. Once you have created the stop setup you require, just press the SET key and, keeping it pressed, press the key (from 1 to 8) of the voice memory of your choice.

To recall a voice memory, simply press the key which contains the programmed setup you require. The LED of the key comes on and the right stop setup will be activated.

#### **4.2 Using the Memory Banks 4.2 Using the Memory Banks**

The Memory Bank (M.Bank) parameter multiplies the 8 voice memories on the CM100 front panel into 8 different "banks".

As well as providing a total of 64 voice memories, this function simplifies use of the instrument by more than one organist, since each of them will be able to save his or her own settings in a different Memory Bank.

Obviously, therefore, voice memory 1 in Memory Bank 1 will be different from the same voice memory in bank 2.

The active Memory Bank is selected from the CM-100 main video page.

M.BANK:1 ENSEMBLE:2 TRANSP.:+1 TUNE: 0 TEMPERAMENT:Equal

Use the cursor keys to start the number beside the **M.BANK** (Memory Bank) field flashing, and turn the DATA encoder to select the Memory bank required (from 1 to 8)

### **5. SETTING THE REVERB AND TREMULANT EFFECTS SETTING THE REVERB AND TREMULANT EFFECTS**

#### **.1 The reverb effect .1 The reverb effect**

*Reverb*, or *reverberation*, is the result of a series of sound reflections propagated inside a room.

The order and value of each reflection depend on the room in which it occurs and a large number of factors come into play within any one room (e.g. the size of the room in which the phenomenon takes place, the nature of the materials of which it is made and the objects it contains, the listener's position, etc.).

The powerful digital signal processors that form the "heart" of the CM-100 are able to perform the complicated task of artificially re-creating the complex reverberations that naturally occur in the types of building where pipe organs are normally installed, and thus generating the right reverb effect to complete the instrument's excellent timbre qualities.

The reverb effect is provided in the headphones and on all six line outputs.

#### **5.2 Reverb effect settings 5.2 Reverb effect settings**

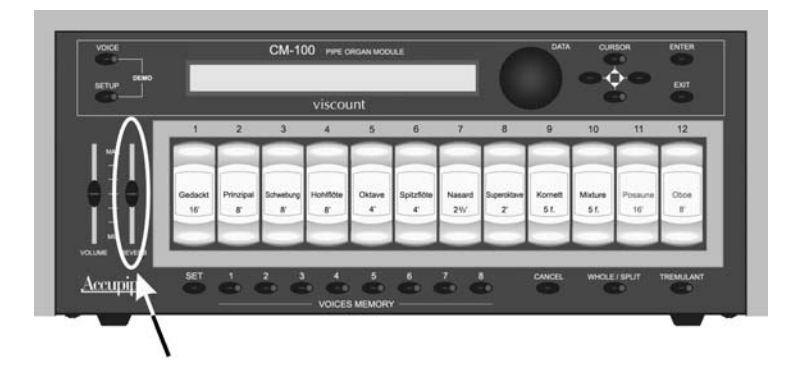

There is a **REVERB LEVEL** trimmer on the CM-100 front panel

When the trimmer is turned to the minimum setting, the reverb effect is deactivated; as the trimmer is turned up, the amount of effect will rise in proportion. This means you can make the setting you require depending on your own taste and the needs of the context in which the CM-100 is installed.

The **REVERBERATION TYPE** parameter (set using the function provided in the setup menu) allows you to choose the type of room or building to be simulated.

To do this, press the **SETUP** button and use the cursor keys to start the word **REVERB** flashing. Then press ENTER and the video page shown below will appear on the display.

REVERBERATION type:Cathedral

You can now modify the Reverberation Type parameter as you wish by turning the **DATA** encoder. You can choose from no less than eight types of room or building simulations, ranging from a large church with strong reverb and many reflections to a small room with very short, muffled reverb.

Press **EXIT** to save the selection and return to the SETUP menu, from where you can return to the main page by pressing EXIT again.

ENGLISH

#### **5.3 The T 5.3 The Tremulant effect remulant**

In pipe organs, it is of fundamental importance for the air pressure to be constant in order to obtain an even, "sustained" sound. However, a number of mechanical devices were introduced to generate a number of periodic variations of varying intensity in the air flow.

These variations produced a "tremulous" effect on the sound, which made a number of solo stops (such as the VOX HUMANA) more pleasant on the ear, and gave added expression to the wind stops.

You can press the **TREMULANT** button (on the instrument's front panel) to enable or disable this effect.

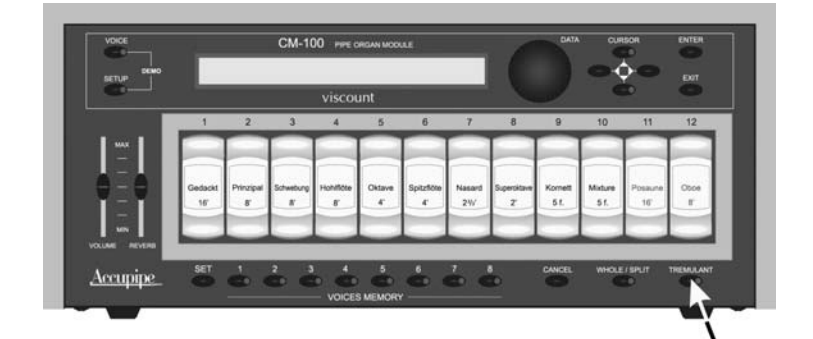

*The effect is activated when the LED is on.*

#### **5.4 Tremulant effect settings remulant effect settings**

The CM-100 allows you to adjust the two fundamental parameters that set the character of the tremulant effect: the *SPEED* (modulation speed) and the *DEPTH* (modulation depth). You can also decide on which of the module's voices the tremulant effect is to act (see advanced manual for the relative procedure).

To set the modulation speed and depth, proceed as described below:

- □ Locate on the instrument's Main page
- **D** Press the **SETUP** button
- Use the cursor keys to select the "**TREMULANT**" option
- Press the **ENTER** key and the following video page will appear on the display

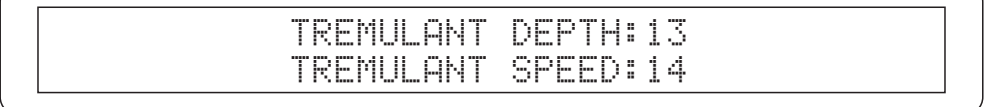

Use the cursor  $\triangle$  and  $\nabla$  keys to select the field you require and turn the encoder to enter the values of your choice: when the operation is complete, the display wll return to the main page

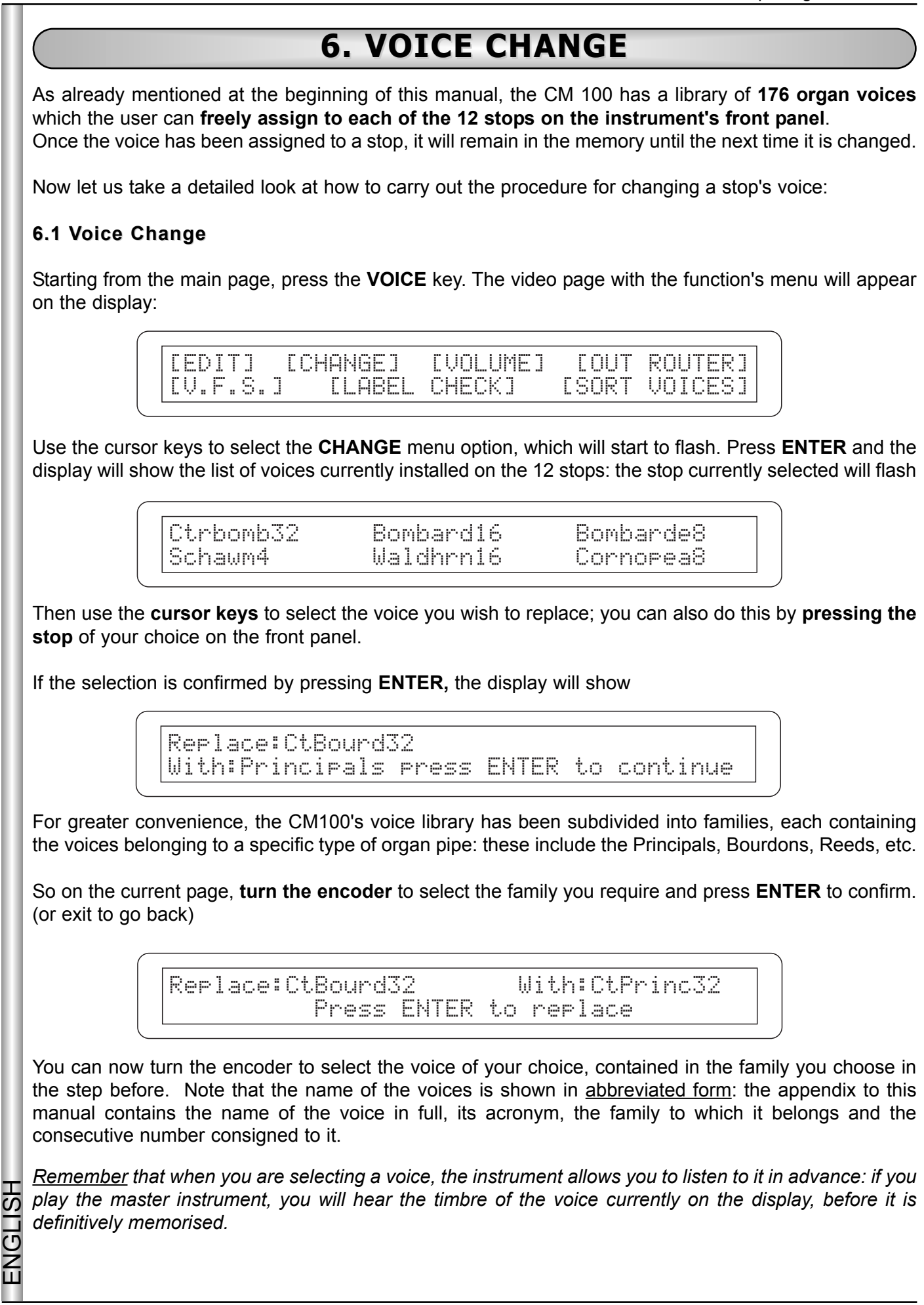

ENGLISH

In the usual way, when you press **ENTER** the new voice selected will replace the one present in the selected stop. To confirm this has taken place, the display will show the following video page

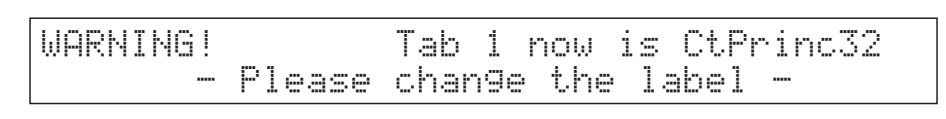

reminding you that you have to physically change the label on the stop, because its contents have been changed.

Then press EXIT to scroll back to the previous pages and make a new selection or return to the main operating page.

#### **6.2 Changing labels 6.2 Changing labels**

Once you have loaded one or more voices it is a good idea to change the labels of the stops, to ensure that the name of the stop is the same as that of the voice loaded in the memory.

It is very easy to change the labels because they are just pressed into the stop.

Remove the label with your fingers or using a small screwdriver (as shown below) and fit the correct one.

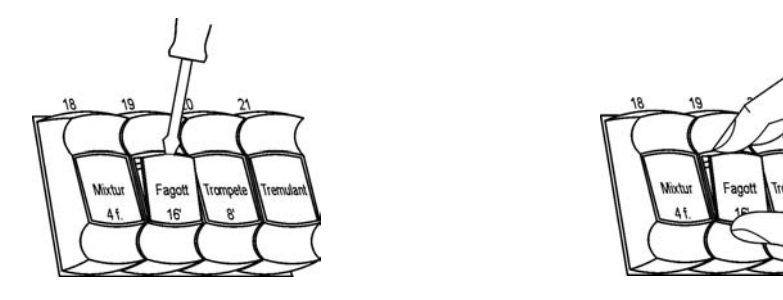

### **7. FACTORY SETTINGS 7. FACTORY SETTINGS**

The Factory Settings procedure allows you to restore the factory settings of all the instrument's internal parameters (voices inclueded), deleting all the changes made by the user.

To perform the Factory Settings procedure, **switch the instrument on** while keeping the Voice memory **1, 2 and 3** keys pressed, until the display shows the following video page

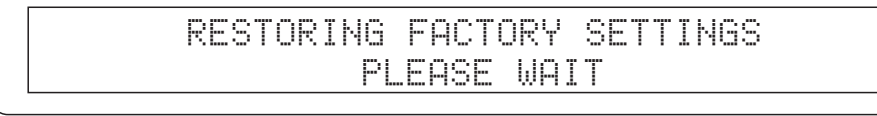

Release the keys. After a few moments, the message confirming that the factory settings have been loaded will be displayed.

FACTORY SETTINGS RESTORED

The instrument will automatically be rebooted.

# AVIS IMPORTANT!

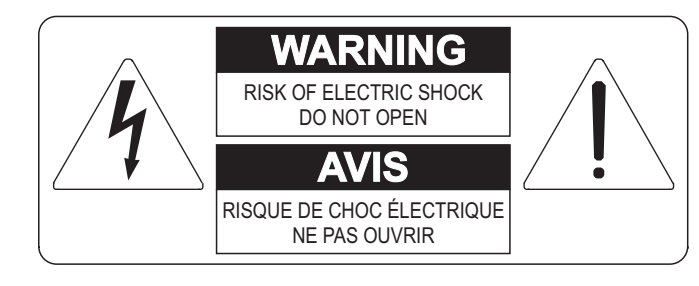

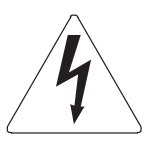

Ce simbole sert pour avertir l'utilisateur qu'à l'interieur de ce produit sont présents éléments non isolés soumis à "tensions dangereuses" suffisants à créer un risque d'électrocution.

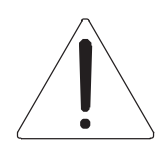

Ce simbole sert pour avertir l'utilisateur qu'à l'interieur de la documentation de l'appareil sont présentes importantes instructions pour l'utilisation correcte et la manutention de l'appareil.

**ATTENTION** 

AFIN D'EVITER LES RISQUES DE CHOC ÉLECTRIQUE: NE PAS OUVRIR LE COUVERCLE (OU PANNEAU ARRIERE) L'UTILISATEUR NE PEUT EFFECTUER AUCUNE REPARATION PUOR TOUTE REPARATION EVENTUELLE, FAIRE APPEL A UN PERSONNEL QUALIFIE

### "INSTRUCTIONS PERTAINING TO A RISK OF FIRE, ELECTRIC SHOCK, OR INJURY TO PERSONS" CONSIGNES DE SÉCURITÉ IMPORTANTES

### AVIS:

- 1) Lire ces consignes.
- 2) Conserver ces consignes.
- 3) Observer tous les avertissements
- 4) Suivre toutes les consignes.
- 5) Ne pas utiliser cet appareil à proximité de l'eau. Ne pas exposer cet appareil aux égouttures et aux éclaboussements. Ne pas poser des objets contenant de l'eau, comme des vases, sur l'appareil.
- 6) Nettoyer uniquement avec un chiffon sec.
- 7) Ne pas obstruer les ouvertures de vintilation. Installer en respectant les consignes du fabricant.
- 8) Ne pas installer à proximité d'une source de chaleur telle que radiateur, bouche de chaleur, poêle ou autres appareils (dont les amplificateurs) produisant de la chaleur.
- 9) Ne pas annuler la sécurité de la fiche de terre. La troisième broche est destinée à la sécurité. Quand la fiche fournie ne s'adapte pas à la prise électrique, demander à un électricien de remplacer la prise hors normes.
- 10) La prise de courant doit etre installée prés de l'appareil et doit etre facilement accessible
- 11) Protéger le cordon afin que personne ne marche dessus et que rien ne le pince, en particulier aux fiches, aux prises de courant et au point de sortie de l'appareil.
- 12) Utiliser uniquement les accessoires spécifiés par le fabricant.
- 13) Utiliser uniquement avec un chariot, un pied, un trépied, un support ou une table spécifié par le fabricant ou vendu avec l'appareil. Si un chariot est utilisé, déplacer l'ensemble chariot-appareil avec pré-caution afin de ne pas le renverser, ce qui pourrait entraîner des blessures.

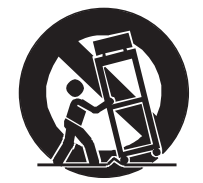

- 14) Débrancher l'appareil pendant les orages ou quand il ne sera pas utilisé pendant longtemps.
- 15) Confier toute réparation à du personnel qualifié. Des réparations sont nécessaires si l'appareil est endommagé d'une façon quelconque, par exemple: cordon ou prise d'alimentation endommagé, liquide renversé ou objet tombé à l'intérieur de l'appareil, exposition de l'appareil à la pluie ou à l'humidité, appareil qui ne marche pas normalement ou que l'on a fait tomber.

# INSTRUCTIONS A CONSERVER

### **SOMMAIRE SOMMAIRE**

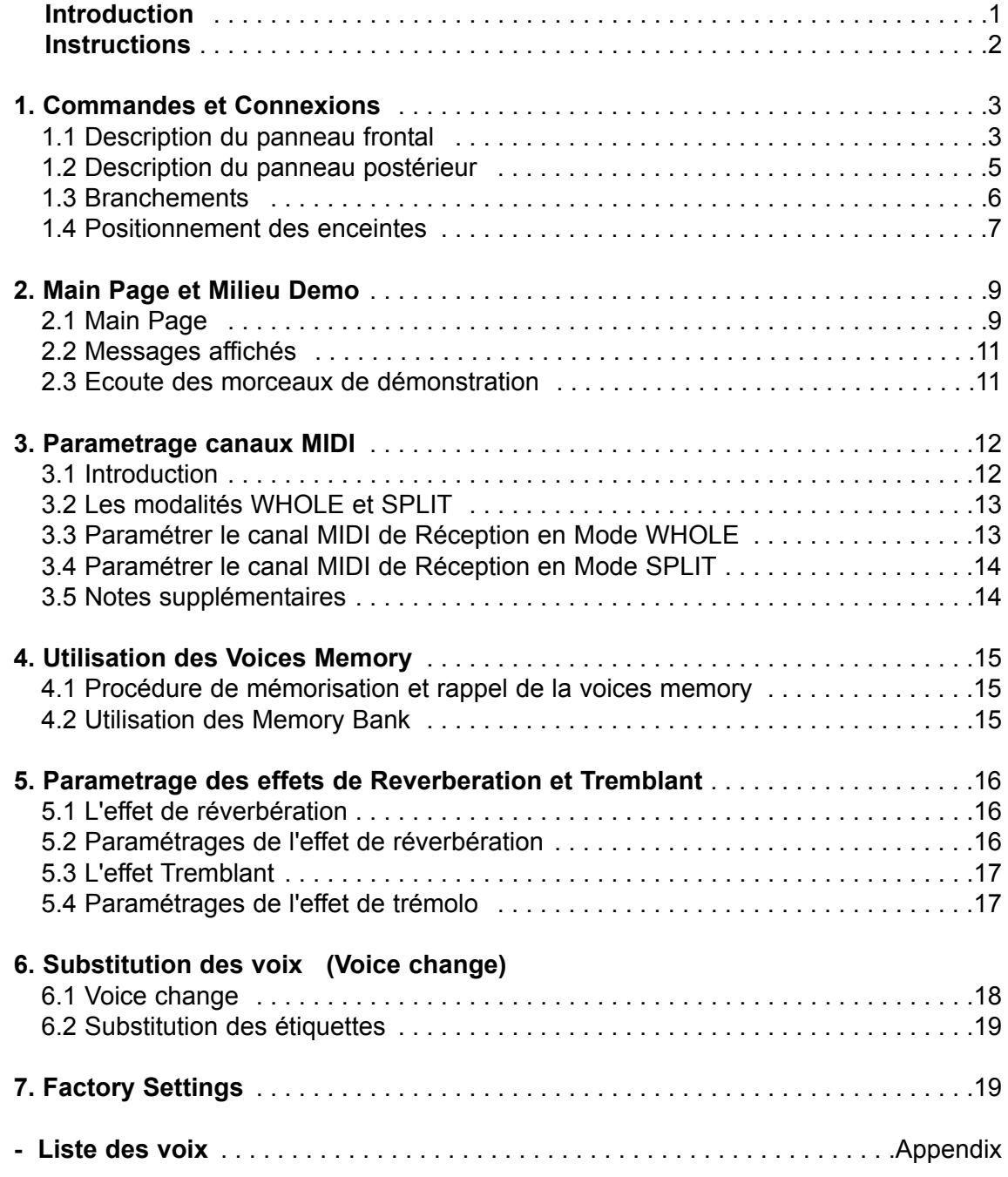

# **INTRODUCTION INTRODUCTION**

# Chex client.

Nous vous remercions d'avoir choisi le module sonore Viscount CM-100. Notre entreprise, leader mondial dans la réalisation d'orgues classiques de prestige, a mis dans l'instrument que vous venez d'acheter la technologie la plus récente et la plus sophistiquée dédiée à la reproduction fidèle des timbres de l'orgue à tuyaux, capable de garantir une grande flexibilité d'utilisation et un timbre unique.

Après des années d'exploration de nouvelles techniques de synthèse musicale, le centre de "Recherche et développement" Viscount a été le premier à créer le son de l'orgue à tuyaux reproduit avec une technologie de "Modélisation" sur laquelle se base la technologie Accupipe.

Cette technique de génération révolutionnaire ne prévoit aucun échantillonnage d'orgues réels (comme c'était le cas jusqu'à présent), mais "calcule" en temps réel la forme d'onde générée par un modèle

mathématique précis basé sur l'étude de la physique d'émission du tuyau réel, en tenant compte des paramètres les plus importants du tuyau, comme par exemple la forme, le matériau utilisé, la pression de l'air appliquée, etc.

En renonçant à une simple reproduction de matériel enregistré et mémorisé il a été possible d'atteindre des niveaux de réalisme jusqu'alors impensables et un niveau de détail digne d'un instrument réel.

Le modèle mathématique, pour ne citer qu'un exemple, permet d'obtenir un son différent pour chaque touche, car en reproduisant virtuellement l'instrument original, il attribue un tuyau différent à chaque touche, comme dans un instrument réel; de plus, il est en mesure de reproduire un son différent à chaque pression successive de la même touche, en tenant compte des paramètres conditionnant l'attaque et la " vie " de la colonne d'air à l'intérieur du tuyau d'un instrument réel.

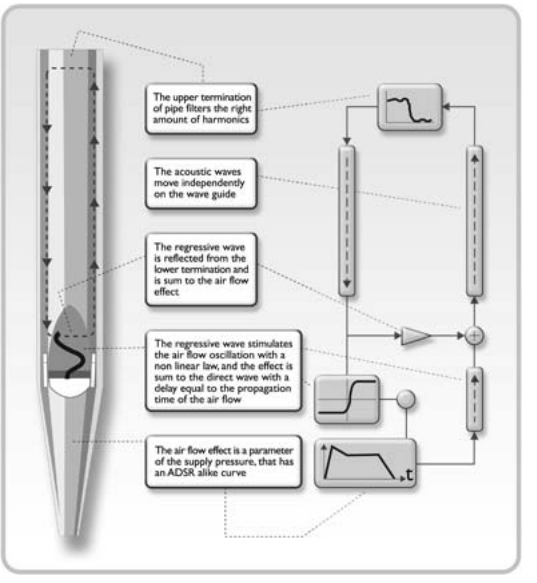

Il est par ailleurs possible d'éditer les " paramètres physiques " des sons, comme si vous étiez "le facteur d'orgue", en agissant sur les principaux éléments dont nous avons parlé précédemment, et si l'édition n'est pas votre fort, vous pourrez compter sur une bibliothèque de quelques 176 timbres de tuyaux d'orgue déjà programmés et stockés dans la mémoire interne de votre instrument.

Pour conclure, nous vous invitons à visiter le site www.viscount-organs.com où vous pourrez trouver des informations, des mises à jour, la documentation et les nouveautés sur cet instrument et sur toute la ligne des instruments de notre production

> viscount Classic Organs Division

FRANÇAIS

### **INSTRUCTIONS INSTRUCTIONS**

#### *Allumage et extinction*

A l'allumage et à l'extinction de l'appareil vérifier que le système d'amplification audio est éteint: vous éviterez ainsi des crêtes de signal susceptibles de détériorer les éléments des enceintes et l'ouïe.

#### *Branchements et prévention des brouillages*

Pour les connexions à votre système audio, lire les chapitres 1.3 et 1.4.

Il est recommandé d'utiliser des câbles de bonne qualité et de vérifier périodiquement leur état. Eviter de placer des installations trop près d'appareils radio, de mobiles ou de dispositifs pouvant créer des brouillages. Vérifier qu'il n'y a pas de brouillages industriels, de fortes interférences radio fréquence ou de discontinuités du réseau sur le lieu d'installation.

#### *Protection et entretien*

Protéger l'appareil durant le transport en utilisant l'emballage d'origine ou une sacoche capitonnée. Eviter les expositions prolongées au rayonnement solaire direct, aux sources de chaleur intenses, aux fortes vibrations, dans les milieux particulièrement humides ou poussiéreux, ou à la pluie, pour ne pas provoquer de mauvais fonctionnement, détérioration ou choc électrique.

En cas de non-utilisation prolongée de l'instrument, mettre à l'abri de la poussière et débrancher le câble d'alimentation. Eliminer les éventuels dépôts de poussière en utilisant un chiffon doux ou un pinceau. Ne jamais utiliser d'alcool, d'acétone ou de solvant.

#### *En cas de panne*

Tous les réglages pouvant être effectués par l'utilisateur sont situés à l'extérieur, dans une position facilement accessible. Il n'existe aucune partie à l'intérieur de l'instrument pouvant être changée ou gérée par le client. En cas de panne, s'adresser exclusivement à un service après-vente agréé.

#### *Notes concernant le manuel d'emploi*

Lire attentivement toutes les informations contenues dans le présent manuel. Vous éviterez de perdre inutilement votre temps et obtiendrez les meilleures prestations de l'instrument. Certaines illustrations et les pages-écrans sont présentées à titre d'exemple et peuvent être différentes du modèle en votre possession. Tout en respectant les caractéristiques essentielles de l'instrument, le fabricant se réserve le droit d'apporter d'éventuelles modifications sur des parties, détails et accessoires qu'il jugera utiles pour l'amélioration du produit ou pour des exigences de caractère constructif ou commercial, à tout moment et sans s'engager à mettre à jour immédiatement la présente publication

#### **Exonération de responsabilité**

Le fabricant et ses revendeurs agréés sont exonérés de toute responsabilité sur l'utilisation ou sur l'application des produits décrits dans le présent document et ne peuvent être retenus responsables des dommages subis par le client suite à une utilisation incorrecte ou à des modifications apportées à l'instrument.

Toute mention de noms, produits et sociétés n'a pour but que d'illustrer l'utilisation des produits concernés. Les dénominations, les logotypes et les marques appartiennent à leurs propriétaires respectifs.

**© 2005**. Tous les droits sont réservés, est interdite la reproduction de toute partie du présent document, sous quelque forme que ce soit, sans l'autorisation écrite préalable de la société VISCOUNT.

### **1. COMMANDES ET CONNEXIONS 1. COMMANDES ET CONNEXIONS**

#### **1.1 Description du panneau frontal**

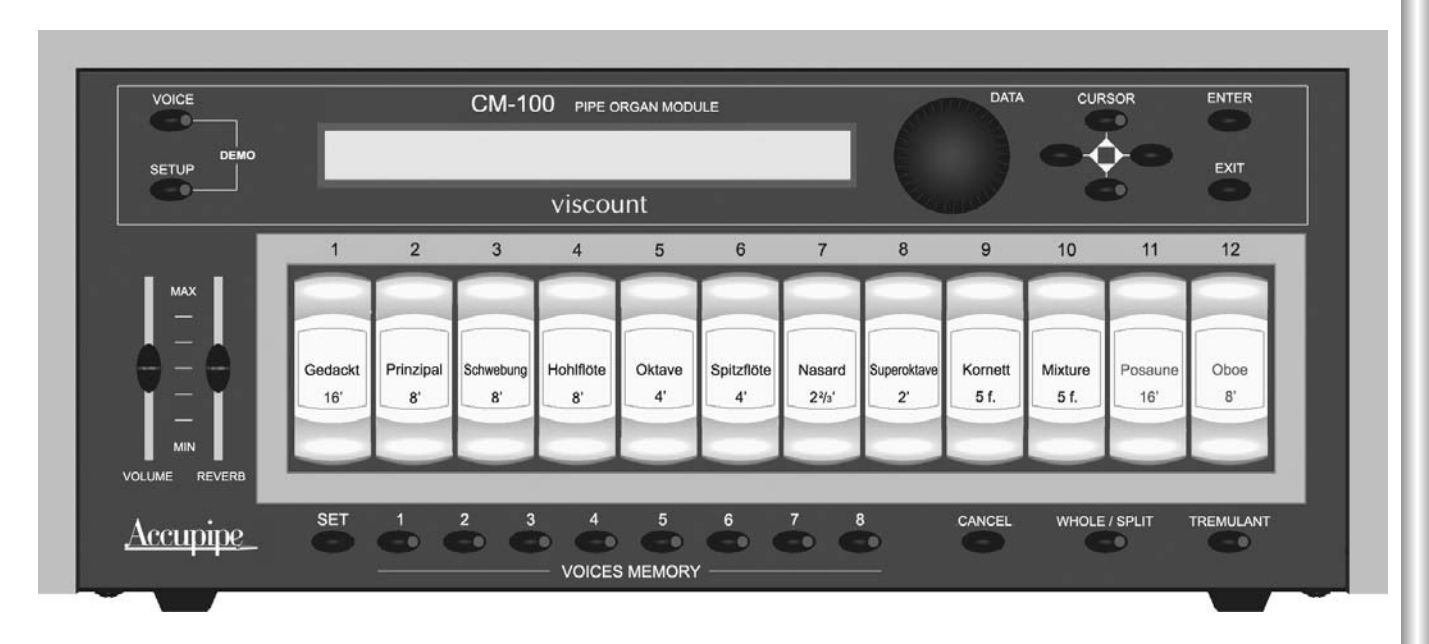

- o Touche **VOICE**: Touche de sélection permettant d'accéder aux menus de modification de tout ce qui concerne le jeu, comme par exemple les paramètres du timbre, la substitution des jeux dans les registres, les niveaux de chacun d'entre eux et ainsi de suite.
- o Touche **SETUP**: En appuyant sur cette touche, on accède au menu de modification des paramètres globaux de CM-100, comme par exemple le paramétrage des canaux MIDI, du tremblant et de la réverbération.
- o Modalité **DEMO**: La fonction DEMO permet d'écouter huit morceaux de musique brefs (mis en mémoire dans l'appareil) pour montrer les qualités du timbre de l'instrument. On accède à cette fonction en appuyant simultanément sur les touches VOICE et SETUP.
- o Codeur rotatif **DATA**: C'est le dispositif de saisie des données. Une fois le paramètre à modifier sélectionné avec les touches curseur, il sera possible d'en régler la valeur en tournant le codeur .Dans le sens des aiguilles d'une montre on augmentera la valeur, dans le sens contraire des aiguilles d'une montre on diminuera la valeur
- o Touches CURSOR ▲, ▼, ◀, ▶ : Ces boutons permettent de déplacer le curseur à l'intérieur des pagesécrans et de sélectionner les divers paramètres à modifier. Les boutons  $\triangle$  et  $\nabla$  sont dotés de LED qui, lorsqu'elles sont allumées, indiquent respectivement la présence d'une page-écran suivant et/ou précédant la page-écran affichée. Appuyer sur le bouton correspondant pour afficher la page-écran souhaitée.
- o Touche **ENTER**: Bouton servant à confirmer la sélection d'une fonction, d'une valeur ou d'une procédure.
- o Touche **EXIT:** Bouton permettant de quitter la page-écran ou la fonction courante. En appuyant sur la touche, on annule d'éventuelles procédures en cours (lorsque cela est autorisé).
- o Potentiomètre **VOLUME:** Règle le volume général de l'instrument.
- FRANÇAIS **FRANÇAIS** o Potenziometro **REVERB**: Règle le niveau de l'effet acoustique de salle (Réverbération). Avec le potentiomètre positionné au minimum (extrême grave), l'effet est désactivé.
- o Touches **VOICES MEMORY** (de 1 à 8): En appuyant sur ces touches, il est possible de rappeler facilement 8 configurations de registres (jeux) précédemment mémorisées par l'utilisateur. Au total, le CM-100 dispose de 64 mémoires divisées en 8 banques de 8 mémoires chacun. Pour toute autre information sur la gestion des voices memory, consulter le chapitre 4.
- o Touche CANCEL. Bouton "annuleur": En appuyant sur cette touche, touts les jeux allumées sont désactivés.
- Touche **WHOLE / SPLIT**: Permet de définir la modalité d'emploi du module sonore. Lorsque la LED de o la touche est éteinte, le CM-100 est paramétré en modalité WHOLE et toutes les voix répondent au même canal MIDI (affecté à un clavier). En appuyant sur la touche, la LED s'allume et la modalité SPLIT est activée (affecté à plusieurs claviers): l'instrument sera en mesure de répondre à plusieurs canaux MIDI, chacun desquels étant associé à une ou à plusieurs voix. En appuyant de nouveau sur la touche en question, la LED s'éteint et la modalité whole est de nouveau activée. Consulter le chapitre 3 pour toute autre information.
- o Touche TREMOLO: Active (LED allumée) et désactive l'effet de trémolo.

#### **REGISTRES DES VOIX (de 1 à 12).** o

Veuillez remarquer que le CM 100 est complétement programmable et que pour cette raison le jeux contenues dans l'Expandeur ainsi que les nommes des registres peûvent être différents des nommes contenues dans ce mode d'emploi.

#### **1.2 Description du p 1.2 Description du panneau postérieur anneau postérieur**

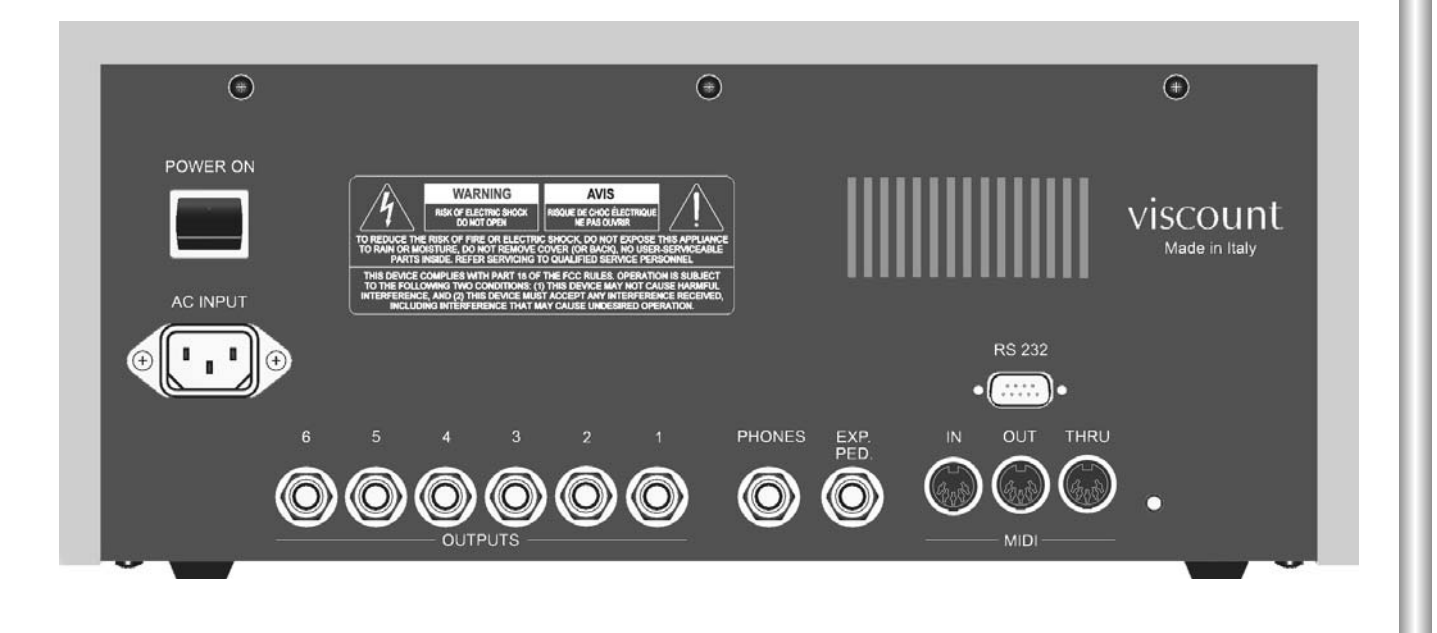

#### **POWER ON**: Interrupteur d'allumage

- o Prise **AC INPUT**: Prise à laquelle brancher le câble d'alimentation du réseau fourni avec l'instrument. CM-100 supporte des tensions d'alimentation de 90 à 250 Volts c.a.
- o Connecteurs **OUTPUTS** (de 1 à 6). Sorties de ligne où le signal audio sera envoyé aux enceintes ou en tout cas à un système d'amplification. Pour un rendement sonore optimal de l'instrument et pour une reproduction fidèle du panorama acoustique généré par les dispositions sur les sommiers d'orgue (windchest), il est absolument indispensable que les sorties soient branchées de manière continu en commençant toujours par la sortie numéro 1. Dans le même but, il est recommandé de faire attention lors du positionnement des enceintes, comme indiqué au paragraphe 1.4 du présent manuel
- o Connecteur **PHONES**: Prise jack à laquelle brancher un casque (non fourni).Il est recommandé de porter un casque de bonne qualité, avec une impédance non inférieure à 16 Ohms.
- o Connecteur **EXP. PED**: Utiliser cette prise jack pour brancher au CM-100 une pédale d'expression (non fourni). Pour un fonctionnement correct du dispositif, utiliser des pédales d'expression à réponse linéaire, avec une impédance de 22 Kohms, dotées d'un connecteur jack stéréo. Pour les opérations de calibrage, consulter le menu "EXP.PEDAL" (milieu system) dont le fonctionnement est décrit dans le manuel avancé.
- o Prises **MIDI** (IN, OUT et THRU): Connecteurs 5 broches DIN permettant de brancher des instruments avec interface MIDI. Avec la prise IN il est possible de recevoir les données MIDI générées par des sources MIDI externes, la prise OUT transmet les messages MIDI générés par le CM-100, la prise THRU réplique les données MIDI reçues par la prise IN.
- o Connecteur **RS-232**. : Prise série pour le branchement du CM-100 à l'ordinateur (voir manuel avancé).

FRANCAIS

#### **1.3 Branchement 1.3 Branchements**

Brancher le câble d'alimentation fourni avec l'instrument à la prise A.C. Entrée de CM-100 (panneau postérieur). Introduire l'autre extrémité du câble à la prise de courant.

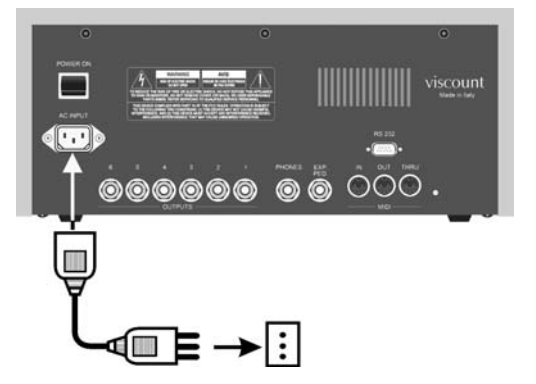

Brancher les enceintes (ou le système d'amplification) aux prises OUTPUTS du panneau arrière du CM-100. Connecter au moins deux enceintes (système minimum conseillé), aux sorties **1** (enceinte de **gauche**) et **2** (enceinte de **droite**).

En cas d'utilisation d'un nombre supérieur d'enceintes, lire attentivement le paragraphe suivant.

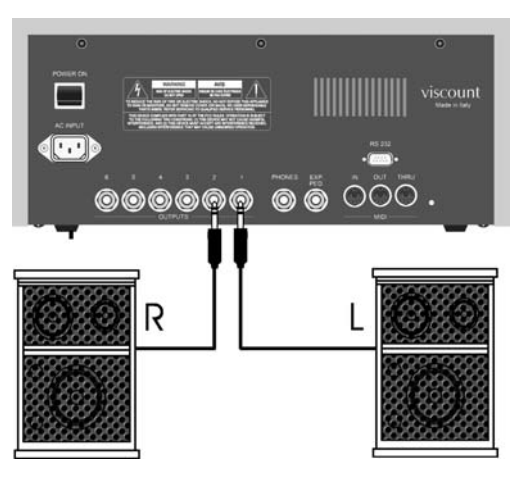

Pour écouter avec le casque, brancher ce dernier à la sortie Phones. L'insertion du casque n'exclue pas les enceintes éventuellement branchées.

Au moyen d'un câble MIDI, brancher la prise **MIDI OUT** de l'orgue (ou synthétiseur) à la prise **MIDI IN** du CM-100.

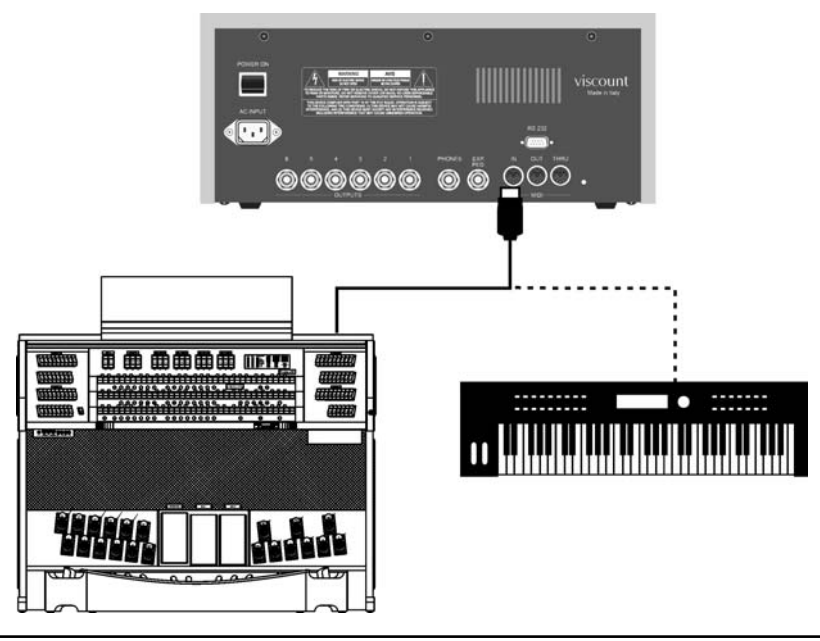

 $\frac{1}{2}$ 

FRANC

Les branchements effectués , le CM-100 peut être allumé.

Autres possibilités d'interface: l'instrument peut être inséré dans des réseaux MIDI complexes ou branché à des séquenceurs, ordinateurs, etc. La description de toutes ces possibilités de branchement se trouve dans le chapitre "Commandes et connexions" du manuel avancé.

#### **1.4 Positionnement des enceintes 1.4 Positionnement des enceintes**

Comme nous l'avons mentionné dans le chapitre 1.2, parmi les innombrables caractéristiques de CM-100 il faut signaler l'implémentation d'algorithmes particuliers dédiés à la reproduction du panorama acoustique généré par les sommiers de l'orgue à tuyaux (windchest).

Pour que cette reproduction soit la plus fidèle possible, il est **fondamental** que le branchement et la disposition des enceintes soient conformes aux schémas suivants.

#### *- Configuration à 2 enceintes (ou branchement a l'orgue*)

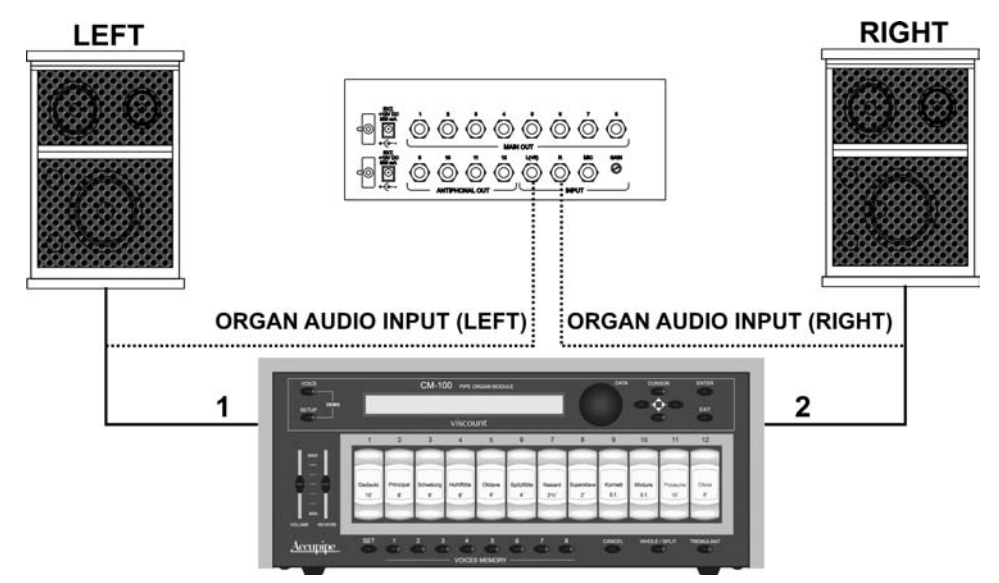

#### - *Configuration à 3 enceintes*

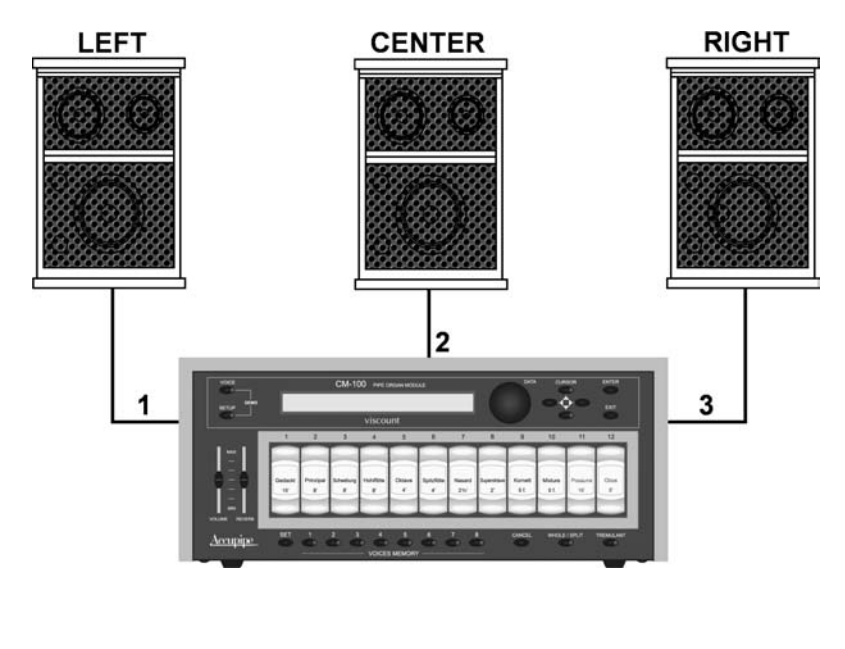

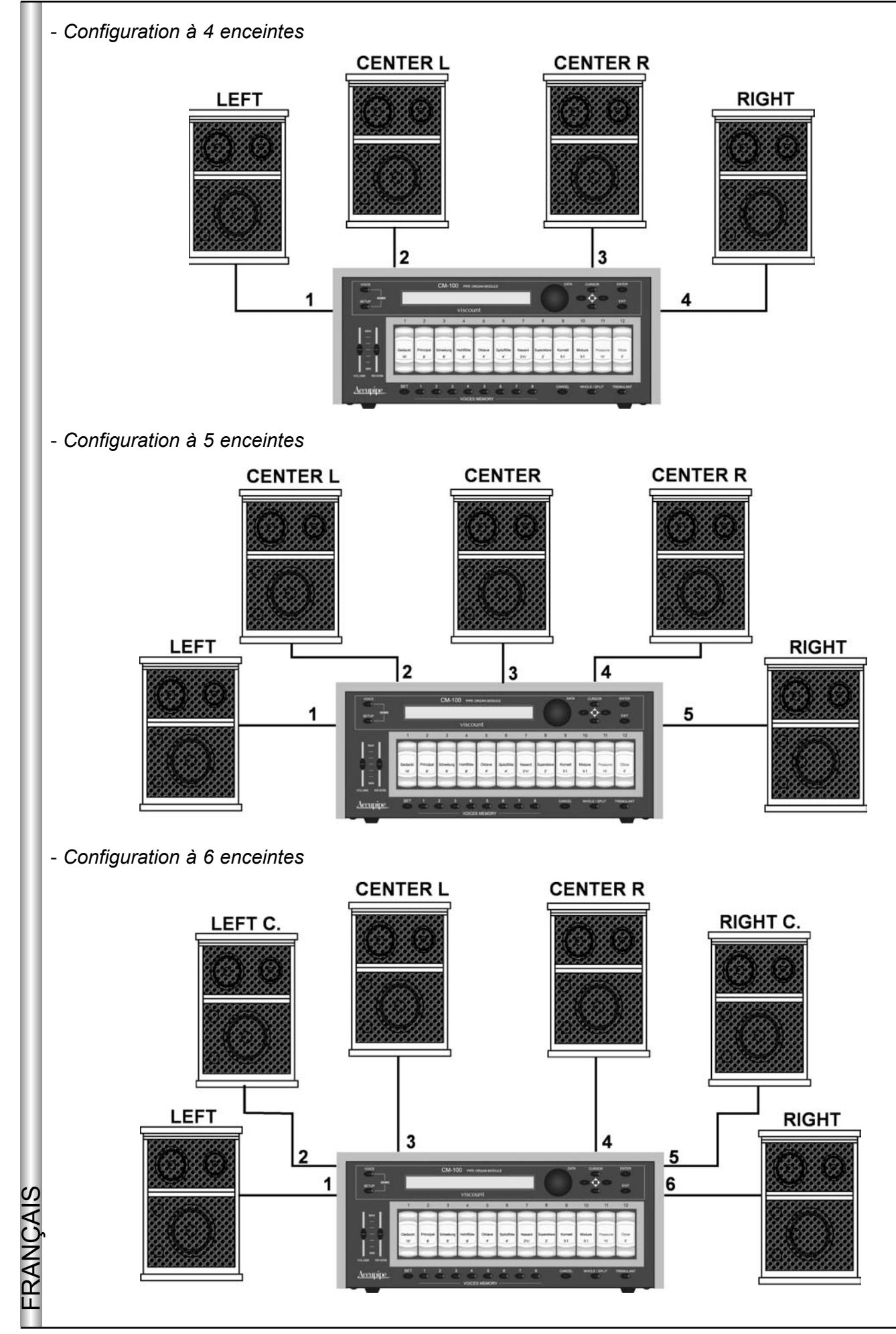

Le CM-100 offre plusieurs paramètres de réglage de la sortie et plusieurs possibilités de disposition des tuyaux sur les des sommiers de l'orgue à tuyaux: consulter le manuel avancé pour toute autre information

### **2. MAIN PAGE and DEMO MODE 2. MAIN PAGE and DEMO MODE**

#### **2.1 Main Page 2.1 Main Page**

Après avoir effectué les branchements nécessaires, allumer l'instrument en appuyant sur le bouton POWER ON positionné sur le panneau postérieur.

L'instrument affichera la page initiale qui indiquera le nom de l'instrument ainsi que la version de système opérationnel actuellement installée (Op.Sys.) sous forme de deux nombres séparés par un point.

> PIPE ORGAN VOICES MODULE Op.System Accupipe Technology

Après quelques instants, l'écran visualisera automatiquement la page principale.

M.BANK:1 ENSEMBLE:2 TRANSP.:+1 TUNE: 0<br>TEMPERAMENT:Eaual STATUS:Finish1 TEMPERAMENT:Equal

Sur cette page sont présents les paramètres suivants:

- o M. BANK (Memory Bank) :Ce paramètre permet de sélectionner l'une des huit banques de mémoire qui contiennent chacune 8 combinaisons libres (boutons positionnés sous les registres). Cette fonction permet d'accéder à un total de 64 combinaisons libres et est particulièrement utile lorsque plusieurs organistes utilisent l'instrument: chaque organiste pourra enregistrer ses programmations dans un Banque de mémoire différente.
- <sup>o</sup> ENSEMBLE: Ce paramètre permet de paramétrer huit niveaux de désaccords naturels qui se produisent d'un tuyau à l'autre: il sera ainsi possible d'accentuer la condition "désaccord naturel" des tuyaux de l'orgue du à l'usure au fil du temps et aux variations de température. Les valeurs vont de - (tuyaux parfaitement accordés) à 8 (instabilité d'accord maximale).
- o TRANSP.: Règle la transposition de tonalité de l'instrument sur une plage de +5 / -6 demi-tons. La valeur 0 annule la transposition
- o TUNE: Permet de régler l'accord fin de l'instrument sur une plage de ± 50 cents (centièmes de demiton)
- o TEMPERAMENT: Ce paramètre permet de sélectionner une série de tempéraments historiques de différentes époques et de différentes origines nationales. Il est possible de sélectionner un tempérament moderne EQUAL ou les " historiques " WERCKMEISTER, KIRNBERGER KELLNER, VALLOTTI, CHAUMONT, MEANTONE, PYTHAGOREAN.
- FRANÇAIS **STATUS:** Le paramètre "status" permet de sélectionner 4 mémoires globales de l'instrument appelées o"Finishing". Ces 4 finishing, appelés "Finish1", "Finish2", "Finish3", "Finish4" permettent de mémoriser tous les principaux paramètres d'exécution et du timbre de l'instrument tels que l'harmonisation, le  $\geq$ tempérament, les paramètres des voix et ainsi de suite. Lorsqu'un paramètre est modifié, il est automatiquement mémorisé dans le finish courant: lorsque le paramètre est mémorisé, le nom du finish est délimité par deux symboles (\*). Pour toute autre information concernant l'utilisation, la  $\omega$ mémorisation et le rétablissement des finish originaux, consulter le manuel avancé.

La procédure de modification des paramètres indiqués ci-dessus est simple et intuitive:

- Au moven des touches curseur ▲, ▼, <, ▶ se positionner sur la valeur du paramètre à modifier (le champ commencera à clignoter).
- **-** Tourner le codeur pour introduire la valeur souhaitée. En tournant le codeur dans le sens des aiguilles d'une montre, la valeur augmentera, en tournant le codeur dans le sens contraire des aiguilles d'une montre, la valeur diminuera.
- La valeur introduite sera activée par la machine et mémorisée automatiquement dans le finish courant.

#### *UN BREF SIGNE SUR LES TEMPERAMENTS*

*Dans le système " naturel " d'accord, basé sur le phénomène acoustique des sons harmoniques, il n'est pas possible de faire coexister à l'état " pur " (c'est-à-dire sans conflit) deux importants intervalles musicaux: la tierce majeure et la quinte parfaite. Par conséquent, dans le cours des siècles ont été proposées et réalisées de nombreuses solutions de compromis qui sont appelées TEMPERAMENTS. Ceux-ci privilégient à chaque fois l'un ou l'autre intervalle en les modifiant diversement. Dans l'antiquité et au Moyen Age jusqu'aux dernières décennies du XVe siècle, était en usage le système d'accord" pythagoricien "où les quintes étaient parfaitement pures. L'intervalle de la tierce majeure qui en dérivait était particulièrement désagréable et, par conséquent était considéré dissonant. La musique de l'époque était toutefois surtout monophonique et les premières formes vocales et instrumentales polyphoniques utilisaient largement l'intervalle de la quinte. Au début de la Renaissance et de la grande floraison polyphonique vocale, l'intervalle de tierce majeure devint progressivement entendu comme consonant. Les instruments à accord fixe, comme l'orgue et le clavecin, s'adaptèrent à cette situation en adoptant un système de tempérament dénommé "mésotonique" qui privilégiait l'intervalle de tierce majeure par rapport à celui de la quinte. Ce tempérament revêt une importance particulière, car il était utilisé normalement en Europe aux XVI et XVIIe siècle jusqu'au début du dix-huitième siècle. Voici les sept tempéraments dont dispose le CM-100:*

*WERCKMEISTER: Ce tempérament, proposé par l'organiste et théoricien musical Andreas Werckmeister, est indiqué pour l'exécution du répertoire musical allemand de la fin du XVIIe siècle..*

*KIRNBERGER: Le tempérament élaboré par Johann Philipp Kirnberger, élève de J.S. Bach, se prête pour l'exécution des auteurs baroques allemands et des oeuvres de Bach.*

*KELLNER: Herbert Anton, né à Prague en 1938, étudia la physique, la mathématique et l'astronomie à l'université de Vienne. Ses études l'amenèrent à identifier en 1975 le tempérament non uniforme employé par Bach pour son "clavecin bien tempéré". Adapté à la musique allemande du dix-huitième siècle et en particulier à la musique de Bach*

*VALLOTTI: Ce tempérament italien de Francescantonio Vallotti fut repris plus tard en Angleterre par Thomas Young. Il peut être utilisé pour le répertoire italien du dix-huitième siècle, mais aussi pour le répertoire anglais de la même époque*

*CHAUMONT (1696): Il se base sur six tierces majeures pures: RE-FA# / MI-SOL# / FA-LA / SOL-SI / LA-DO# / DO-MI (cette dernière est légèrement diminuée). Elle peut être utilisée pour la musique principalement française composée entre la fin du dix-septième siècle et le début du dix-huitième siècle.* 

#### *MEANTONE*:

- *8 tierces majeures pures: MIb SOL / SIb RE / FA LA / DO MI / SOL SI / RE FA# / LA DO# / MI - SOL#.*
- *4 tierces majeures inutilisables (quartes diminuées): SI RE# / FA# LA# / DO# MI# / LAb DO.*
- *1 quinte dénommée " du loup " (quinte augmentée, fortement dissonante): LAb MIb*
- *Echelle chromatique très irrégulière (par conséquent, les lignes mélodiques chromatiques sont extrêmement expressives).*
- *Tonalités utilisables avec ce tempérament: DO maj. / RE maj. / SOL maj. / LA maj. / SIb maj. et les relatifs mineurs correspondants.*

*PYTHAGOREAN: Ce tempérament a la caractéristique d'avoir tous les intervalles de quintes naturelles, à l'exception de la "quinte du loup" dans l'intervalle LAb-MIb. Il date du Moyen Age (jusqu'à l'an 1400); il peut donc être utilisé pour les compositions de cette période.*

**FRANC** 

#### **2.2 Messages affichés 2.2 Messages affichés**

INFO MESSAGE: LINE OUTs NOT CONNECTED press EXIT

Le CM1-100 constate qu'il n'y a pas d'enceintes branchées aux sorties outputs: l'écoute ne sera possible qu'avec le casque. Appuyer sur EXIT pour fermer la page-écran et revenir à la main page (page principale).

> WARNING: LINE OUTs HAVE TO BE CONNECTED  $\overline{\text{CONTIGUOSLY}}$  (1 to 6)

Le système a relevé que les enceintes n'ont pas été correctement branchées; par conséquent, certaines sorties pourraient ne pas fonctionner ou fonctionner de manière incorrecte.Vérifier de nouveau que les branchements sont effectués conformément aux indications du paragraphe 1.4. Appuyer sur EXIT pour quitter.

#### **2.3 Ecoute des morceaux de démonstration 2.3 morceaux**

Le milieu DEMO de CM-100 permet l'écoute de quelques morceaux de musique brefs, exécutés par l'instrument pour montrer les qualités du timbre (demo songs). Pour accéder à la modalité DEMO, se positionner sur la page principale et appuyer simultanément sur les touches VOICE et SETUP. Sur l'écran de la machine apparaîtra la page-écran suivante:

Select DEMO song with VOICE MEMORY Keys:

A chaque touche VOICES MEMORY est associée une demo song: il suffit d'appuyer sur la touche associée au morceau que l'on souhaite écouter pour lancer l'exécution. L'écran indiquera que la sélection a été effectuée et affichera le mot PLAYING suivi du titre du morceau et de la barre de progression.

> Select DEMO song with VOICE MEMORY Keys: PLAYING: Pescetti\_Presto

Une fois le morceau exécuté, la machine affiche la page-écran de sélection des demo songs.

Il est possible d'interrompre à tout moment l'exécution en cours en appuyant sur la touche EXIT ou en appuyant de nouveau sur la touche de sélection de la song.

 **NOTE:** *L'appareil propose automatiquement la configuration du timbre adaptée à l'exécution du morceau de démonstration sélectionné: cette configuration peut être changée durant l'exécution en agissant directement sur les registres du panneau frontal.* 

FRANÇAIS Pour quitter la fonction demo, appuyer simultanément sur les touches VOICE et SETUP ou, sinon, sur le bouton EXIT: dans les deux cas, on reviendra à la page-écran principale.

#### L'association entre la touche VOICES MEMORY et le morceau de musique est la suivante

*Touche 1: Johann Gottfried Walther - Allegro (extrait du Concert en Fa maj.)* 

*Touche 2: Johann Pachelbel - Von der Geburt Christi*

*Touche 3: Domenico Zipoli - Allegretto in G min* 

*Touche 4: Johann Gottfried Walther - Schmücke dich, o liebe Seele*

*Touche 5: Gio Batta Pescetti - Presto (dalla Sonata in Do min)*

*Touche 6: Johann Pachelbel Alle Menschen müssen sterben (Choral und Variation)*

*Touche 7: Robert Führer - Andantino in G maj*

*Touche 8: Johann Gottfried Walther - Erschienen ist der Herrliche Tag*

### **3. PARAMETRAGE DES CANAUX MIDI 3. PARAMETRAGE DES CANAUX MIDI**

#### **.1 Introduction .1**

FRANCAI

Le module sonore CM-100 doit être branché à un instrument de "contrôle" (appelé instrument "master") qui communiquera les données essentielles de l'exécution comme par exemple les notes qui doivent être jouées, le volume, l'expression; si cet instrument "master" est un orgue liturgique Viscount, il sera possible de contrôler à distance l'allumage et l'extinction des registres de voix.

Cette communication se fait par le biais du protocole MIDI, un langage universel pour l'échange données entre les instruments de musique électroniques qui communiquent entre eux en utilisant de véritables "canaux de communication". De la même manière que dans la radiophonie, deux instruments MIDI branchés entre eux seront en mesure de communiquer uniquement si le canal de l'émetteur coïncide avec le canal du récepteur; dans notre cas, l'émetteur est l'instrument master, le récepteur est le CM-100.

Il faut d'abord brancher la sortie MIDI OUT de l'instrument master (orgue, synthétiseur, ordinateur) au port d'entrée des données MIDI IN du CM-100; utiliser des câbles MIDI de bonne qualité et d'une longueur ne dépassant pas 15 mètres.

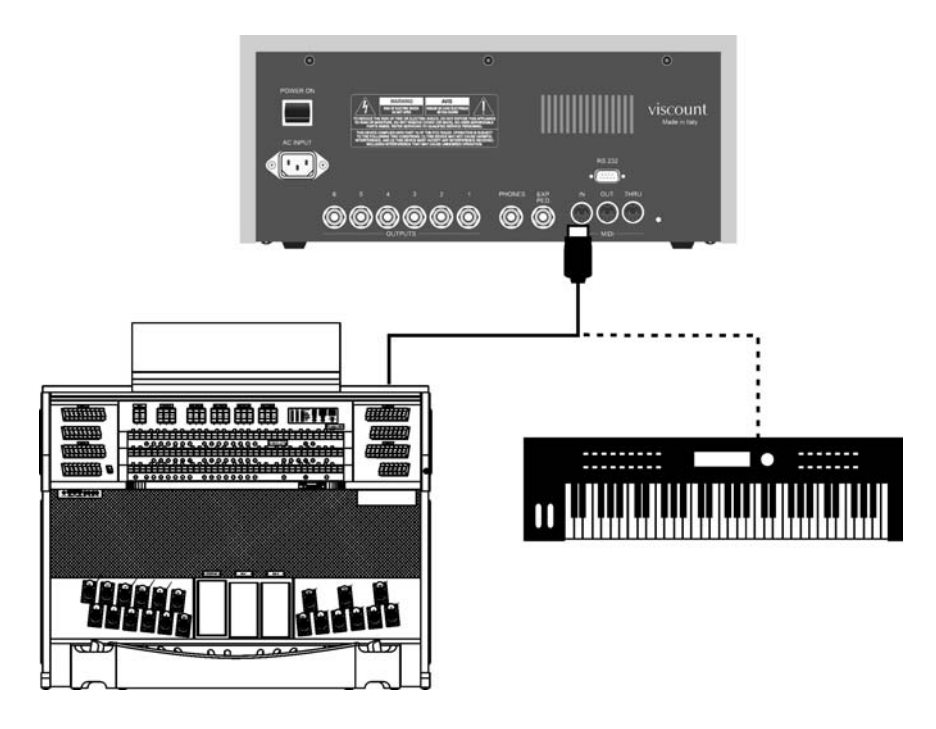

FRANÇAIS Après avoir effectué le branchement, "synchroniser" les deux instruments sur le même canal MIDI de manière à ce que l'échange des données ait lieu correctement.

**FRANCAIS** 

#### **3.2 Les modalités WHOLE et SPLIT 3.2 Les modalités WHOLE et SPLIT**

Le module sonore CM-100 prévoit deux modalités de réception des messages MIDI appelés WHOLE et SPLIT. Ces deux modalités peuvent être sélectionnées au moyen d'un bouton placé sur le panneau frontal de l'instrument.

Dans la modalité **WHOLE** (dite aussi "à un clavier") l'instrument répondra dans sa totalité aux commandes MIDI résidant sur un canal unique. C'est le mode standard de la plupart des modules sonores. Elle est particulièrement utile lorsque l'on commande le CM-100 depuis des claviers individuels ou depuis des orgues avec plusieurs claviers lorsqu'un seul clavier est dédié au contrôle du module.

En sélectionnant la modalité **SPLIT**, le CM-100 sera en mesure de répondre différemment à plusieurs canaux MIDI en même temps; chaque canal est doté d'une configuration de registres propre (définissable par l'utilisateur). Par exemple, avec la modalité SPLIT l'usager peut faire en sorte que les registres 1, 2 et 3 répondent au canal MIDI 1, que le registre 4 réponde au canal MIDI 3 et que les registres restants répondent au canal MIDI 5; en conclusion, dans la modalité SPLIT il est possible d'attribuer un canal à chaque registre. Il est évident que cette modalité est surtout employée lorsqu'il faut piloter le CM-100 depuis des orgues avec plusieurs claviers, chacun desquels ayant sa propre configuration de registres.

#### **3.3. Paramétrer le canal MIDI de Réception en Mode WHOLE**

Tout d'abord, vérifier que la LED WHOLE/SPLIT placée sur le panneau frontal du module CM 100 est éteinte; si ce n'est pas le cas, appuyer sur le bouton pour l'éteindre.

Appuyer ensuite sur le bouton SETUP: la LED de la touche s'allume et la page-écran suivante apparaît sur l'écran:

[TREMULANT] [REVERB] [MIDI] [OUTS CTRL]<br>[FINISH] [EXP. PEDAL] LCD contrast: 6 [FINISH] [EXP. PEDAL] LCD contrast: 6

A l'aide des touches CURSOR sélectionner le champ **MIDI** (le champ est sélectionné lorsque le mot MIDI clignote).

Appuyer ensuite sur la touche **ENTER** pour confirmer la sélection. L'écran affichera les options du menu sélectionné

> [WHOLE MODE] [SPLIT MODE] [FILTERS] [BULK DUMP] [CAPTURE VOICE ID]

Appuyer sur ENTER pour sélectionner l'option **WHOLE MODE**.

L'écran affichera la page de réglage des canaux de transmission (TX) et réception (RX)

CHANNEL SELECT Rx:ALL Tx: 1

Au moyen des touches curseur sélectionner l'option RX.

Tourner le codeur pour sélectionner le canal désiré sur une plage comprise entre 1 et 15 et vérifier que la valeur choisie coïncide avec le canal de transmission de l'instrument master.

En sélectionnant l'option **ALL**, l'instrument répondra à n'importe quel canal MIDI.

Une fois les paramétrages effectués, appuyer sur **EXIT** pour revenir au menu MIDI: les paramétrages seront automatiquement mémorisés et maintenus, même après l'extinction du module. Du Menu MIDI il sera possible de revenir à la page principale en appuyant sur **EXIT 2 fois**.

#### **3.4. Paramétrer le canal MIDI de Réception en Mode SPLIT 3.4. Paramétrer le canal MIDI de Réception en Mode SPLIT**

Appuyer sur la touche WHOLE/SPLIT pour activer le mode multicanal: lorsque le mode est activé, la LED de la touche reste allumée.

La procédure de paramétrage des canaux de réception est semblable à la procédure décrite dans le paragraphe 3.3: depuis la page principale appuyer sur le menu **SETUP**.

> [TREMULANT] [REVERB] [MIDI] [OUTS CTRL]<br>[FINISH] [EXP. PEDAL] LCD contrast: 6 [FINISH] [EXP. PEDAL]

A l'aide des touches curseur sélectionner le Menu **MIDI** (l'option de menu est sélectionnée lorsqu'elle clignote) et appuyer sur **ENTER**.

<u>[WHOLE MODE] [SPLIT MODE]</u> [FILTERS] [BULK DUMP] [CAPTURE VOICE ID]

A l'aide des touches curseur sélectionner l'option **SPLIT MODE** et appuyer sur **ENTER**

CtBourd32> 1 Gedackt16> 1 Schwebng8> 1 HohlFlot8> 1

La page-écran contient les noms de tous les registres, selon la configuration actuelle de l'instrument, suivis de la valeur du canal MIDI associée à chacun d'eux. Selon la procédure décrite précédemment (utilisation des touches curseur), il sera possible de sélectionner la valeur que l'on souhaite modifier et de la varier avec le codeur.

Signalons que:

- Lorsqu'un registre est sélectionné pour la modification, sa valeur sur l'écran clignote et la touche à bascule sur le panneau s'allume
- Il est possible de sélectionner un registre pour la modification en appuyant directement sur la touche correspondante sur le panneau
- L'allumage des LED des boutons ▲ et ▼ indique respectivement la présence d'une page-écran précédant ou suivant la page-écran couramment affichée : appuyer sur le bouton correspondant pour la sélectionner

Une fois les paramétrages effectués, il suffit d'appuyer sur la touche EXIT pour revenir au menu MIDI: les paramétrages seront automatiquement activés et mémorisés. Appuyer sur EXIT pour revenir à la page-écran SETUP qu'il sera possible de quitter en appuyant sur la même touche.

#### **3.5 Notes supplémentaires**

FRANÇAIS

∩<br>⊞

Comme on a pu le voir sur les pages-écrans de paramétrage étudiées dans le présent chapitre, le CM-100 offre d'autres possibilités de paramétrage de la communication MIDI, en sus du paramétrage du canal de réception.

Toutes les fonctions supplémentaires, y compris une procédure pratique d'acquisition des commandes à distance pour l'allumage et l'extinction des registres, sont décrites dans le manuel avancé

FRANÇ

### **4. UTILISATION DES VOICES MEMORY 4. UTILISATION DES VOICES MEMORY**

Les voices memory sont des positions mémoire qui contiennent chacune une configuration de registres définie par l'usager. Les positions Voices memory disponibles dans CM-100 sont au nombre de 64 subdivisées en 8 sections (memory banks) de 8 mémoires chacune.

Les voices memory ont pour fonction de permettre à l'organiste de changer, en appuyant sur une touche, toute la configuration des timbres de la machine sans allumer ou éteindre chaque registre; les avantages de cette fonction sont considérables aussi bien sur le plan de la facilité d'emploi que sur le plan de la linéarité de l'exécution.

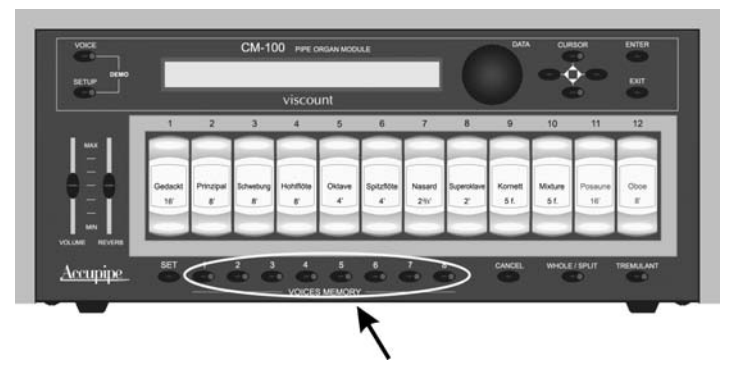

Les touches voices memory de CM-100 sont au nombre de 8 et sont positionnées sous la barre des registres de voix.

#### **4.1 Procédure de mémorisation et rappel de la voices memory 4.1 Procédure de mémorisation et rappel de la voices memory**

Mémoriser le contenu d'une voices memory est simple et intuitif: une fois la configuration de registres créée, appuyer sur la touche **SET** et, en la maintenant appuyée, appuyer sur la touche (de 1 à 8) de la voices memory sélectionnée.

Pour rappeler une voices memory, il suffit d'appuyer sur la touche qui contient la programmation désirée: la LED de la touche s'allume et la configuration de registres souhaitée est activée.

#### **4.2 Utilisation des Memory Bank 4.2 Utilisation des Memory Bank**

Le paramètre Memory Bank (M. Bank) permet de multiplier les 8 voices memory présentes dans le panneau frontal de CM-100 dans 8 "bancs" distincts: ce qui permet de porter à 64 le nombre des voices memory disponibles et de faciliter l'utilisation de la machine lorsque l'instrument est employé par plusieurs organistes, chacun desquels pouvant enregistrer ses programmations dans un Memory Bank distinct.

Il est clair que la voices memory 1 présente dans le Memory Bank 1 sera différente de la même voices memory présente dans le Memory Bank 2.

La sélection du Memory Bank se fait dans la page-écran principale de CM-100.

M.BANK:1 ENSEMBLE:2 TRANSP.:+1 TUNE: 0 TEMPERAMENT:Equal

En appuyant sur les touches curseur, le nombre situé à côté du champ **M.BANK** (Memory Bank) clignotera; en tournant le codeur **DATA**, sélectionner le Memory Bank désiré (de 1 à 8).

FRANCA

### **5. PARAMETRAGE DES EFFETS DE REVERBERATION ET TREMBLANT . PARAMETRAGE DES EFFETS DE REVERBERATION ET TREMBLANT**

#### **5.1 L'effet de réverbération 5.1 L'effet de réverbération**

La réverbération est le résultat d'une série de réflexions sonores qui se propagent à l'intérieur d'une salle. L'ordre et la valeur de chaque réflexion sont conditionnés par la pièce dans laquelle elle a lieu et nombreux sont les facteurs qui agissent à l'intérieur de la même pièce, par exemple les dimensions de la pièce où a lieu le phénomène, la nature des matériaux qui la composent et les objets qui se trouvent à l'intérieur, la position de l'auditeur, etc...

Les puissants procédés numériques de signal qui composent le "coeur" duCM-100 sont en mesure d'accomplir la difficile tâche qui consiste à recréer artificiellement les situations de réverbération complexes qui se présentent naturellement dans les milieux typiques de l'orgue à tuyaux et à générer le bon effet de réverbération pour compléter l'excellente qualité du timbre. L'effet de réverbération est présent dans le casque et sur les six sorties en ligne.

#### **5.2 Paramétrages de l'effet de réverbération 5.2 Paramétrages de l'effet de réverbération**

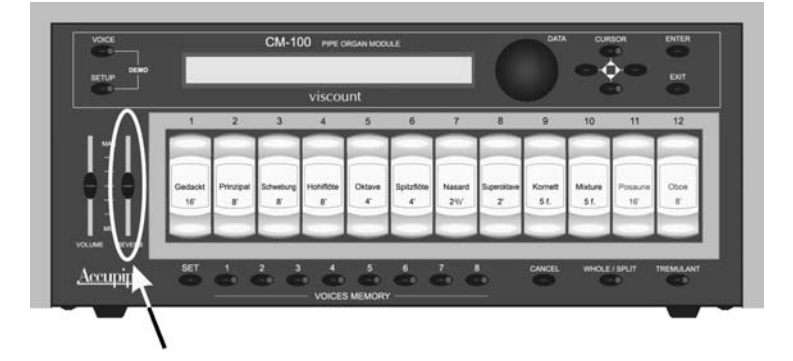

Le potentiomètre **REVERB LEVEL** Se trouve sur le panneau frontal du CM-100

Lorsque le potentiomètre est positionné au minimum, l'effet de réverbération est désactivé; en déplaçant le potentiomètre vers le haut, la quantité d'effet augmentera proportionnellement. Régler à loisir et selon les exigences de la pièce dans laquelle le CM-100 est installé.

Le paramètre **REVERBATION TYPE** (réglable au moyen de la fonction présente dans le menu setup) permet de choisir le type de milieu à simuler.

Appuyer sur le bouton **SETUP** et à l'aide des touches curseur faire clignoter le mot **REVERB**, puis appuyer sur la touche **ENTER**: sur l'écran apparaîtra la page-écran suivante:

REVERBERATION type:Cathedral

Le paramètre Reverberation Type peut être modifié à loisir en tournant le codeur **DATA**.

Sont présents huit types de simulation de milieu allant de la grande église fortement réverbérante et dense en réflexions à la petite pièce avec une réverbération très brève et sèche.

FRANÇAIS Appuyer sur exit pour mémoriser la sélection et revenir au menu SETUP à partir duquel il sera possible de revenir à la page principale en appuyant de nouveau sur EXIT.

#### **5.3 L'effet T 5.3 L'effet Tremblant remblant**

Dans l'orgue à tuyaux il est fondamental que la pression de l'air soit constante pour obtenir un son régulier et "soutenu"; des dispositifs mécaniques furent introduits pour procurer quelques variations périodiques plus ou moins marquées dans le flux de l'air.

Ces variations permettaient d'obtenir un effet "tremblant" sur le son qui rendait certains timbres solistes (comme la VOX HUMANA) plus agréables et lesjeux d'anches plus expressifs.

En appuyant sur le bouton **TREMOLO** (positionné dans le panneau frontal de l'instrument), il sera possible d'activer ou de désactiver l'effet en question.

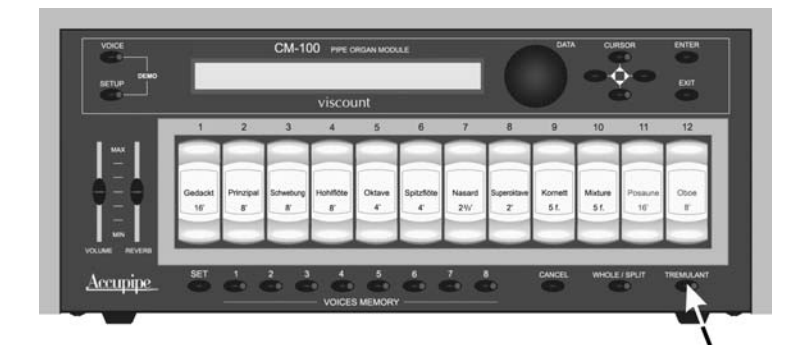

*Lorsque la LED est allumée, l'effet est activé.* 

#### **5.4 Paramétrages de l'effet de trémolo 5.4 Paramétrages de l'effet de trémolo**

Le CM-100 permet le réglage des deux paramètres fondamentaux qui caractérisent l'effet trémolo: SPEED (vitesse de modulation) et DEPTH (profondeur de modulation).

Il est aussi possible de choisir le registre du module qui sera soumis au trémolo; la procédure est décrite dans le manuel avancé.

Pour paramétrer la vitesse et la profondeur de modulation, procéder de la manière suivante:

- $\Box$  Se positionner dans la page principale de l'instrument
- Appuyer sur le bouton **SETUP**
- A l'aide des touches curseur sélectionner l'élément **TREMULANT**
- Appuyer sur la touche **ENTER**; sur l'écran apparaîtra la page-écran suivante

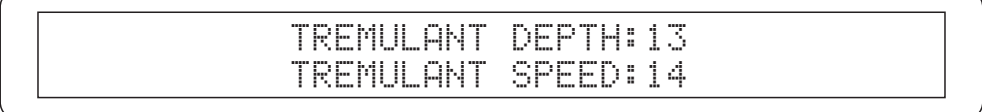

Au moyen des touches curseur  $\blacktriangle$  et  $\nabla$  sélectionner le champ souhaité et en tournant le codeur introduire les valeurs désirées: une fois l'opération terminée, l'écran affiche la page principale.

### **6. SUBSTITUTION DES VOIX (VOICE CHANGE) 6. SUBSTITUTION DES VOIX (VOICE CHANGE)**

Comme nous l'avons précisé au début du manuel, le CM-100 dispose d'une bibliothèque de **176 timbres d'orgue** librement attribuables par l'utilisateur à chacun des 12 registres présents dans le panneau frontal de l'instrument. Une fois attribuée à un registre, la voix restera mémorisée jusqu'à la prochaine modification.

Voyons maintenant en détail la procédure de substitution de la voix d' un registre

#### **6.1 Voice Change oice Change**

Dans la page principale (main page) appuyer sur la touche **VOICE**. Sur l'écran apparaîtra la page-écran menu du milieu:

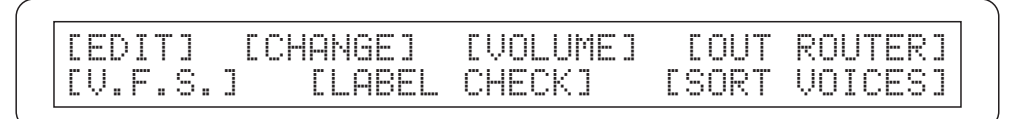

Au moyen des touches curseur faire clignoter l'élément du menu **CHANGE**. L'écran affichera la liste des voix actuellement installées dans les 12 registres: Le registre couramment sélectionné clignote.

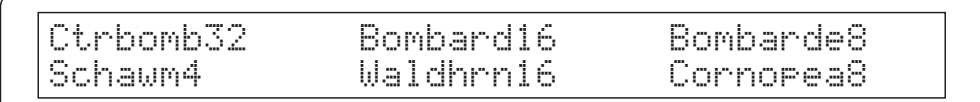

Sélectionner la voix à substituer à l'aide des touches curseur; la même opération peut être effectuée en appuyant directement sur le registre désiré sur le panneau frontal.

Après avoir confirmé avec **ENTER** la sélection, l'écran affichera:

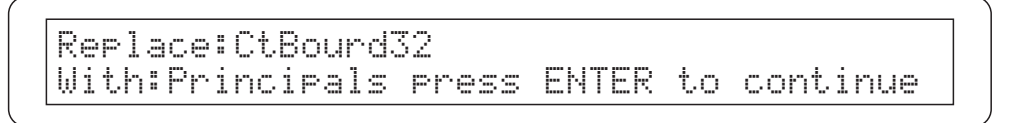

Pour des raisons pratiques, la bibliothèque voix de CM-100 a été subdivisée en familles, chacune desquelles regroupant les voix appartenant à une typologie de tuyau d'orgue: la famille des "Principaux", des "Bourdons", des tuyaux d'Anche (Reeds) et ainsi de suite.

Dans la page courante en tournant le codeur sélectionner la famille désirée et appuyer sur ENTER pour confirmer

> Replace:CtBourd32 With:CtPrinc32 Press ENTER to replace

En tournant le codeur, sélectionner la voix souhaitée.

A noter que le nom de la voix est reporté sous forme abrégée: l'appendice du présent manuel contient le nom de la voix en entier, l'acronyme, la famille d'appartenance et le numéro progressif attribué.

*Il est important de souligner que durant la sélection de la voix, l'instrument permet une pré-écoute: en jouant sur l'instrument master, il sera possible d'écouter le timbre de la voix affichée avant de la mémoriser définitivement.*

En appuyant sur **ENTER**, la nouvelle voix sélectionnée remplacera la voix précédente dans le registre sélectionné: pour confirmer l'opération, l'écran affichera la page-écran:

WARNING! Tab 1 now is CtPrinc32 - Please change the label -

Cette page-écran rappelle à l'usager qu'il faut remplacer physiquement l'étiquette sur le registre car son contenu a été changé. Appuyer plusieurs fois sur **EXIT** pour revenir aux pages précédentes et effectuer une nouvelle sélection ou revenir à la page principale de fonctionnement.

#### **6.2 Substitution des étiquettes 6.2 Substitution des étiquettes**

Après avoir enregistré une ou plusieurs voix, il est de règle de remplacer les étiquettes des registres pour maintenir la correspondance entre le nom du registre et la voix mémorisée. La substitution des étiquettes est très facile: il suffit de les introduire dans le registre en exerçant une légère pression. Enlever l'étiquette avec les doigts ou à l'aide d'un petit tournevis (comme indiqué sur la figure) et introduire la nouvelle étiquette..

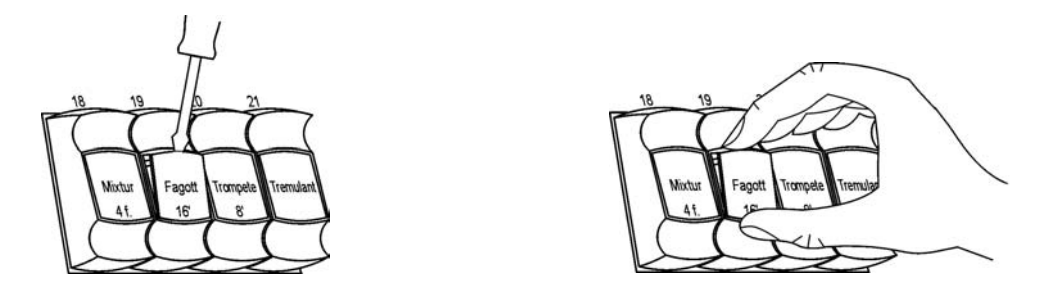

### **7. FACTORY SETTINGS 7. FACTORY SETTINGS**

La procédure de Factory Settings permet de rétablir les réglages d'usine de tous les paramètres internes de l'instrument, annulant ainsi les modifications apportées par l'usager.

A cette fin, **allumer l'instrument** en maintenant appuyées les touches V**oices memory 1, 2 et 3** jusqu'à ce que l'écran affiche la page-écran suivante:

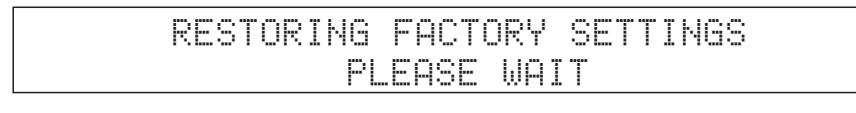

Relâcher les touches. Après quelques instants apparaîtra le message de confirmation de l'enregistrement des réglages d'usine

FACTORY SETTINGS RESTORED

Le module sera automatiquement lancée.

# **ACHTUNG: Diese Seite sollten Sie zuerst lesen!**

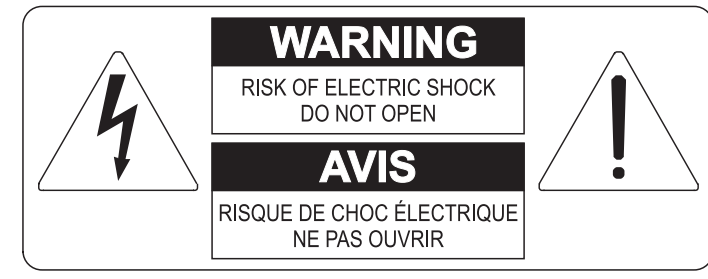

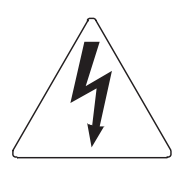

Der Blitz mit der Pfeilspitze im gleichseitigen Dreieck soll den Anwender vor nicht isolierter gefährlicher Spannung im Geräteinnern warnen. Diese Spannung kann so hoch sein, dass die Gefahr eines Stromschlags besteht.

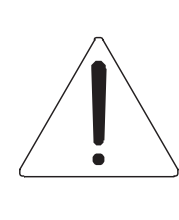

Das Ausrufungszeichen im gleichseitigen Dreieck soll den Anwender auf wichtige Bedienungs- und Wartungsanleitungen aufmerksam machen, die im mitgelieferten Informationsmaterial näher beschrieben werden.

#### **ACHTUNG**

UM DAS RISIKO EINES STROMSCHLAGS ZU VERMEIDEN; SOLLTEN SIE DAS GERÄT NICHT ÖFFNEN. IM SERVICEFALL WENDEN SIE SICH BITTE AN IHREN HÄNDLER ODER AN EINE AUTORISIERTE SERVICE-WERKSTATT.

# Bei der Benutzung elektrischer Geräte sollten einige grundlegende Sicherheitsvorkehrungen getroffen werden. Dazu gehören insbesondere die folgenden:

- 1) Lesen Sie das gesamte Handbuch, bevor Sie das Gerät in Betrieb nehmen.
- 2) Bewahren Sie das Handbuch gut auf.
- 3) Beachten Sie alle Warnhinweise.
- 4) Folgen Sie allen Anweisungen.
- 5) Benutzen Sie das Gerät nicht in Wassernähe.
- 6) Reinigen Sie das Gerät nur mit einem trockenen Tuch.
- 7) Das Gerät muß derart aufgestellt werden, dass eine ausreichende Ventilation gewährleistet ist. Anschließen gem. Anweisungen des Herstellers.
- 8) Dieses Gerät muß vor übermäßiger Wärmeeinstrahlung (Heizkörper, Heizlüfter und andere wärmeproduzierende Einrichtungen) ferngehalten werden.
- 9) Dieses Gerät kann mit einem gepolten Netzanschluß geliefert worden sein (z.B. Steckerstift mit größerem Durchmesser).

Falls der Stecker nicht in die Steckdose passen sollte, muß ein Fachmann zu Rate gezogen werden. Nehmen Sie keine

Veränderungen am Netzanschluß vor!

- 10) Das Gerät muß in der Nähe eines Netzanschlusses aufgestellt werden. Die verwendete Steckdose sollte leicht zugänglich und in unmittelbarer Nähe des Geräts sein.
- 11) Keine Gegenstände auf das Netzkabel stellen oder derart aufstellen, dass durch das Netzkabel ein Schaden ausgelöst werden könnte (beispielsweise durch Betreten, darüber Stolpern, Gegenstände darüber rollen oder schieben).
- 12) Dieses Gerät darf nur in Verbindung mit einer vom Hersteller empfohlenen oder mitgelieferten Standvorrichtung, bzw. Zubehör betrieben werden.
- 13) Nehmen Sie keine Eingriffe am Gerät vor, es sei denn. Sie werden ausdrücklich in den zugehörenden Dokumentationen (z.B. Bedienungsanleitung) erwähnt. Alle weitergehenden Eingriffe dürfen nur durch gualifizierte Fachleute erfolgen.

14) Ziehen Sie den Netzstecker aus der Steckdose im Falle eines Gewitters oder wenn Sie das Gerät längere Zeit nicht benutzen.

- 15) Sie sollten sich an Ihren Kundendienst wenden, wenn:
	- a) Das Netzkabel oder Netzstecker beschädigt sind,
	- b) Gegenstände oder Flüssigkeiten in das Gerät eingedrungen sind,
	- c) das Gerät dem Regen oder Feuchtigkeit ausgesetzt war, oder
	- d) am Gerät Fehlfunktionen auftreten,

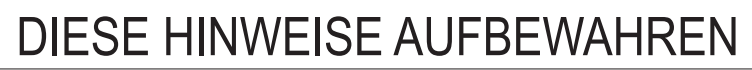

# **INHALT**

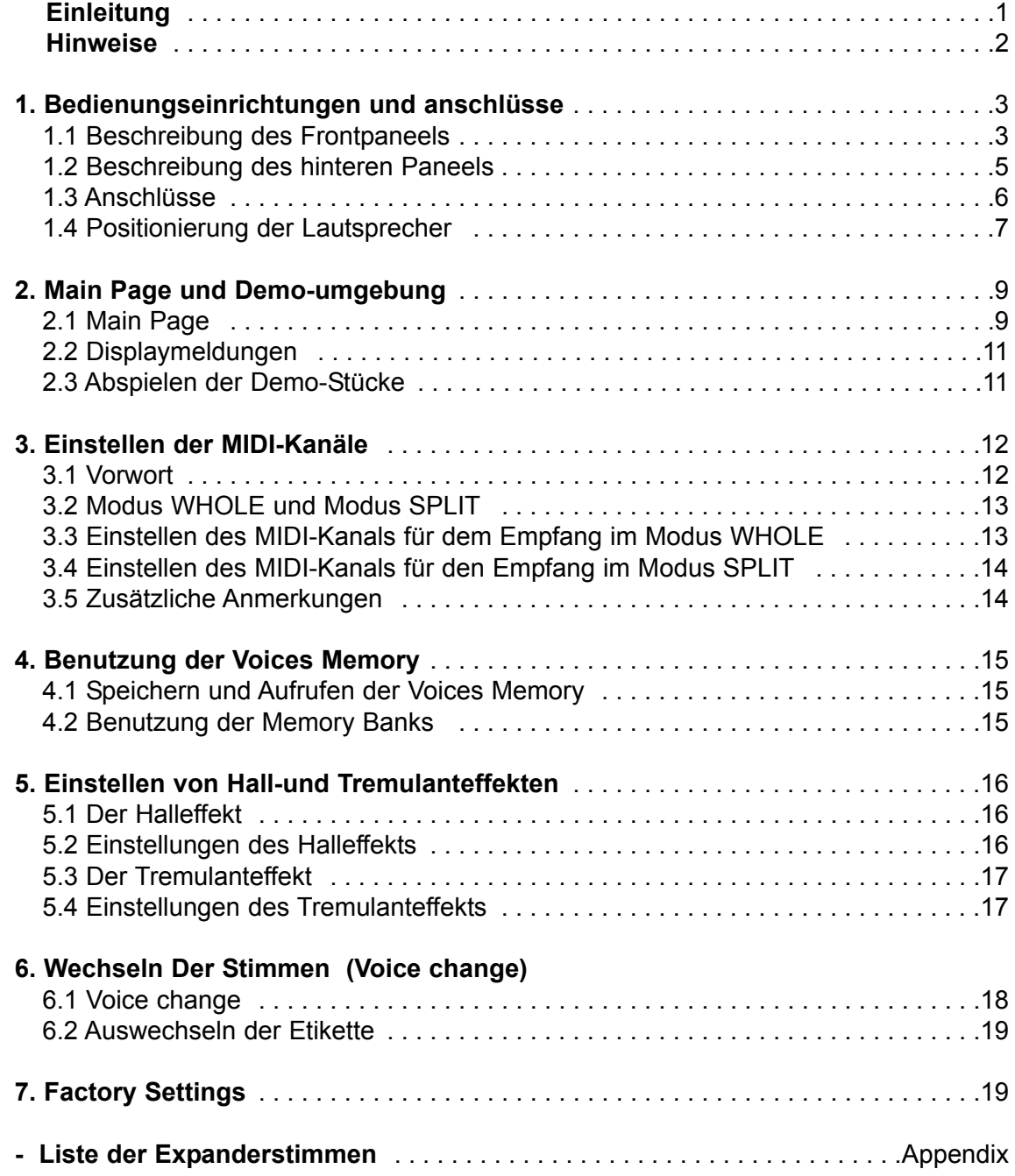

### **EINLEITUNG EINLEITUNG**

Sehr geehrte Kunde,

Sie haben sich für das Klangmodul Viscount CM-100 entschieden. Wir sind ein weltweit führender Hersteller von hochwertigen klassischen Orgeln und haben in dieses Instrument das Beste eingebracht, was die Technologie für eine getreue Wiedergabe des Klanges einer Orgel zu bieten hat, so dass wir für eine zuvor nie da gewesene Flexibilität im Orgelspiel und der Klangqualität garantieren können.

Nach jahrelanger Forschung mit neuen Techniken musikalischer Klangsynthese hat unsere "Forschungs- und Entwicklungsabteilung" als Erster auf der Welt den Sound von Pfeifenorgeln mit der Technologie "physischer Modelle" reproduziert, auf der wiederum die Accupipe-Technologie basiert.

Diese technische Revolution eröffnet neue Horizonte. Diese kommt ohne Muster von Pfeifenorgeln aus (wie dies bisher der Fall gewesen ist), und "berechnet" in Echtzeit die von einem genauen

mathematischen Modell erzeugte Wellenform, auf der Grundlage der Emissionsphysik der echten Pfeife und unter der Berücksichtigung der wichtigsten physikalischen Parameter der Pfeife, wie zum Beispiel der baulichen Geometrie, dem verwendeten Material, dem Luftdruck usw.

Diese Neuerung von einer reinen Reproduktion (aufgezeichnetes und gespeichertes Material), hat es uns möglich gemacht, eine bisher unvorstellbare Wirklichkeitstreue zu Erzielen wie bisher nur mit einem echten Instrument erzielbare Details.

Das mathematische Modell - um nur ein kurzes Beispiel zu geben - ermöglicht es, für jede Taste einen anderen Ton zu erhalten, da virtuell das Originalinstrument reproduziert wird und jeder Taste eine andere Pfeife zuordnet ist, wie es in der Realität auch ist. Ausserdem kann mit jedem Druck derselben Taste ein anderer Ton erzeugt werden, unter Berücksichtigung

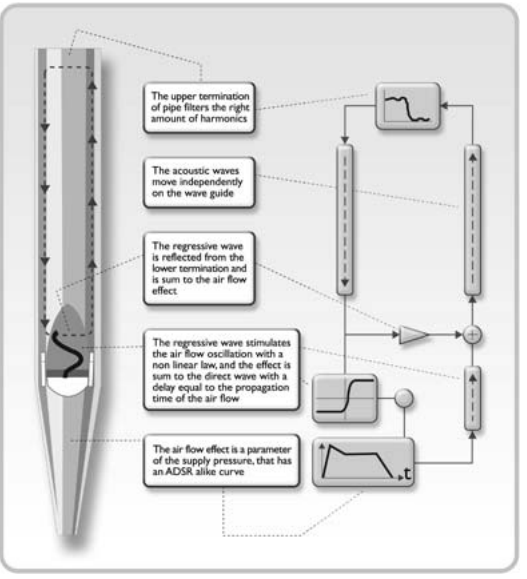

der vorherigen Bedingungen der Luftsäule in der Pfeife, die man beim echten Instrument hätte.

Darüber hinaus ist ein "physisches" Editieren der Töne möglich, ganz so als wären sie ihr "Orgelbauer", indem sie auf die oben angeführten Elemente einwirken. Wenn das Editieren nicht zu Ihren Stärken gehört, dann können Sie auf die 176 Orgelpfeifenstimmen zurückgreifen, die wir programmiert haben und die Sie im Speicher Ihres Instrumentes vorfinden.

Abschließend laden wir sie ein, unsere Website www.viscount-organs.com zu besuchen, auf der sie Informationen, Aktualisierungen, Dokumentation und Neuheiten zu ihrem Instrument und der gesamten Produktpalette der von uns gebauten Instrumente finden.

> viscount Classic Organs Division

> > DEUTSCH

DEUTS

### **HINWEISE HINWEISE**

#### *Ein- und Ausschalten*

Vergewissern sie sich beim Ein- und Ausschalten des Gerätes, dass das Tonverstärkersystem ausgeschaltet ist. Nur so können Sie für die Komponenten der Boxen und für Ihr Gehör schädliche Signalspitzen vermeiden.

#### *Anschlüsse und Vermeidung von Störungen*

Für die Anschlüsse an ihr Audiosystem wird auf das Kapitel 1.3 und 1.4 verwiesen.

Verwenden sie nur Kabel von guter Qualität und überprüfen sie deren Zustand regelmässig. Vermeiden sie Installationen in unmittelbarer Nähe von Radiogeräten, Handys oder Vorrichtungen die eine potentielle Störungsquelle darstellen können. Vergewissern sie sich auch, dass der Platz, an dem das Gerät installiert wird, nicht unter industriellen Störungen, starken Radiofrequenzstörungen oder unregelmäßiger Stromversorgung leidet.

#### *Schutz, Pflege und Wartung*

Transportieren sie das Gerät nur in der Originalverpackung oder in einer angemessen gepolsterten Tasche. Setzen sie das Gerät nicht zu lange der direkten Sonnenstrahlung, intensiven Wärmequellen, starken Vibrationen, hoher Luftfeuchtigkeit, sehr staubiger Luft oder Regen aus, da dies Funktionsstörungen, Beschädigungen oder Elektroschocks zur Folge haben kann.

Wird das Gerät längere Zeit nicht benutzt, sollten Sie es vor Staub schützen und den Netzstecker ziehen. Sollte sich Staub auf dem Gerät abgelagert haben, kann dieser mit einem "trockenen" und weichen Tuch oder einem trockenen Pinsel entfernt werden. Benutzen Sie zum Reinigen des Gerätes niemals Alkohol, Azeton oder andere Lösemittel.

#### *Im Störungsfall*

Alle vom Benutzer durchführbaren Einstellungen können von außen vorgenommen werden und die entsprechenden Einrichtungen sind leicht zu erreichen. Im Geräteinneren befinden sich keine Teile, die vom Benutzer ausgewechselt oder anderweitig verwaltet werden können. Sollte eine Funktionsstörung auftreten, wenden sie sich bitte daher immer und ausschließlich an den vom Hersteller autorisierten Kundendienstdienst!

#### *Anmerkungen zum Handbuch*

Lesen sie alle Beschreibungen und Informationen in diesem Handbuch genau durch. Sie werden danach keine Zeit unnütz verschwenden und Ihr Instrument besser nutzen können. Es wird ausdrücklich darauf hingewiesen, dass einige Abbildungen und die gezeigten Display-Masken reinen Beispielscharakter haben und nicht unbedingt mit ihrem Modell übereinstimmen müssen.

Der Hersteller behält sich das Recht vor, unter Beibehaltung der essentiellen Merkmale des Instrumentes jederzeit und ohne rechtzeitige Aktualisierung dieser Veröffentlichung allfällige Änderungen an Komponenten, Details und Zubehör vorzunehmen, die er zur Verbesserung des Produktes oder aus baulichen oder kommerziellen Gründen für wichtig erachtet.

#### **Disclaimer**

Der Hersteller und dessen offizielle Händler lehnen jegliche Haftung ab für die Benutzung oder die Anwendung der in diesem Handbuch beschriebenen Produkte sowie für Personen- und/oder Sachschäden oder Schäden anderer Art, die auf eine unsachgemäße Benutzung oder an dem Instrument vorgenommene Änderungen zurückzuführen sind.

Erwähnungen von Namen, Produkten und Firmen haben lediglich den Zweck, den Gebrauch der hier beschriebenen Produkte zu erläutern. Allenfalls angeführte Namen, Logos und Markenzeichen sind Eigentum des jeweiligen Eigentümers.

**© 2005. Alle Rechte sind vorbehalten**. Die auch nur auszugsweise Reproduktion in jeglicher Form dieses Handbuches ist ohne die ausdrückliche schriftliche Genehmigung des Herstellers untersagt.

DEUTSCH

**EUTSC** 

### **1. BEDIENUNGSEINRICHTUNGEN UND ANSCHLÜSSE BEDIENUNGSEINRICHTUNGEN UND ANSCHLÜSSE**

#### **1.1 Beschreibung des Frontp 1.1 Beschreibung des Frontpaneels**

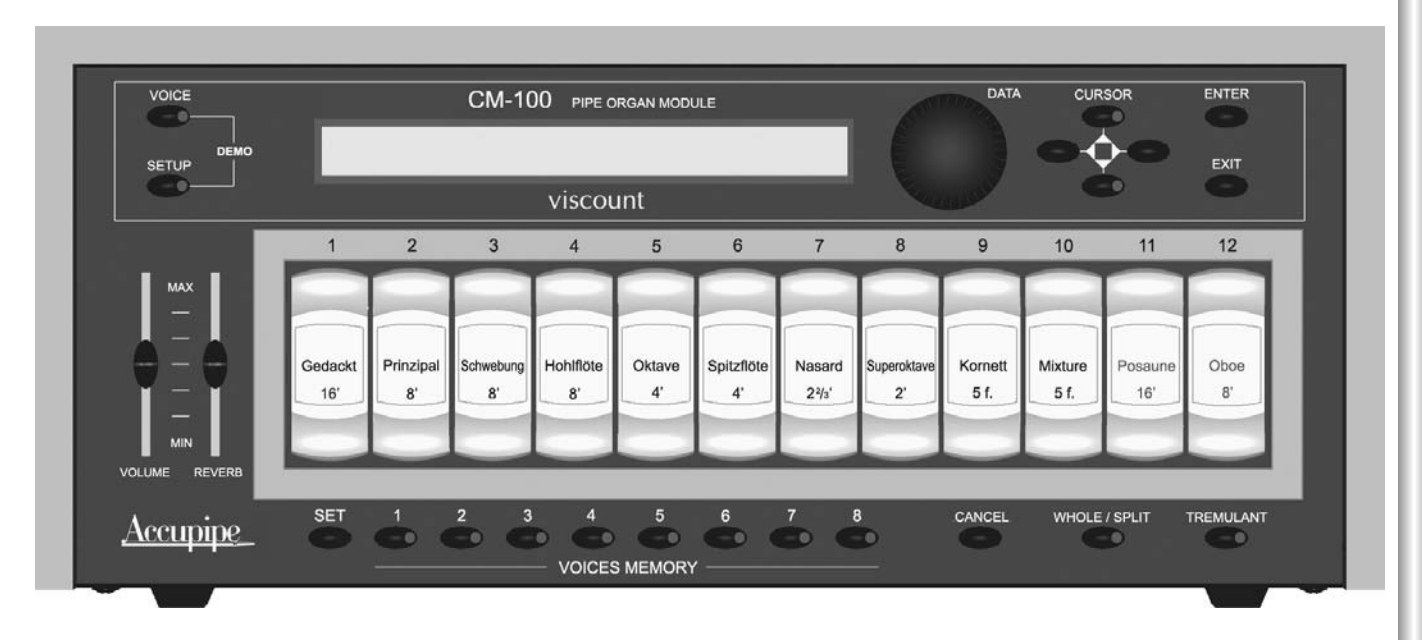

- o Taste **VOICE**: Taste zum Aufrufen der Menüs zum Ändern aller stimmrelevanten Einstellungen, wie zum Beispiel der Klangfarbenparameter, dem Wechsel der Stimmen in den Registern, den Levels der einzelnen Stimmen usw.
- o Taste **SETUP**: Mit dieser Taste wird das Menü zum Ändern der globalen Parameter des CM-100 aufgerufen, wie zum Beispiel der Einstellungen der MIDI-Kanäle, des Tremulant, des Halls usw.
- o **DEMO**-Modus: Mit der Funktion DEMO können acht (vom CM 100 selbständig ausgeführte) kurze Musikstücke angehört werden, welche die Klangqualität des Instrumentes unter Beweis stellen. Aufgerufen wird dieser Modus durch gleichzeitiges drücken der Tasten VOICE und SETUP
- o Drehschalter **DATA**: ist die Dateneingabevorrichtung. Ist der zu ändernde Parameter mit Hilfe der Cursortasten angewählt, kann der Wert durch drehen des Knopfes eingestellt werden. Im Uhrzeigersinn wird der Wert erhöht; gegen den Uhrzeigersinn wird der verringert.
- o Tasten CURSOR A, V, <, D: mit diesen Tasten können Sie den Cursor in den Displaymasken bewegen und so die diversen Parameter, die sie bearbeiten wollen, wählen. Die Tasten [A] und [ $\nabla$ ] sind auch mit LED´s ausgestattet, die, wenn sie leuchten, anzeigen, dass außer der angezeigten Maske auch vorher und/oder nachher eine Maske vorhanden ist. Zum Aufrufen der gewünschten Maske drücken sie einfach die entsprechende Taste.
- o Taste **ENTER**: dient zum Bestätigen der Wahl einer Funktion, eines Wertes oder eines Vorganges.
- o Taste **EXIT**: dient zum Verlassen der Maske oder der gerade aktivierten Funktion. Mit dieser Taste können auch laufende Vorgänge annulliert werden (sofern dies gestattet ist).
- o Potentiometer **VOLUME**: regelt die gesamte Lautstärke des Instrumentes.
- o Potentiometer **REVERB**: regelt den Pegel des Halleffektes. Ist der Potentiometer auf Minimum (ganz unten) eingestellt, ist der Effekt ausgeschaltet.
- o Taste SET: mit dieser Taste wird die Speicherung der VOICES MEMORY freigegeben (siehe nächster Punkt).
- o Tasten VOICES MEMORY (von 1 bis 8)mit diesen Tasten können acht vom Benutzer bereits gespeicherte Registerkonfigurationen (Setzer) aufgerufen werden. Der CM-100 verfügt über insgesamt 64 Setzer, die in 8 Achterblöcke aufgeteilt sind. Nähere Informationen zur Verwaltung der Voices Memory finden Sie im Kapitel 4
- o Taste CANCEL. Taste zum "Annullieren". Mit dieser Taste werden alle eingeschalteten Stimmen abgeschaltet.
- Taste **WHOLE / SPLIT**. Zum Definieren des Gebrauchsmodus des Klangmoduls. Leuchtet die LED der o Taste nicht auf, ist der CM-100 auf WHOLE eingestellt; in diesem Modus antworten alle Stimmen auf den selben MIDI-Kanal (Einzelmanualmodus); drückt man die Taste, leuchtet die LED auf und es wird der Modus SPLIT aktiviert (Modus mit mehreren Manualen), indem das Instrument mehreren MIDI-Kanälen antworten kann, von denen jeder eine oder mehrere Stimmen zugeordnet sind. Wird die Taste nochmals gedrückt, schaltet sich die LED aus und der Modus Whole wird wieder aktiviert. Näheres finden Sie im Kapitel 3.

## o Register der Stimmen: von 1 bis 12

Wir machen Sie aufmerksam, dass CM 100 vollig programmierbar ist, und dass daher die enthaltene Stimmen sowie die Registerplaettchen anders als die in dieser Anleitung gennanten Stimmen sein koennen.

D<br>C<br>C

# **1.2 Beschreibung des hinteren Paneels 1.2 Beschreibung des hinteren Paneels**

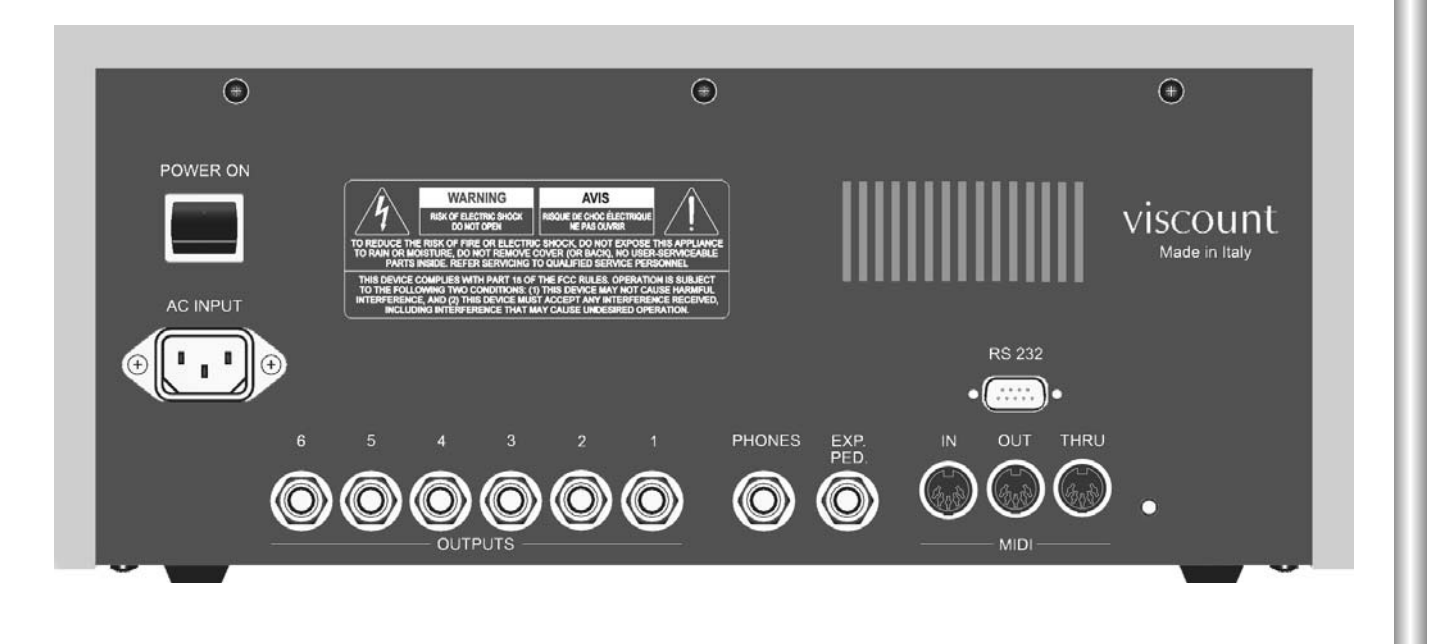

**POWER ON**: Schalter zum Einschalten.

- o Buchse **AC-INPUT**: Buchse zum Einstecken des mitgelieferten Netzkabels. CM-100 ist für Netzspannungen von 90 bis 250 VCA geeignet.
- o Verbinder **OUTPUTS** (von 1 bis 6). Ausgänge für die Abnahme des Audiosignals und dessen Weiterleitung an die verstärkten Lautsprecher oder an ein Verstärkersystem. Für eine optimale Audioleistung des Instrumentes und eine getreue Wiedergabe des von den Laden (windchest) erzeugten akustischen Panoramas müssen die Ausgänge unbedingt nebeneinander angeschlossen werden, wobei immer mit dem Ausgang Nummer 1 begonnen werden muss. Ebenso ist eine besondere Aufmerksamkeit bei der Positionierung der Lautsprecher erforderlich; gehen Sie wie im Abschnitt 1.4 dieses Handbuches vor.
- o Verbinder **PHONES**: Jackbuchse, an die Kopfhörer (werden nicht mitgeliefert) angeschlossen werden können. Verwenden Sie nur Kopfhörer von guter Qualität mit einer Impedanz von mindestens 16 Ohm
- o Verbinder **EXP. PED**: Jackbuchse zum Anschließen eines Fußschwellers (wird nicht mitgeliefert). Damit die Vorrichtung korrekt funktioniert, verwendet man am besten Pedale mit linearer Antwort, einer Impedanz von 22 KOhm und mit einem Stereo-Jackverbinder. Für die Eichung steht Ihnen das Menü "EXP.PEDAL" (Umgebung System) zur Verfügung, deren Benutzung im kompletten Handbuch beschrieben wird.
- o Buchsen **MIDI** (IN, OUT und THRU): fünfpolige DIN-Buchsen zum Anschließen von Instrumenten mit MIDI-Schnittstelle. Mit der Buchse IN können sie die von externen MIDI-Quellen erzeugte MIDI-Daten empfangen, die Buchse OUT überträgt die von dem CM-100 erzeugten MIDI-Mitteilungen, die Buchse THRU wiederholt die von der Buchse IN empfangenen MIDI-Daten.

o Schnittstelle **RS-232**: serieller Anschluss an den Computer (siehe komplettes Handbuch)

DEL

H<sub>2S</sub>

# **1.3 Anschlüsse Anschlüsse**

Schliessen sie das mitgelieferte Netzkabel an die Buchse A.C. Input des CM-100 an (hinteres Paneel). Stecken sie dann das andere Ende des Kabels in die Steckdose.

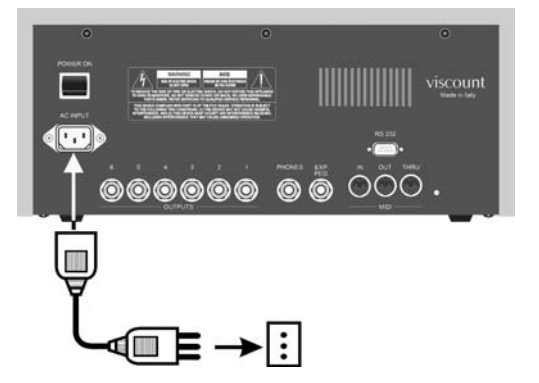

Schliessen sie nun die Lautsprecher (oder das Verstärkersystem) an die Buchsen OUTPUTS im hinteren Paneel des CM-100 an. Wenn Sie zwei Lautsprecher haben (empfohlene Mindestausstattung), schliessen sie diese an die Ausgänge **1** (**linker** Lautsprecher) und **2** (**rechter** Lautsprecher) an. Haben sie mehr als zwei Lautsprecher, lesen sie bitte den folgenden Abschnitt.

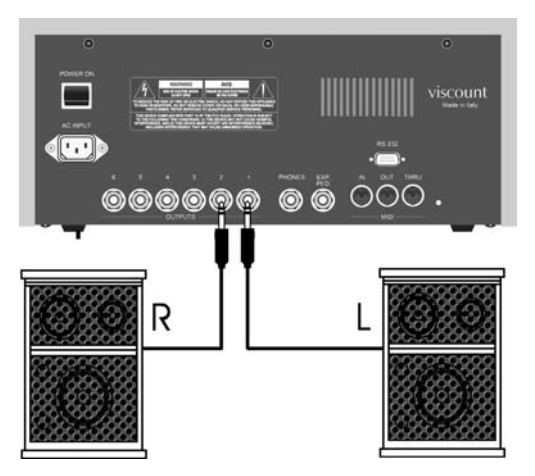

Kopfhörer schliessen sie an den dafür vorgesehenen Ausgang Phones an. Es können gleichzeitig die Kopfhörer und die Lautsprecher eingeschaltet sein.

Mit einem MIDI-Kabel schließen Sie nun die Schnittstelle MIDI **OUT** Ihrer Orgel (oder Tastatur) an die Schnittstelle MIDI **IN** des CM-100 an.

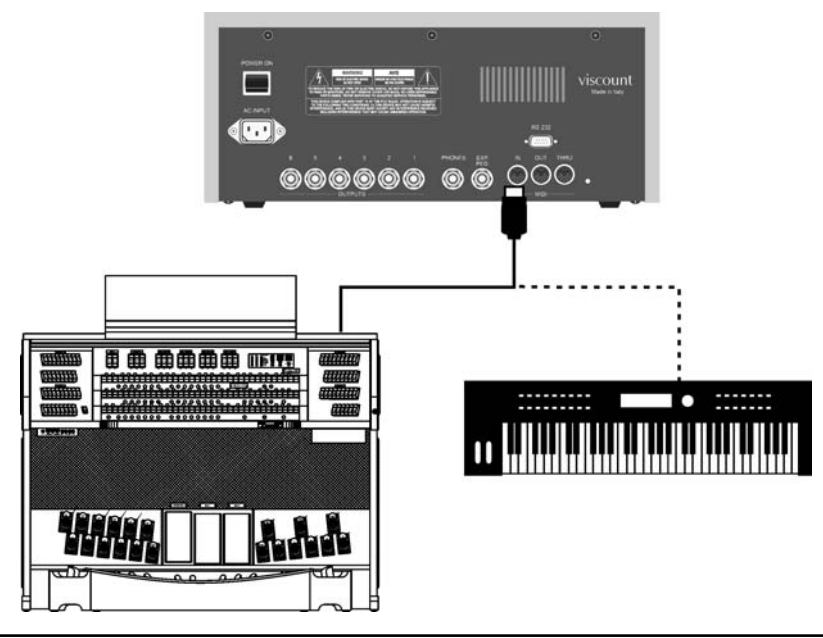

D<br>C<br>C

Nun sind die Grundanschlüsse vorgenommen worden und der CM-100 kann eingeschaltet werden. Die Anschlussmöglichkeiten sind allerdings damit noch nicht ausgeschöpft. Das Instrument kann des Weiteren an komplexe Midi-Netze eingebunden oder an Sequenzer, Computer und andere Geräte angeschlossen werden. Die Anleitung für diese und andere Anschlussmöglichkeiten finden sie im Kapitel "Bedienungseinrichtungen und Anschlüsse" des kompletten Handbuches.

# **1.4 Positionierung der Lautsprecher**

Wie im Kapitel 1.2 kurz erwähnt, ist eine der herausragenden Besonderheiten des CM-100 die Implementation besonderer Algorithmen für die Wiedergabe des von den Laden (windchest) der Orgel mit Pfeifen erzeugten akustischen Panoramas. Damit diese Wiedergabe möglichst originalgetreu ist, ist es von grundlegender Bedeutung, dass der Anschluss und die Anordnung der Lautsprecher korrekt wie in den folgenden Schemata angegeben erfolgt.

# *- Konfiguration mit 2 Lautsprechern (oder direkt an der orgel)*

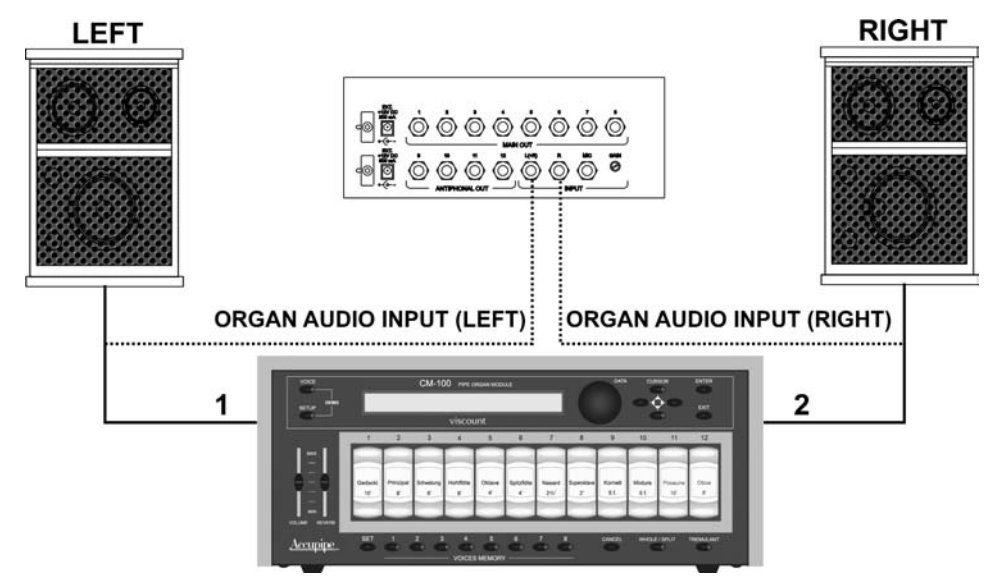

- *Konfiguration mit 3 Lautsprechern*

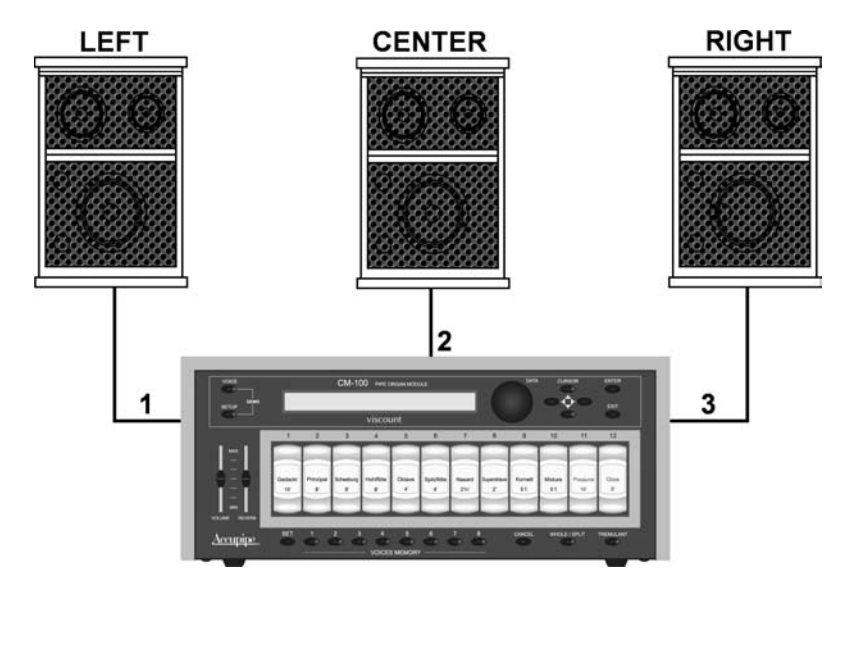

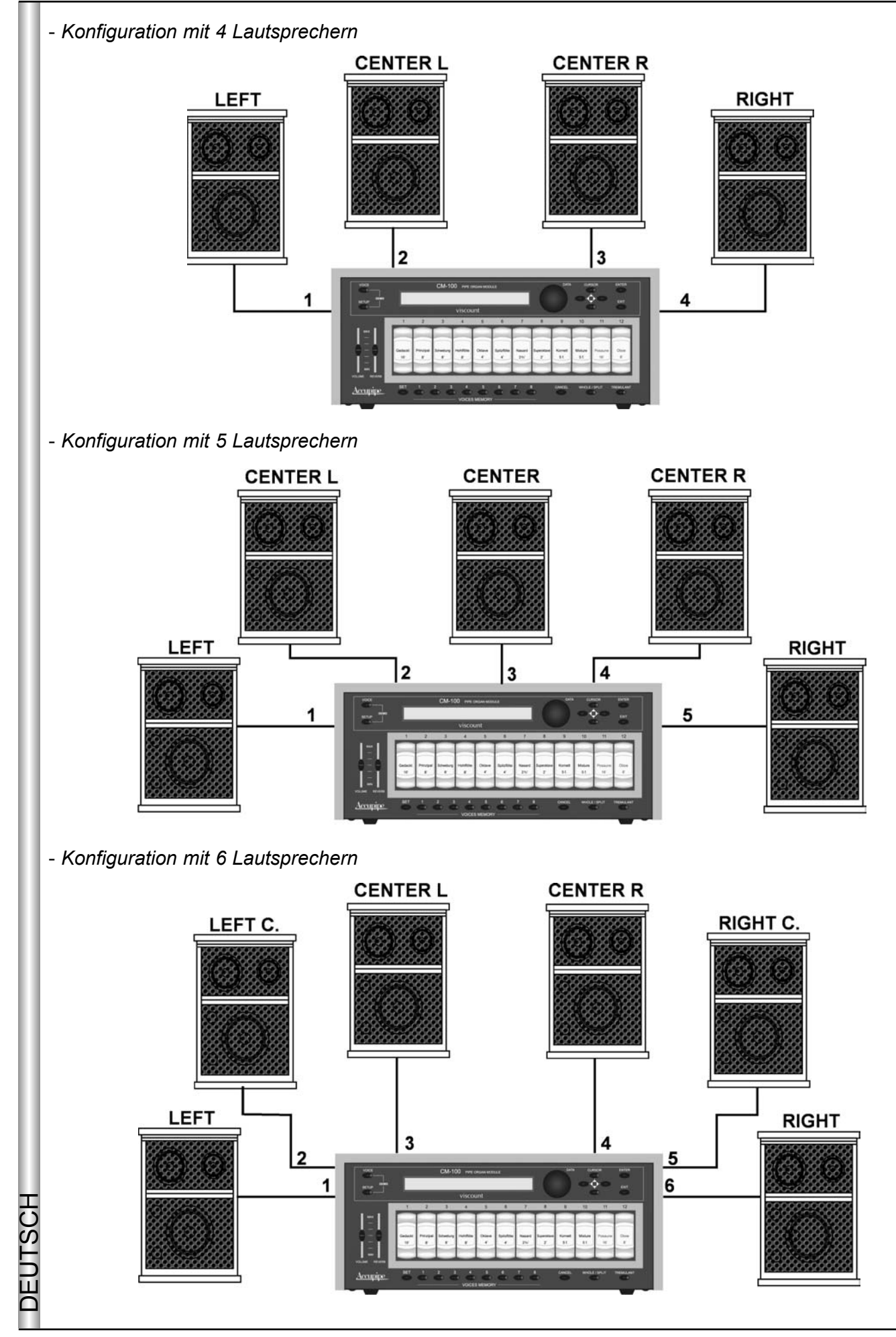

Ì

CM-100 bietet diverse Parameter zum Einstellen der einzelnen Ausgänge, sowie diverse Möglichkeiten zur Personalisierung der Windchest: genauere Informationen finden Sie im kompletten Handbuch.

# **2. MAIN PAGE und DEMO-UMGEBUNG 2. MAIN PAGE und DEMO-UMGEBUNG**

# **2.1 Main Page 2.1 Main Page**

Wenn alle erforderlichen Anschlüsse ausgeführt sind, können Sie das Instrument einschalten, indem sie die Taste POWER ON auf dem hinteren Paneel drücken.

Das Instrument ruft die Anfangsseite im Display auf, in der zusammen mit dem Namen des Instrumentes die Version des installierten Betriebssystems (Op.Sys.) in Form von zwei durch einen Punkt getrennte Zahlen angezeigt wird.

> PIPE ORGAN VOICES MODULE Op.System Accupipe Technology

Nach kurzem Moment wird auf dem Display automatisch die Hauptseite (Main Page) aufgerufen.

M.BANK:1 ENSEMBLE:2 TRANSP.:+1 TUNE: 0<br>TEMPERAMENT:Egual STATUS:Finish1 TEMPERAMENT:Equal STATUS:Finish1

Auf der Hauptseite finden Sie die folgenden Parameter:

- o M. BANK (Memory Bank) mit diesem Parameter können sie eine der acht Speicherbänke aufrufen, die jeweils acht verschiedene Setzer enthalten (Drucktasten befinden sich unter den Registern). Diese Funktion stellt ihnen nicht nur insgesamt 64 verschiedene Setzer zur Verfügung, sondern sie ist auch besonders nützlich, wenn das Instrument von mehreren Organisten benutzt wird, denn jeder Organist kann seine eigenen Setzer in eine eigene Memory Bank abspeichern.
- **ENSEMBLE**:Mit diesem Parameter können sie acht Stufen von natürlichen Mikroverstimmungen o einstellen, die auch in Wirklichkeit zwischen zwei Pfeifen auftreten, um die abnutzungs- und temperaturbedingt nicht perfekten Intonationen der Orgelpfeifen zu simulieren, die sich mit der Zeit einstellen. Die Werte reichen von - (perfekt intonierte Pfeifen) bis 8 (maximale Intonationsinstabilität)
- <sup>O</sup> TRANSP.: regelt die Transposition von Tonarten des Instrumentes innerhalb eines Bereiches von +5 / -6 Halbtönen. Der Wert 0 annulliert die Transposition.
- o TUNE: zum Regeln der Feinstimmung des Instrumentes in einem Bereich von ± 50 Hundertstel-Halbtönen.
- **TEMPERAMENT:** mit diesem Parameter können sie eine Reihe von historischen Temperaturen o diverser Epochen auswählen. Sie können eine perfekt intonierte Temperatur EQUAL wählen oder eine der klassische Temperaturen: WERCKMEISTER, KIRNBERGER, KELLNER, VALLOTTI, CHAUMONT, MEANTONE, PYTHAGOREAN.
- <sup>o</sup> STATUS: Der Parameter Status ermöglicht die Wahl von vier globalen Speichern des Instrumentes, die "Finishing" genannt werden. Diese 4 Finish heißen "Finish1", 2, 3 und 4 ermöglichen das Speichern aller wichtigen Ausführungs-und Klangparameter des Instrumentes, wie die Intonation, die Temperatur, **EUTSC** die Parameter der Stimmen usw. Wenn ein Parameter geändert wird, wird er automatisch im laufenden Finishing gespeichert und die erfolgte Speicherung wird bestätigt, indem der Name des Finishing von zwei Sternchensymbolen (\*) begrenzt wird. Detaillierte Informationen zur Benutzung, Speicherung und Wiederherstellung der Originalfinishs finden Sie im kompletten Handbuch.

Die Vorgangsweise zur Änderung der o. a. Parameter ist einfach und intuitiv:

- Positionieren sie den Cursor mit Hilfe der Cursortasten A,  $\nabla$ ,  $\blacktriangleleft$ ,  $\blacktriangleright$  auf den Wert des Parameters, den sie ändern wollen (das Feld beginnt zu blinken).
- Drehen Sie nun den Drehschalter, um den gewünschten Wert einzustellen. Durch das Drehen im Uhrzeigersinn wird der Wert grösser, durch Drehen gegen den Uhrzeigersinn wird er kleiner.
- Der eingestellte Wert wird vom CM-100 umgesetzt und automatisch im laufenden Finish gespeichert.

#### *KURZE ANMERKUNG ZU DEN TEMPERATUREN*

*Beim "natürlichen" Stimmverfahren, das auf dem akustischen Phänomen der Harmonien beruht, ist es nicht möglich, dass zwei wichtige Intervalle im "reinen" Zustand (d.h. ohne Schwebungen) nebeneinander bestehen: die große Terz und die reine Quinte. Daher wurden im Laufe der Jahrhunderte zahlreiche Kompromisslösungen vorgeschlagen, die als TEMPERATUREN bezeichnet werden. Sie privilegieren das eine oder das andere Intervall und variieren sie in vielfältiger Weise.* 

*In der Antike und im Mittelalter bis zu den letzten Jahrzehnten des 15. Jahrhunderts war das "pythagoreische" Stimmsystem in Gebrauch, bei dem die Quinten vollkommen rein gestimmt wurden. Die sich hieraus ergebende große Terz klang besonders unangenehm und wurde daher als dissonant angesehen. Die Musik jener Zeit war jedoch vorwiegend einstimmisch und die ersten Formen polyphoner Vokal- und Instrumentalmusik machten von der Quinte großzügigen Gebrauch. Mit Beginn der Renaissance und dem Aufblühen des polyphonen Gesangs wurde die große Terz allmählich als konsonant empfunden. Die Instrumente mit fester Stimmung wie die Orgel und das Cembalo wurden dieser neuen Situation angepasst, indem man eine "mitteltönige" Temperatur anwandte, welche die große Terz gegenüber der Quinte privilegierte. Dieser Temperatur kommt eine besondere Bedeutung zu, da sie ab dem 16. Jahrhundert bis zu Beginn des 18. Jahrhunderts normalerweise in Europa verwendet wurde. Hier nun eine kurze Beschreibung der sieben Temperaturen, über die der CM-100 verfügt*

*WERCKMEISTER: Diese vom Organist und Musiktheoretiker Andreas Werckmeister entwickelte Temperatur empfiehlt sich für Interpretation des deutschen Musikrepertoires des ausgehenden 17. Jahrhunderts.*

*KIRNBERGER: Diese vom Organist und Musiktheoretiker Andreas Werckmeister entwickelte Temperatur empfiehlt sich für Interpretation des deutschen Musikrepertoires des ausgehenden 17. Jahrhunderts.*

*KELLNER: Herbert Anton, 1938 in Prag geboren, studierte Physik, Mathematik und Astronomie an der Universität Wien. Im Zuge seiner Studien identifizierte er 1975 die von Bach für sein "wohltemperiertes Clavicembalo" verwendete, gleichnamige, ungleichförmige Temperatur. Sie eignet sich für die deutsche Musik des 18. Jh. und im Besonderen für Bach.*

*VALLOTTI: Diese Temperatur des Italieners Francescantonio Vallotti wurde später in England von Thomas Young wieder aufgenommen. Besonders wirkungsvoll kann sie für das italienische Repertoire des 18. Jahrhunderts, aber auch für das englische Repertoire des gleichen Zeitraums verwendet werden.*

*CHAUMONT (1696) :Basiert auf sechs reinen großen Terzen: D-Fis / E-Gis / F-A / G-H / A-Cis / C-E (letztere leicht abfallend). Kann verwendet werden für die vorwiegend französische, zwischen dem ausgehenden 17. und Beginn des 18. Jh. geschriebene Musik.*

#### *MEANTONE:*

- *8 reine große Terzen: Es G / B D / F A / C E / G H / D Fis / A Cis / E Gis.*
- *4 unbrauchbare große Terzen (verminderte Quarten): H Dis / Fis Ais / Cis Eis / As C.*
- *1 Quinte, die gemeinhin als "Wolfquinte" bezeichnet wird (zunehmende Quinte, stark dissonant): As Es.*
- *Sehr unregelmäßige chromatische Tonleiter (folglich erweisen sich die chromatischen Kompositionen als sehr charakteristisch).*
- *Mit dieser Temperatur verwendbare Tonarten: C-Dur / D-Dur / G-Dur / A-Dur / B-Dur und die zugehörigen Moll-Tonarten.*

*PYTHAGOREAN: Charakteristisch für diese Temperatur ist, dass alle V-Intervalle natürlich sind, mit Ausnahme der "Wolfquinte" im Intervall As-Es, die stark abfallend ist.Diese Temperatur geht auf das Mittelalter bis zum 15. Jahrhundert zurück und kann daher auch für Stücke aus dieser Zeit benutzt werden.*

DEUTSC

# **2.2 Displaymeldungen 2.2 Displaymeldungen**

INFO MESSAGE: LINE OUTs NOT CONNECTED Press EXIT <u>press EXIT in the Second Contract of the Second Contract of the Second Contract of the Second Contract of the S</u>

CM-100 hat festgestellt, dass an die Outputs-Ausgänge keine Lautsprecher angeschlossen sind und das Anhören der Musik nur über die Kopfhörer möglicht ist. Drücken sie EXIT, um die Maske zu schließen und zur Hauptseite zurückzukehren.

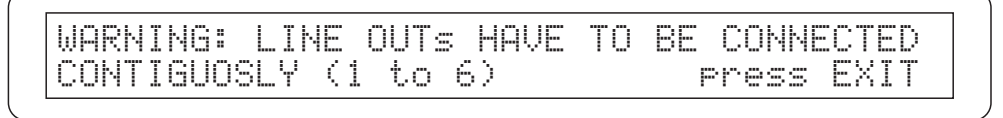

IDas System hat festgestellt, dass die Lautsprecher nicht korrekt angeschlossen sind und dadurch einige Ausgänge nicht einwandfrei oder gar nicht funktionieren könnten.Überprüfen sie daher die Anschlüsse und vergewissern sie sich, dass diese wie im Abschnitt 1.4 beschrieben ausgeführt sind. Schliessen sie mit EXIT.

#### **2.3 Abspielen der Demo-Stücke**

Mit der Funktion DEMO des CM-100 können sie einige kurze Musikstücke anhören, anhand derer das Instrument seine klanglichen Qualitäten unter Beweis stellt (Demo Songs).Gehen sie auf die Hauptseite und drücken sie dann gleichzeitig die Tasten VOICE und SETUP. Jetzt erscheint auf dem Display die folgende Maske.

Select DEMO song with VOICE MEMORY Keys:

Jeder VOICES MEMORY -Taste (Setzer) ist ein Demosong zugeordnet. Drücken sie die Taste, die dem Stück entspricht, das sie anhören möchten. Damit starten sie gleichzeitig den Abspielvorgang. Auf dem Display wird mit PLAYING angezeigt, dass sie Ihre Wahl getroffen haben und danach steht der Name des gewählten Stückes und die Leiste, in der der Ausführungsstatus progressiv angezeigt wird.

> Select DEMO song with VOICE MEMORY Keys: PLAYING: Pescetti\_Presto [**HHHHI**/OICE] Playing: Pescential Presto ['] and Pescential Presto ['] and Pescential Presto ['] and Pescential Presto ['] a

Wenn das Stück zu beendet ist, wird wieder die Maske zum Wählen der Demosongs aufgerufen.

Sie können den laufenden Abspielvorgang jederzeit mit der Taste EXIT oder durch erneutes Drücken der Songwahltaste abbrechen.

**ANM.:** *Der CM-100 gibt automatisch die zur Ausführung des gewählten Demostückes passende Klangkonfiguration vor. Diese Konfiguration kann allerdings jederzeit während der Ausführung durch direktes Betätigen der Register auf dem Frontpaneel durch sie geändert werden.*

Zum Verlassen der Demo-Funktion drücken sie gleichzeitig die Tasten VOICE und SETUP oder alternativ dazu die Taste EXIT: in beiden Fällen wird wieder die Hauptseite aufgerufen

#### Den einzelnen VOICE MEMORY -Tasten (Setzer) sind die folgenden Musikstücke zugeordnet:

*Tasten 1: Johann Gottfried Walther - Allegro (aus dem Konzert in F-Dur.)* 

*Tasten 2: Johann Pachelbel - Von der Geburt Christi*

*Tasten 3: Domenico Zipoli - Allegretto in G min* 

*Tasten 4: Johann Gottfried Walther - Schmücke dich, o liebe Seele*

*Tasten 5: Gio Batta Pescetti - Presto ((aus der Sonate in C-Moll)*

*Tasten 6: Johann Pachelbel Alle Menschen müssen sterben (Choral und Variation)*

*Tasten 7: Robert Führer - Andantino in G-Dur*

*Tasten 8: Johann Gottfried Walther - Erschienen ist der Herrliche Tag*

# **3. EINSTELLEN DER MIDI-KANÄLE 3. EINSTELLEN DER MIDI-KANÄLE**

## **3.1 Vorwort**

DEUTSCH

Als Klangmodul muss der CM-100 an ein "Steuer"instrument angeschlossen werden (auch als "Master"instrument bezeichnet), das ihm die erforderlichen Daten ihrer Ausführung mitteilt, wie zum Beispiel die Noten, die gespielt werden müssen, die Lautstärke, die Schwellung usw. Handelt es sich bei diesem "Master"instrument um eine klassische Orgel von Viscount, können sie über die Fernsteuerung auch das Ein- und Ausschalten der einzelnen Stimmregister steuern. Diese Kommunikation erfolgt über das MIDI-Protokoll, eine universelle Sprache für den Austausch von Daten zwischen elektronischen Musikinstrumenten, die über richtige "Kommunikationskanäle" miteinander in Verbindung stehen. So wie bei einer Radioübertragung können zwei miteinander verbundene MIDI-Instrumente nur dann miteinander kommunizieren, wenn Sender- und Empfängerkanal übereinstimmen; in unserem Fall ist der Sender das Master-Instrument, der Empfänger der CM-100.

Zuerst müssen sie den Ausgang MIDI OUT Ihres Master-Instrumentes (Orgel, Tastatur, Computer) an den Eingang der Daten MIDI IN des CM-100 anschliessen: dazu benötigen sie MIDI-Kabel von guter Qualität mit einer maximalen Länge von 15 m.

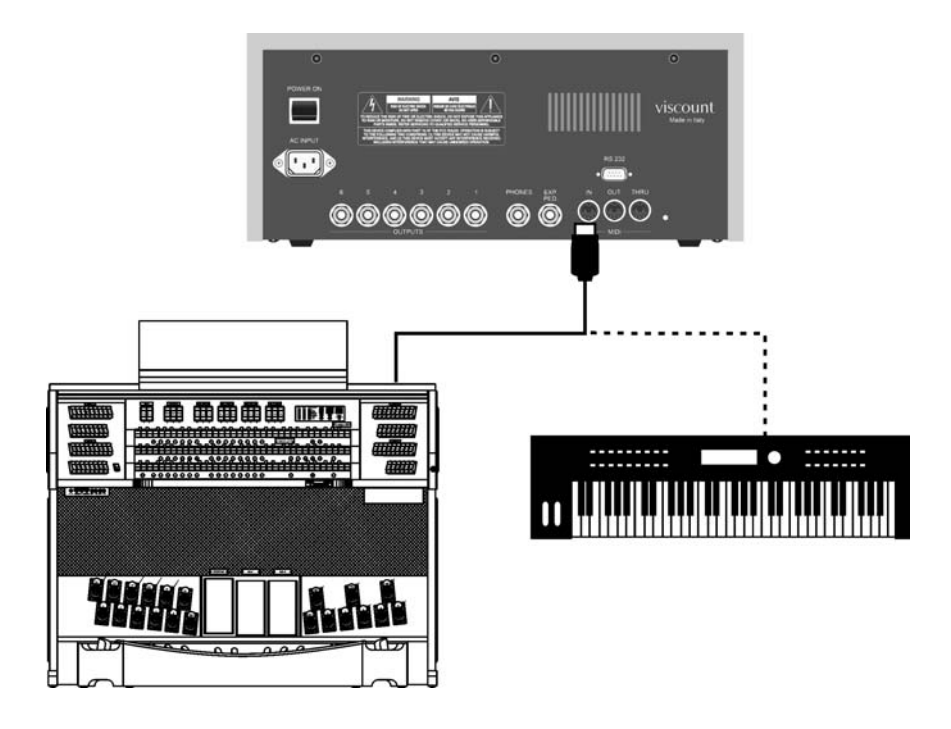

Danach müssen sie die beiden Instrumente auf denselben MIDI-Kanal "einstellen", damit der Datenaustausch korrekt stattfinden kann

DEUTSC

# **3.2 Modus WHOLE und Modus SPLIT 3.2 Modus WHOLE und Modus SPLIT**

Das Klangmodul CM-100 kann die MIDI-Mitteilungen auf zwei verschiedene Arten empfangen: WHOLE und SPLIT. Die Wahl erfolgt mit einer Taste auf dem Frontpaneel des Instrumentes.

Der **Modus WHOLE** (auch "**Einzelmanualmodus**" genannt) sieht vor, dass das Instrument in seiner Ganzheit auf die auf einem **einzigen Kanal** befindlichen Befehle antwortet. Es ist dies der Standardmodus der meisten Klangmodule, der sich im Besonderen eignet, wenn der CM-100 von einzelnen Tastaturen oder Orgeln mit mehreren Manualen, von denen eine für die Steuerung des Moduls abgestellt ist, gesteuert wird.

Mit dem **Modus SPLIT** hingegen kann der CM-100 unterschiedlich auf **mehrere MIDI-Kanäle**, von denen jeder mit einer eigenen (vom Benutzer definierbaren) Registerkonfiguration ausgestattet ist, gleichzeitig antworten. Ein Beispiel für den Modus SPLIT ist, dass der Benutzer erreichen kann, dass die Register 1, 2 und 3 dem Kanal MIDI 1 entsprechen, das Register 4 dem Kanal MIDI 3 und die restlichen Register dem Kanal MIDI 5. Im Modus SPLIT können Sie also jedem Register einen eigenen Kanal zuordnen.

Es liegt auf der Hand, dass dieser Modus besonders angezeigt ist, wenn man den CM-100 an Orgeln mit mehreren Manualen, von denen jedes seine eigene Registerkonfiguration hat, aus steuern muss.

## **3.3. Einstellen des MIDI-Kanals für dem Emp 3.3. Einstellen des MIDI-Kanals für dem Empfang im Modus WHOLE**

Vergewissern sie sich zuerst, dass die LED der Taste WHOLE/SPLIT auf dem Frontpaneel des CM-100 nicht aufleuchtet; sollte diese LED leuchten, drücken sie die Taste, damit die LED erlischt. Drücken sie nun die Taste **SETUP**. Die LED der Taste leuchtet auf und auf dem Display erscheint die folgende Maske:

[TREMULANT] [REVERB] [MIDI] [OUTS CTRL]<br>[FINISH] [EXP. PEDAL] [CD contrast: 6 [FINISH] [EXP. PEDAL]

Wählen sie mit Hilfe der CURSOR-Tasten das Feld **MIDI** (das Feld ist angewählt, wenn das Wort MIDI blinkt). Dann drücken sie die Taste **ENTER**, um ihre Wahl zu bestätigen. Auf dem Display sehen sie nun die Optionen des gewählten Menüs.

> [WHOLE MODE] [SPLIT MODE] [FILTERS] [BULK DUMP] [CAPTURE VOICE ID]

Drücken sie ENTER, um die Option **WHOLE MODE** zu wählen.

Auf dem Display erscheint die Seite zum Einstellen der Sendekanäle (TX) und der Empfangskanäle (RX).

CHANNEL SELECT Rx:ALL Tx: 1

Wählen sie mit den Cursortasten die Option RX. Drehen sie den Drehschalter, um den gewünschten Kanal von 1 bis 15 einzustellen und achten sie dabei darauf, dass der gewählte Wert mit dem Sendekanal des Masterinstrumentes übereinstimmt.

Wenn sie die Option ALL wählen, antwortet das Instrument auf jeden MIDI-Kanal.

Wenn sie die Einstellungen vorgenommen haben, kehren sie mit **EXIT** zum Menü MIDI zurück: dadurch werden die Einstellungen automatisch gespeichert und gehen auch nicht verloren wenn das Gerät abgeschaltet wird. Vom Menü MIDI aus können sie durch zweimaliges Drücken von EXIT zur Hauptseite zurückkehren.

## **3.4. Einstellen des MIDI-Kanals für den Emp 3.4. Einstellen des MIDI-Kanals für den Empfang im Modus SPLIT fang im Modus SPLIT**

Drücken sie die Taste WHOLE/SPLIT, um den Mehrkanal-Modus freizugeben: sobald dieser freigegeben ist, leuchtet die LED der Taste auf Dauer. Die Vorgangsweise zum Einstellen der Empfangskanäle ist ähnlich wie im Abschnitt 3.3 beschrieben: zuerst drücken sie auf der Hauptseite das Menü SETUP

> [TREMULANT] [REVERB] [MIDI] [OUTS CTRL]<br>[FINISH] [EXP. PEDAL] LCD contrast: 6 [FINISH] [EXP. PEDAL]

Anschliessend wählen sie mit den Cursortasten das Menü MIDI (die Option ist gewählt, wenn sie blinkt) und bestätigen mit **ENTER**.

<u>[WHOLE MODE] [SPLIT MODE]</u> [FILTERS] [BULK DUMP] [CAPTURE VOICE ID]

Nun wählen sie mit den Cursortasten die Option **SPLIT MODE** und drücken ENTER

CtBourd32> 1 Gedackt16> 1 Schwebng8> 1 HohlFlot8> 1

Auf der Maske sehen sie die Namen aller Register der derzeitigen Konfiguration des Instrumentes, gefolgt vom Wert des jeweils zugeordneten Midi-Kanals. Mit den Cursortasten können sie jetzt den Wert wählen, den sie verändern möchten, und diesen mit dem Drehschalter entsprechend ändern

Beachten sie dabei bitte Folgendes:

- Wenn ein Register für die Änderung ausgewählt ist, blinken sein Wert auf dem Display und die Beleuchtung des Kippschalters auf dem Paneel.
- Sie können ein Register zum Ändern anwählen, indem sie die entsprechende Taste auf dem Paneel drücken.
- $\bullet$  Das Aufleuchten der LEDs der Tasten  $\triangle$  und  $\nabla$  zeigt an, dass es eine vorherige oder eine folgende Bildschirmseite zu der aufgerufenen Seite gibt, die sie mit der entsprechenden Taste aufrufen können.

Wenn sie die Einstellungen vorgenommen haben, drücken sie die Taste EXIT, um zum Menü MIDI zurückzukehren. Ihre Einstellungen werden automatisch freigegeben und gespeichert. Nun kehren sie mit EXIT zur Maske SETUP zurück, von der aus sie ebenfalls mit EXIT zurückkommen.

#### **3.5 Zusätzliche 3.5 Anmerkungen Anmerkungen**

Wie sie auf den in diesem Kapitel behandelten Einstellungsmasken sehen können, gibt es ausser dem Einstellen des Empfangskanals noch weitere Möglichkeiten zum Einstellen der MIDI-Kommunikation. Diese Zusatzfunktionen finden sie zusammen mit einer praktischen Beschreibung der ferngesteuerten Befehle zum Ein- und Ausschalten der Register im kompletten Handbuch.

# **4. BENUTZUNG DER VOICES MEMORY 4. BENUTZUNG DER VOICES MEMORY**

Die Voices Memory sind Speicherplätze auch Setzer genannt, die jeweils eine vom Benutzer definierte Registerkombination enthalten. Der CM-100 bietet 64 Voice Memory, die auf 8 Memory Bänke mit jeweils 8 Setzern aufgeteilt sind.

Die Voices Memory ermöglichen dem Organist durch einfaches Drücken einer Taste die gesamte Klangkonfiguration des CM-100 zu ändern, ohne die einzelnen Register jeweils ein- oder ausschalten zu müssen. Diese Lösung bietet wesentliche praktische Vorteile bei der Benutzung des CM-100 und der Ausführung der Stücke.

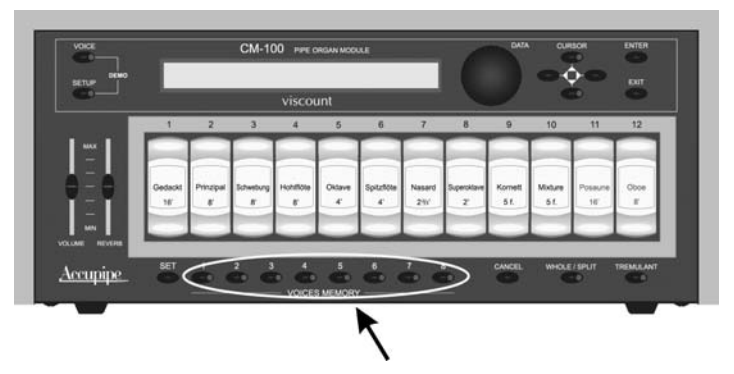

Die 8 Tasten Voice Memory des CM-100 befinden sich unter der Leiste der Stimmregister

# **4.1 Speichern und Aufrufen der Voices Memory**

Das Speichern des Inhaltes eines Setzers ist einfach. Wenn sie die gewünschte Registerkombination erstellt haben, drücken sie die Taste SET, halten diese gedrückt und drücken die Taste der gewünschten Voice Memory (Taste 1 bis 8) dazu.

Zum Aufrufen des Setzers drücken sie die Taste der gewünschten Programmierung: die LED der Taste leuchtet auf und die gewünschte Registerkombination wird aktiviert.

# **4.2 Benutzung der Memory Banks**

Mit dem Parameter Memory Bank (M.Bank) werden die 8 Setzer auf dem Frontpaneel des CM-100 in 8 verschiedene "Bänke" multipliziert: dadurch verfügen sie über insgesamt 64 Setzer und die Benutzung des CM-100 gestaltet sich wesentlich flexibler, wenn das Instrument von mehreren Organisten benutzt wird, da jeder seine Programmierungen in einer anderen Memory Bank sichern kann.

Natürlich kann der Setzer 1 in der Memory Bank 1 anders sein, als derselbe Setzer in der Bank 2.

Die Wahl der aktiven Memory Bank erfolgt auf der Hauptmaske des CM-100.

M.BANK:1 ENSEMBLE:2 TRANSP.:+1 TUNE: 0 STATUS:Finish1

Mit den Cursortasten bringen sie die Nummer neben dem Feld M.BANK (Memory Bank) zum Blinken und durch Drehen des Drehschalters DATA wählen sie die gewünschte Memory Bank (1 bis 8).

# **5. EINSTELLEN VON HALL - UND TREMULANTEFFEKTEN EINSTELLEN VON HALL - UND TREMULANTEFFEKTEN**

# **5.1 Der Halleffekt 5.1 Der Halleffekt**

Der Nachhall ist das Ergebnis einer Reihe von Klangreflektionen, die sich in einem Raum verbreiten. Die Stellung und der Wert jeder Reflektion hängt von der Umgebung ab in der dies geschieht und es gibt viele Faktoren, die in einem Raum zusammenwirken, zum Beispiel die Grösse des Raumes, die Materialien, aus denen er besteht und die Gegenstände, die sich darin befinden, aber auch die Stelle, an der der Zuhörer im Raum steht, u.v.m.

Die starken digitalen Signalprozessoren, die das "Herz" des CM-100 bilden, können die schwierige Aufgabe, die komplexen Hallsituationen, die in für Orgeln mit Pfeifen typischen Räumen auftreten, künstlich zu reproduzieren, lösen und den für die Ergänzung der Klangqualität erforderlichen Halleffekt erzeugen. Der Halleffekt ist in den Kopfhörern und auf allen sechs Linienausgängen vorhanden.

Auf dem Frontpaneel des CM-100 gibt es einen Potentiometer **REVERB LEVEL**

## **5.2 Einstellungen des Halleffekt 5.2 Einstellungen des Halleffekts**

Ist der Potentiometer auf Minimum gestellt, ist der Halleffekt abgeschaltet. Regelt man dem Potentiometer nach oben, erhöht sich der Effekt proportional zur Verstellung. Stellen sie also den Effekt ihren persönlichen Wünschen und den räumlichen Erfordernissen entsprechend ein.

Mit dem Parameter **REVERBERATION TYPE** (der mit der entsprechenden Funktion im Setup-Menü eingestellt wird) hingegen können Sie den zu simulierenden Raumtyp wählen.

Dazu drücken Sie die Taste **SETUP** und bringen dann mit den Cursortasten die Anzeige **REVERB** zum Blinken und drücken dann **ENTER**. Nun erscheint auf dem Display die folgende Maske

REVERBERATION type:Cathedral

Der Parameter Reverberation Type kann jetzt durch Drehen des Drehschalters **DATA** beliebig verändert werden. Sie können unter acht Raumsimulationstypen wählen, von einer großen Kirche mit starkem Nachhall und dichten Reflektionen bis hin zu einem kleinen Raum mit kurzem und gedämpftem Nachhall.

Drücken sie Exit, um die Wahl zu speichern und zum Menü SETUP zurückzukehren, von dem aus sie durch erneutes Drücken von **EXIT** zur Hauptseite gelangen.

## **5.3 Der T 5.3 Der Tremulanteffekt remulanteffekt**

Bei der Orgel mit Pfeifen ist es von grundlegender Bedeutung, dass der Luftdruck konstant ist, um so einen regelmäßigen und "gehaltenen" Klang zu erhalten. Trotzdem wurden einige mechanische Vorrichtungen eingeführt, um einige regelmäßige, mehr oder weniger markante Variationen im Luftfluss zu beeinflussen. Dank dieser Variationen konnte ein "bebender" Effekt erzielt werden, der einige Soloklänge (wie die VOX HUMANA) angenehmer und die Klangfarben der Zungen ausdrucksvoller machten. Durch Drücken der Taste TREMOLO (auf dem Frontpaneel des Instrumentes) können sie diesen Effekt ein-/ausschalten..

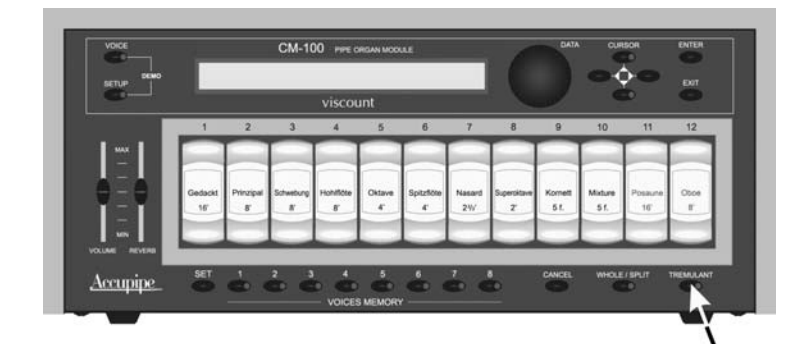

*Wenn die LED aufleuchtet, ist der Effekt aktiviert.*

## **5.4 Einstellungen des T 5.4 Einstellungen des Tremulanteffekt remulanteffekts**

CM-100 erlaubt die Einstellung der zwei Grundparameter, die den Tremulanteffekt bestimmen. Den SPEED (Modulationsgeschwindigkeit) und die *DEPTH* (Modulationsstärke). Darüber hinaus haben sie die Möglichkeit festzulegen, welche Stimmen des Moduls den Tremulanteffekt haben sollen. Diese Möglichkeit wird im kompletten Handbuch genau beschrieben.

Zum Einstellen der Geschwindigkeit und der Stärke der Modulation gehen Sie wie folgt vor:

- gehen sie sich auf die Hauptseite des CM-100
- drücken sie die Taste **SETUP**
- wählen sie mit den Cursortasten die Position **TREMULANT**
- drücken sie nun die Taste ENTER; auf dem Display erscheint die folgende Maske:

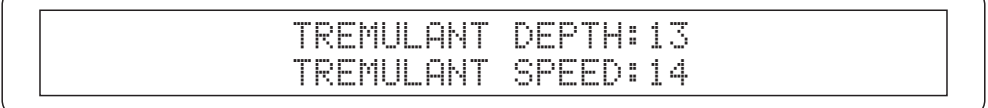

Mit den Cursortasten ▲ und ▼ wählen sie das gewünschte Feld und drehen dann den Drehschalter, um die gewünschten Werte einzurichten. Wenn der Vorgang beendet ist, kehrt das Display zur Hauptseite zurück.

# **6. WECHSELN DER STIMMEN (VOICE CHANGE)**

Wie am Anfang dieses Handbuches bereits angedeutet wurde, hat der CM 100 insgesamt 1**76 Orgelstimmen**, die vom Benutzer beliebig jedem der 12 Register im Frontpaneel des Instrumentes zugewiesen werden können.

Wenn eine Stimme einem Register zugewiesen worden ist, bleibt sie bis zur nächsten Änderung dort gespeichert. Schauen wir uns nun genau an, wie die Stimme eines Registers gewechselt werden kann:

# **6.1 Voice Change oice Change**

Drücken sie auf der Hauptseite (main page) die Taste **VOICE**. Auf dem Display erscheint nun die Maske des Menüs der Funktion:

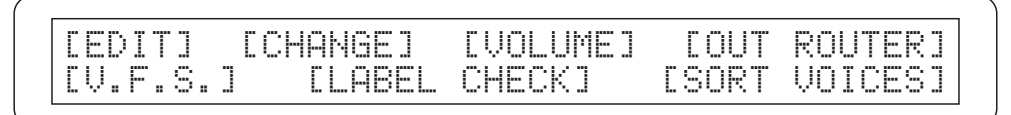

Mit den Cursortasten bringen sie nun die Menüposition **CHANGE** zum Blinken. Das Display zeigt die Liste der gerade in den 12 Registern installierten Stimmen. Das gerade gewählte Register blinkt.

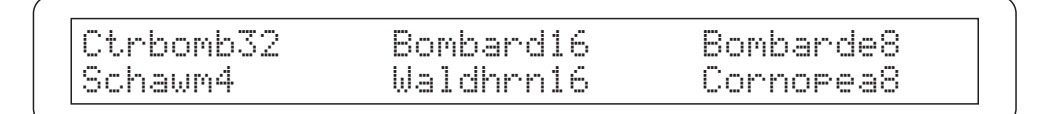

Wählen sie mit den **Cursortasten** die Stimme aus, die ausgetauscht werden soll. Eine andere Möglichkeit ist, dass sie direkt auf dem Frontpaneel das gewünschte Register drücken.

Wenn sie die Wahl mit **Enter** bestätigen, erscheint auf dem Display:

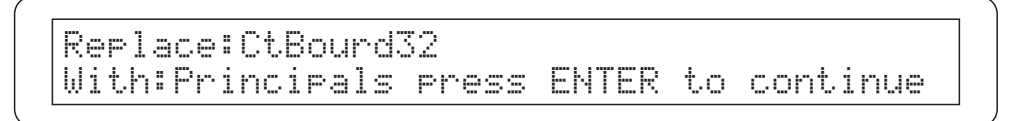

Aus praktischen Gründen ist das Stimmenverzeichnis in so genannte Familien unterteilt; jede Familie setzt sich aus den Stimmen eines bestimmten Orgelpfeifentypen zusammen. Es gibt also die Familie "Prinzipale" (principals), der "Bordune" (Bourdons), der Zungen (Reeds) usw. Drehen

Sie auf der aufgerufenen Seite den Drehschalter, wählen sie so die gewünschte Familie und bestätigen diese dann mit **ENTER**.

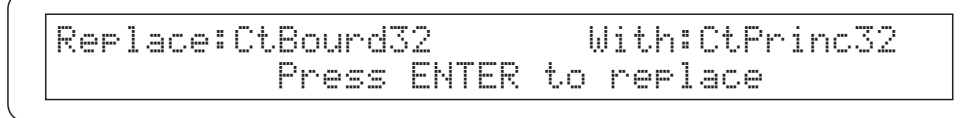

Nun können sie mit dem Drehschalter die gewünschte Stimme auswählen.

Der Name der Stimme ist in Kurzform angegeben. Im Anhang zu diesem Handbuch finden Sie den vollen Namen, das entsprechende Kurzwort, die Familie, der die Stimme angehört sowie die ihr zugeordnete Nummer.

*Vergessen sie nicht, dass sie die Stimme schon während der Wahl vorab anhören können. Wenn sie auf dem Master-Instrument spielen, können sie den gerade auf dem Display angezeigten Klang der Stimme schon vor der definitiven Speicherung* 

.

DEUTSCH

Mit **ENTER** wird dann die gewählte Stimme an die Stelle der im gewählten Register vorhandenen Stimme gesetzt. Darnach erscheint im Display

WARNING! Tab 1 now is CtPrinc32 - Please change the label -

Nun müssen sie das Etikett auf dem Register auswechseln, da sich ja der Inhalt geändert hat. Drücken sie mehrmals EXIT, um auf die vorherigen Seiten zurückzublättern und dann eine neue Wahl zu treffen oder auf die Hauptseite zurückzukehren.

## **6.2 Auswechseln der Etikette Auswechseln der Etikette**

Nachdem sie eine oder mehrere Stimmen geladen haben, sollten sie die Etiketten der Register auswechseln, um die Übereinstimmung zwischen dem Namen des Registers und der in dem Speicher geladenen Stimme aufrecht zu erhalten. Das Auswechseln stellt kein Problem dar, da sie einfach in den Registerschalter gedrückt werden. Ziehen sie die Etikette mit den Fingern oder mit Hilfe eines kleinen Schraubendrehers (wie abgebildet) vorsichtig heraus und setzen sie das entsprechende richtige Etikett ein.

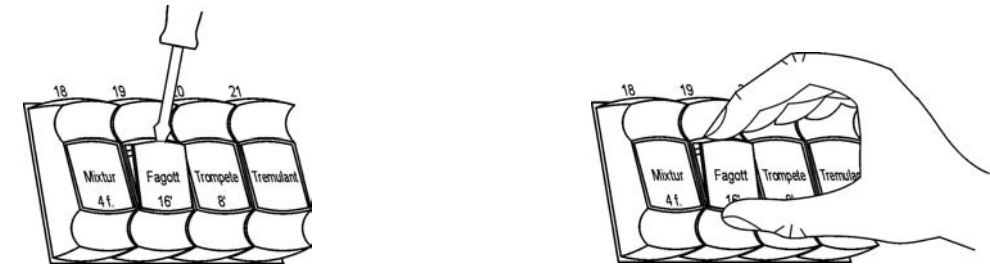

# **7. FACTORY SETTINGS 7. FACTORY SETTINGS**

Mit der Funktion Factory Settings wird die Werkseinstellungen aller instrumentinternen Parameter wieder so hergestellt und die vom Benutzer vorgenommenen Änderungen werden gelöscht. Dazu schalten sie das Instrument ein und **halten dann** die Tasten **Voices Memory 1, 2 und 3 gedrückt**, bis auf dem Display erscheint:

RESTORING FACTORY SETTINGS PLEASE WAIT

Lassen sie die Tasten nun los. Nach einigen Momenten erscheint eine Meldung die bestätigt, dass die werkseitigen Einstellungen geladen wurden.

FACTORY SETTINGS RESTORED

Der CM-100 wird automatische neu gestartet.

# Waarschuwing: lees dit eerst!

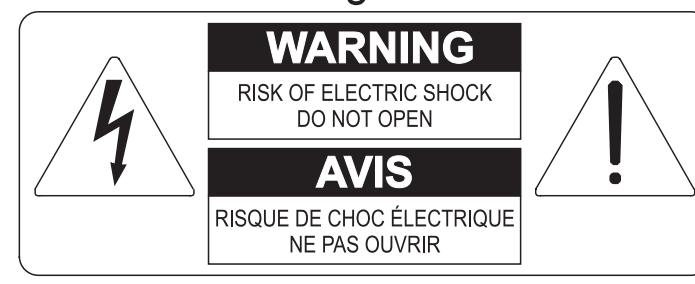

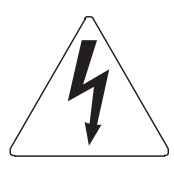

Dit symbool is bedoeld om de gebruiker te waarschuwen voor niet geïsoleerd "gevaarlijk voltage" binnen in het product, welke voldoende omvang kan hebben om een risico van elektrische schok voor personen te vormen.

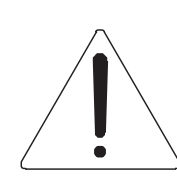

Dit symbool is bedoeld om de gebruiker er op te wijzen dat er belangrijke instructies voor het in werking stellen en onderhouden (service) aanwezig zijn in de bijgevoegde literatuur.

#### Waarschuwing:

Om het risico van brand of elektrisch schok te verminderen: Het apparaat niet blootstellen aan regen of vocht Verwijder niet het orgeldeksel of de achterkant Er bevinden zich geen gebruikernuttige onderdelen in het apparaat Laat onderhoud over aan gekwalificeerd onderhoudspersoneel

# Instructies betreffende een risico van brand, elektrische schok of verwonding aan personen Belangrijke veiligheidsinstructies

# Waarschuwing:

- 1) Lees deze instructies
- 2) Bewaar deze instructies
- 3) Besteed aandacht aan alle waarschuwingen
- 4) Volg alle instructies op
- 5) Gebruik dit apparaat niet in de buurt van water
- 6) Maak slechts met droge doek schoon
- 7) Blokkeer geen enkele ventilatieopening. Installeer overeenkomstig de instructies van de fabrikant
- 8) Niet installeren in de buurt van warmtebronnen zoals radiatoren, hitte registers, fornuizen of andere apparaten (incl. versterkers) die warmte produceren
- 9) Ondervang het veiligheidsdoel van de gepolariseerde of geaarde stekker. Een gepolariseerde stekker heeft twee bladen met een wijder en een minder wijd blad. Een geaarde stekker heeft twee bladen en een derde geaarde spriet. Het wijdere blad en de derde spriet worden verstrekt voor uw veiligheid. Indien de verstrekte stekker niet in het stopcontact past, raadpleeg een elektricien voor het vervangen van deze stekker.
- 10)De contactdoos moet dichtbij het apparaat geplaatst worden en moet makkelijk toegangelijk zijn
- 11) Zorg er voor dat er niet over het snoer en stekker gelopen wordt en bescherm het snoer op de plaats waar het het apparaat verlaat
- 12) Gebruik alleen accessoires gespecificeerd door de fabrikant
- 13) Gebruik alleen de kar, tribune, driepoot, steunen of tafels gespecificeerd door de fabrikant of verkocht met het apparaat. Indien er gebruik gemaakt wordt van een kar bij het verplaatsen van een apparaat, waak er dan voor dat de kar en apparaat niet kantelen waardoor er verwondingen en/of beschadigingen ontstaan
- 14) Haal de stekker uit het stopcontact wanneer er onweer is of wanneer het apparaat langdurig niet gebruikt wordt.
- 15) Laat al het onderhoud aan het apparaat over aan gekwalificeerd onderhoudspersoneel. Onderhoud is nodig wanneer het apparaat beschadigd is.

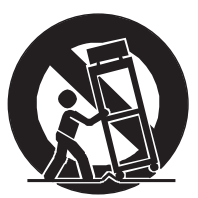

# **BEWAAR DEZE INSTRUCTIES**

# **INHOUD**

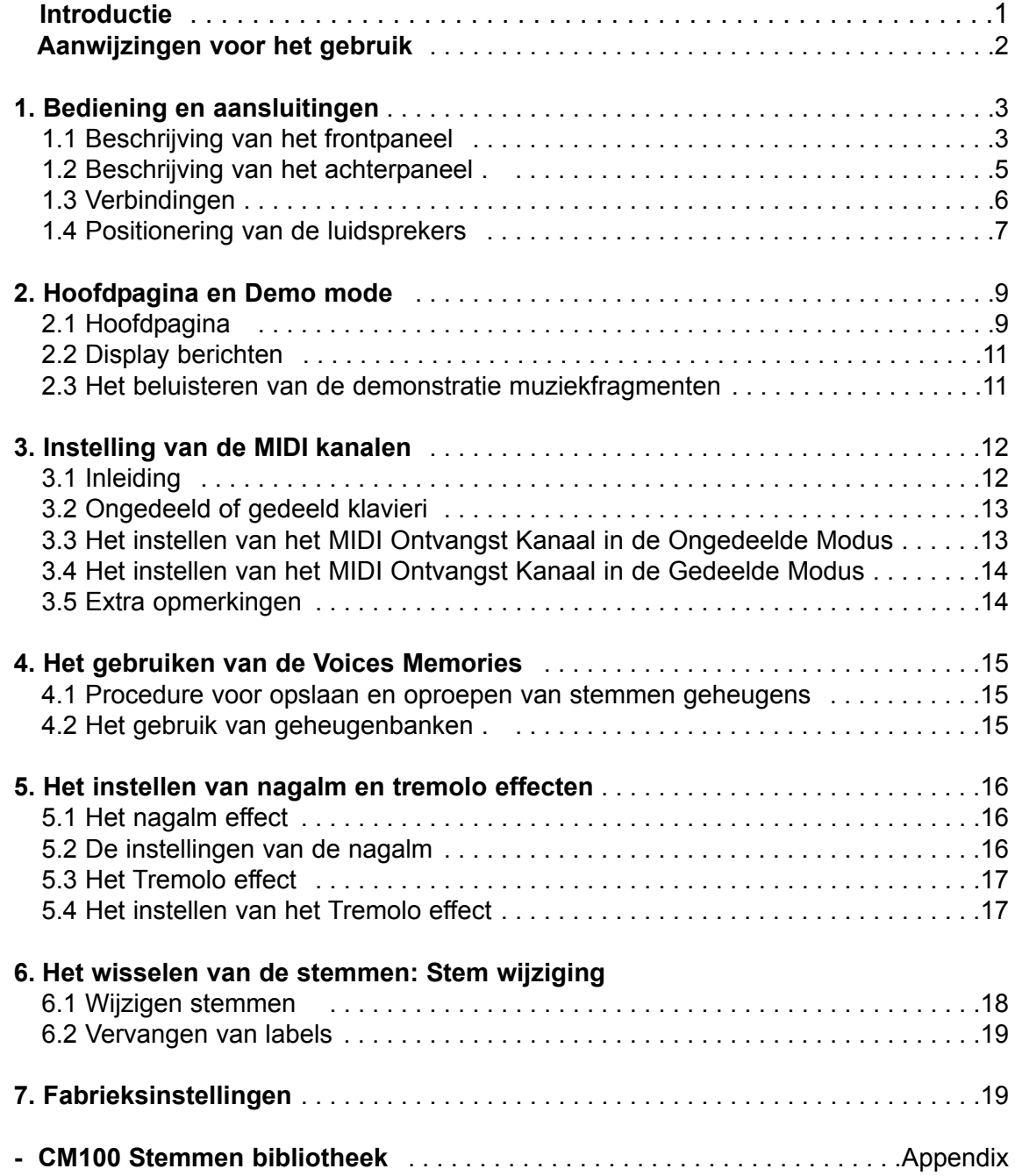

# **INTRODUCTIE INTRODUCTIE**

Geachte gebruiker,

Hartelijk dank voor het kiezen van de Viscount CM-100 sound module.

U schafte van ons bedrijf, mondiaal marktleider op het gebied van prestigieuze klassieke orgels een uitbreiding van uw bestaande orgel aan. De nieuwste en meest geavanceerde technologie is toegepast, die het mogelijk maakt om met een grote natuurgetrouwheid de klank van een pijporgel te reproduceren, in het gebruik een indrukwekkende flexibiliteit garandeert en een geheel nieuwe klasse van klankkwaliteit markeert.Na jaren van onderzoek om nieuwe methoden van klankopwekking te ontdekken en te ontwikkelen is het Viscount Research & Development centrum erin geslaagd om wereldwijd als eerste de klank van de originele orgelpijp te reproduceren met behulp van 'Physical Modelling Techniek' als basis voor de innovatieve Accupipe technologie.

Deze revolutionaire wijze van klankopwekking maakt niet, zoals tot nu toe algemeen toegepast, gebruik

van 'samples' van pijporgels, maar berekent 'real-time' de gevraagde golfvorm, die het klankkarakter bepaalt, uit een nauwkeurig fysisch rekenmodel, dat gebaseerd is op de studie naar de fysische werking van geluidsopwekking in de orgelpijp en waarin rekening wordt gehouden met de belangrijkste fysische parameters zoals de vorm (mensuur), de materiaalkeuze, de winddruk, enz.

Nu eenmaal het niveau van het louter reproduceren van de opgenomen pijpklank is gepasseerd, wordt het mogelijk om een tot dusverre ondenkbare mate van realisme vorm te geven, die ook de fijnste details van het oorspronkelijke muziekinstrument vertolkt.

Om een voorbeeld te geven: het toegepaste mathematische model maakt het mogelijk dat een register voor iedere toets een eigen klankkleur krijgt. Net als bij het originele pijporgel hoort bij iedere toets een aantal eigen pijpen, die ieder een unieke klank voortbrengen. Daarboven is de klank ook

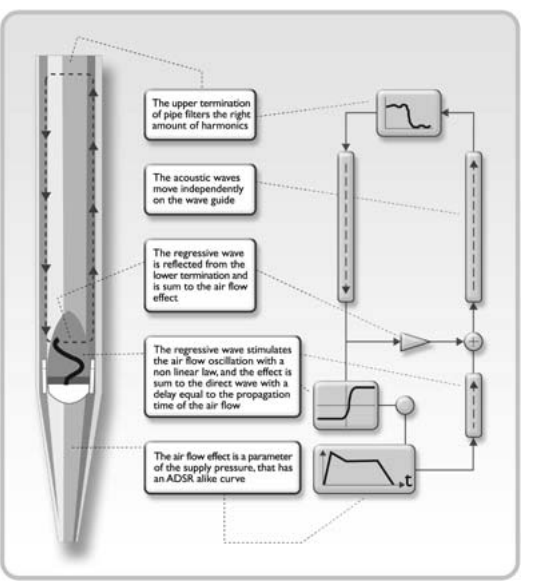

afhankelijk van verandering in de winddruk, die bepalend is voor de trillingscondities van de lucht in het pijpcorpus, net als bij het originele muziekinstrument

De CM-100 soundmodule maakt het ook mogelijk om de geproduceerde klanken "fysisch" te bewerken, door het veranderen van de genoemde parameters, bijna op dezelfde manier als de orgelbouwer zijn pijpen maakt en intoneert.Maar als u dit liever niet zelf doet, kunt u desgewenst ook een keuze maken uit niet minder dan 176 voorgeprogrammeerde orgelpijpklanken, die al in het interne geheugen zijn opgeslagen. Tot slot raden wij U aan om de website www.viscount-organs.com te bezoeken, waar u aanvullende informatie, updates, documentatie en actueel nieuws over deze soundmodule aantreft en verder ook de volledige lijn van leverbare producten.

> viscount Classic Organs Division

> > DUTCH

# **Aanwijzingen voor het gebruik Aanwijzingen voor het gebruik**

#### *Aan- en uitschakelen*

Verzekert u ervan dat wanneer het instrument wordt in- of uitgeschakeld, de geluidsversterkers zijn uitgeschakeld. Hierdoor wordt voorkomen dat optredende signaalpieken onderdelen van de geluidsversterkers beschadigen en ongewenste geluidseffecten worden gehoord.

#### *Verbinden en voorkomen van storingen*

Voor het aansluiten van uw audiosysteem (de geluidsversterkers), zij verwezen naar de paragrafen 1.3 en 1.4 van de handleiding.Gebruik kabels van goede kwaliteit en controleer de toestand ervan regelmatig. Zet het instrument niet te dicht in de buurt van radioapparatuur, mobiele telefoons of apparatuur die storing kan veroorzaken. Controleer ook dat de plaats waar het instrument wordt geïnstalleerd geen hinder heeft van industriële storingen, sterke radiogolven of een onregelmatige energievoorziening.

#### *Bescherming en onderhoud*

Bescherm het instrument bij transport door de originele verpakking te gebruiken of in een tas met geschikte opvulling. Vermijd blootstelling aan direct zonlicht, aan sterke warmtebronnen, en in het bijzonder aan een vochtige of stoffige omgeving, aangezien hierdoor storingen kunnen worden veroorzaakt, kwalitatieve achteruitgang en zelfs het gevaar van elektrische schokken ontstaat.

Wanneer het instrument voor langere tijd niet wordt gebruikt, bescherm het dan tegen stof en trek de stekker uit het stopcontact. Eventueel op het instrument verzameld stof kan 'droog" worden verwijderd met een zachte lap of borstel. Gebruik nooit brandspiritus, aceton of oplosmiddelen van welke aard ook.

#### *Bij storingen*

Al de instellingen die de gebruiker wil aanbrengen zijn eenvoudig toegankelijk aan de buitenzijde van het instrument. Het instrument heeft van binnen geen onderdelen die door de gebruiker kunnen worden gewijzigd of vervangen. In geval van storing dient u slechts contact op te nemen met *Domus Orgels, afd. Service.*

#### *Opmerkingen over het gebruik van de handleiding*

Lees alle informatie in deze handleiding zorgvuldig door. U voorkomt dan onnodig tijdverlies en verkrijgt de beste resultaten bij het gebruik van uw instrument. Er zij met nadruk op gewezen dat sommige illustraties alleen als voorbeeld zijn bedoeld en kunnen verschillen met het instrument dat u heeft aangeschaft.Ondanks dat de essentiële eigenschappen van het instrument ongewijzigd blijven, behoudt de fabrikant het recht om onderdelen, details of hulpmiddelen te wijzigen, als dat nodig wordt geacht om het product te verbeteren dan wel vanwege constructieve eisen of om commerciële redenen, zonder onmiddellijk over te gaan tot het aanpassen van de deze handleiding.

#### **Disclaimer**

DUTCH

De fabrikant en de geautoriseerde dealers aanvaarden geen enkele aansprakelijkheid met betrekking tot het gebruik of de toepassing van de producten die in deze documentatie worden beschreven en aanvaarden geen enkele verantwoordelijkheid voor elke schade die de gebruiker ondervindt door onjuist gebruik of aangebrachte veranderingen aan het instrument. Alle verwijzingen naar namen, producten, organisaties of bedrijven dienen slechts om het gebruik van de beschreven producten te verduidelijken Elke naam, logo of beeldmerk waar naar is verwezen, behoort de betreffende eigenaars toe. **© 2005.** Alle rechten voorbehouden.

# **1. BEDIENING EN AANSLUITINGEN 1. BEDIENING EN AANSLUITINGEN**

# **1.1 Beschrijving van het frontp Beschrijving van het frontpaneel**

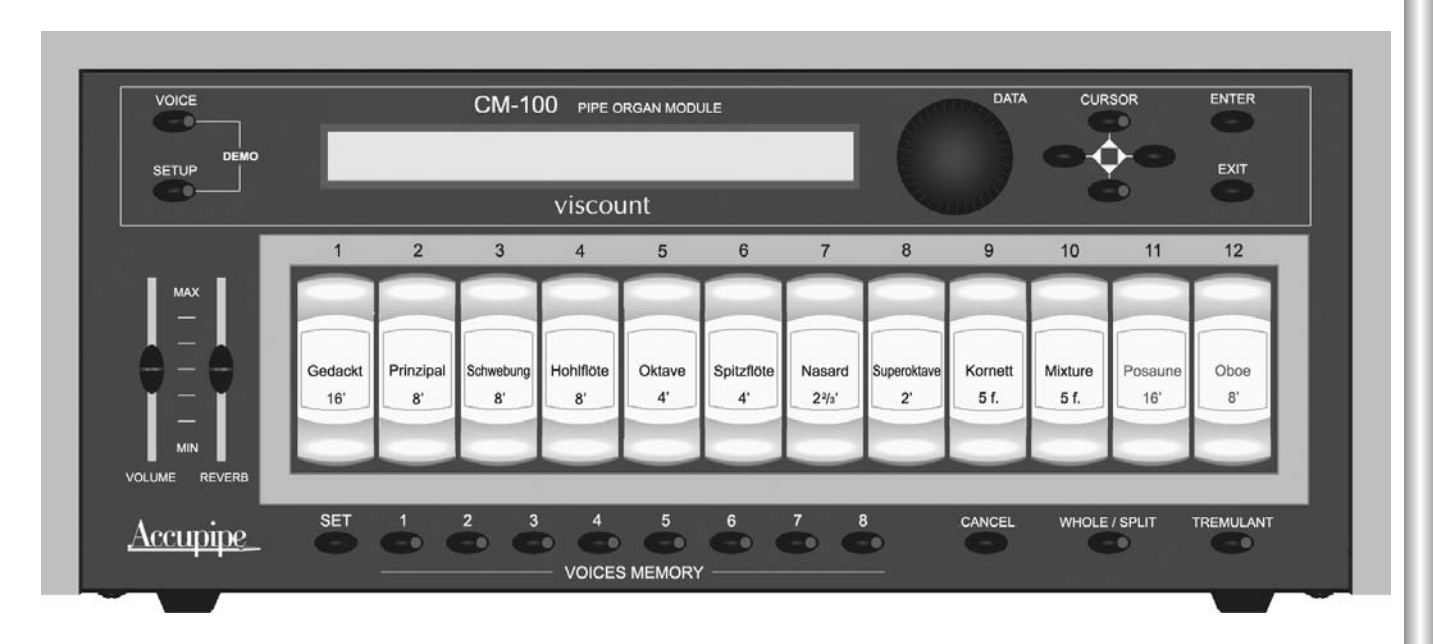

- o **VOICE** toets: Keuzetoets om toegang te verkrijgen tot de menu's waarmee alle instellingen van de klank kunnen worden gewijzigd. Dat betreft bij voorbeeld de klankkleurparameters, het veranderen van de via de registertoetsen te kiezen klanken en de geluidsterkte van ieder register.
- o **SETUP** toets: Door op deze toets te drukken komt u in het menu waarmee de algemene parameters van de CM-100', zoals het MIDI kanaal, tremulant, nagalm en dergelijke kunnen worden gewijzigd.
- o **DEMO** mode: In de DEMO mode kunt u 8 muziekfragmenten (die het instrument geheel automatisch speelt) laten horen om de klankkwaliteit van het instrument te laten horen. Druk daartoe gelijktijdig op de toetsen VOICE and SETUP
- o **DATA** draaiknop: Hiermee kunt u instellingen invoeren. Wanneer u met behulp van de cursortoetsen de te wijzigen parameters hebt gekozen, kunt u de waarde veranderen door aan deze DATA knop te draaien. Door naar rechts te draaien (met de klok mee) wordt de waarde verhoogd, door naar links te draaien verlaagd
- o CURSOR ▲, ▼, ◀, ▶ toetsen: met deze toetsen beweegt u de cursor door de videopagina die op de display wordt weergegeven en kunnen verschillende parameters geselecteerd worden die moeten worden gewijzigd. De  $\blacktriangle$  and  $\nabla$  toetsen zijn daarbij voorzien van LED's die gaan branden om de aanwezigheid van een videopagina vóór resp. na de huidige videopagina aan te geven. Druk op de betreffende cursortoets om de gewenste videopagina in de display te zien.
- o **ENTER** toets: druktoets die de keuze van een gekozen waarde, functie of procedure bevestigt.
- o **EXIT** toets: druktoets waarmee de huidige video pagina of functie wordt verlaten. Het indrukken van deze toets zullen ook lopende procedures (voor zover dit is toegestaan) worden afgebroken.
- o **VOLUME** regelschuif: hiermee wordt het totale geluidsvolume van het instrument ingesteld.
- o **REVERB** regelschuif: hiermee wordt de diepte van het nagalmeffect (Reverb) ingesteld. In de laagste stand is het nagalmeffect geheel uitgeschakeld.

DUTCH

- **SET** toets: met deze druktoets worden veranderingen in de klankgeheugens (VOICE MEMORIES) o opgeslagen (zie volgend punt).
- o VOICES MEMORY toetsen: (van 1 tot 8). Druk op één van deze drukknopjes om rechtstreeks een achttal registerinstellingen, die eerder door de gebruiker zijn gedefinieerd, op te roepen. De CM-100 biedt in totaal 64 geheugens verdeeld in 8 banken die ieder 8 geheugens bevatten. Voor meer informatie over het gebruik van de klankgeheugens (VOICE MEMORIES), zij verwezen naarhoofdstuk 4.
- o **CANCEL** toets. "Clear" druktoets: druk op deze toets om alle actieve registers uit te zetten.
- o WHOLE / SPLIT toets. Hiermee wordt de globale werking van de geluidsmodule ingesteld. Wanneer de LED van deze toets niet brandt is de CM100 in de ongedeelde (WHOLE) modus, waarbij al de registers reageren op het zelfde MIDI kanaal (enkel manuaal modus). Druk op de toets om de LED te laten branden als teken dat de gesplitste (SPLIT) modus (multi-manuaal) is ingeschakeld, waarin het instrument in staat is om te reageren op meer dan één MIDI kanaal. Ieder kanaal wordt dan geassocieerd (doorverbonden) met één of meer registers. Druk deze toets nogmaals in om de LED weer te doven en terug te keren tot de WHOLE modus. Zie hoofdstuk 3 voor meer informatie.
- o **TREMULANT** toets: activeert (LED aan) en deactiveert (LED uit) het tremulant-effect.
- o VOICE REGISTERS (1 t/m 12). Druk op de bovenzijde van de gewenste registerknoppen om het bijbehorende register te laten klinken en op de onderzijde om deze weer uit te schakelen. Bedenk dat de bijbehorende registers (voices set), zoals die ook herkenbaar zijn aan de ingegraveerde namen, afhankelijk van het land van levering anders gekozen kunnen zijn en verder, omdat de CM-100 een volledig programmeerbaar systeem is, ook kunnen worden gewijzigd door de gebruiker.

# **1.2 Beschrijving van het achterp 1.2 Beschrijving van het achterpaneel**

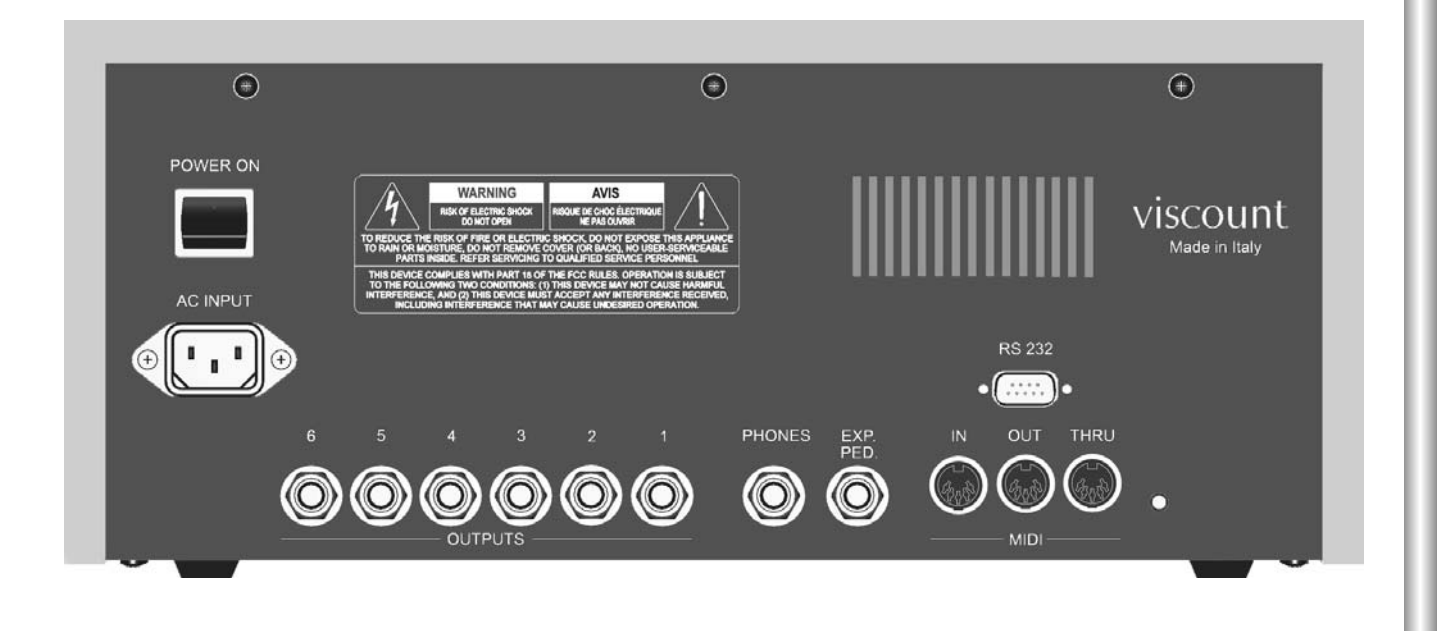

**POWER ON**: Aan/uit schakelaar van de netvoeding

- o **AC INPUT** voor de aansluiting van het netsnoer, die met het instrument wordt meegeleverd. De CM100 kan werken op wisselspanningen 90 tot 250 Volt
- o **OUTPUTS** 6 aansluiting (1 t/m 6). Lijn-uitgangen (Line Outputs) waarmee de geluidssignalen kunnen worden doorgegeven aan externe versterker/luispreker systemen. Ook kunnen deze signalen worden aangesloten op de lijningangen (Line Inputs) van het orgel waarmee de CM-100 via de MIDI kabel is aangesloten. Voor de beste geluidsreproductie en een realistische weergave van akoestische ruimtelijkheid van de windladen van het pijporgel is het absoluut nodig om de uitgangen altijd opeenvolgend, beginnend bij nummer 1, aan te sluiten. Om dezelfde reden is het erg belangrijk om de boxen voor de geluidsweergave in je juiste posities te plaatsen, zoals beschreven is onder punt 1.4 van deze handleiding.
- o **PHONES** aansluiting: "Jack" type aansluiting, waarop een hoofdtelefoon (niet meegeleverd) kan worden aangesloten. Het is belangrijk om een hoofdtelefoon van goede kwaliteit te nemen met een impedantie van tenminste 16 Ohm
- o **EXP. PED** aansluiting: gebruik dit "Jack" type aansluiting om een expressie pedaal (niet meegeleverd) met the CM-100 te verbinden. Voor het verkrijgen van een goed resultaat dient een expressiepedaal met een lineaire overdracht te worden gebruikt, waarvan de impedantie tenminste 22 KOhm (2200 Ohm) bedraagt en die voorzien is van een stereo "Jack" plug. Gebruik voor calibraties, het "EXP.PEDAL" menu (systeem omgeving); zie het volledige handboek, het "advanced manual" , voor de bijbehorende instructies.
- o **MIDI** (IN, OUT, THRU) aansluitingen: 5-pens DIN connectors voor aansluiting van instrumenten met een MIDI interface. Via de IN connector worden MIDI data, die gegenereerd zijn door externe MIDI bronnen, ontvangen. De OUT connector verzendt de MIDI data (boodschappen) die door de CM-100 module worden opgewekt, en de THRU connector zendt de via de IN connector ontvangen MIDI data ongewijzigd door.
- o **RS-232** aansluiting: seriële connector voor het aansluiten van de CM-100 op een computer (voor meer informatie, zie het "advanced manual")

# **1.3 Verbindingen erbindingen**

Sluit de netvoedingskabel aan op de A.C. netspanningaansluiting op het achterpaneel. Steekdaarna de stekker van deze kabel in het stopcontact ("wandcontactdoos").

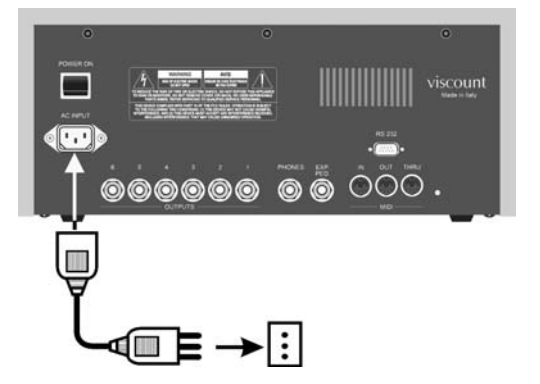

Verbind nu de luidsprekers (of de luidsprekersystemen) met de OUTPUTS aansluitingen op de achterzijde van de CM100. Als u twee luidsprekersystemen hebt (het aanbevolen minimum aantal), verbindt deze dan met de uitgangen **1** (weergave **links**) en **2** (weergave **rechts**). Heeft u echter de beschikking over meer weergavenkanalen, lees dan het volgende nauwkeurig door

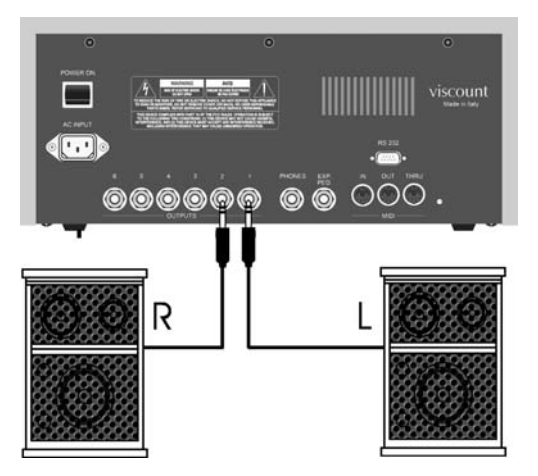

Als u deze module met een hoofdtelefoon wilt beluisteren, verbindt deze dan met de "**Phones** Output" aansluiting aan de achterzijde.

Verbind de MIDI kabel met de **MIDI OUT** aansluiting van een orgel (of keyboard) met de **MIDI IN** aansluiting van de CM 100.

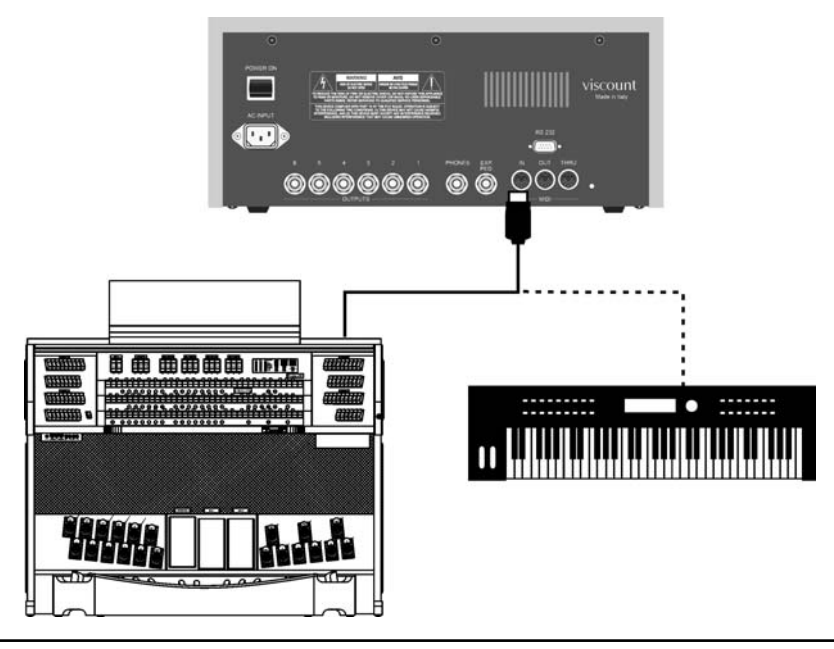

Nu zijn de essentiële verbindingen gemaakt en kan de CM-100 worden aangezet.

De beschikbare MIDI mogelijkheden gaan echter verder: de CM-10 kan worden opgenomen in een complex MIDI netwerk of worden verbonden met sesquencer (MIDI opname/afspeelapparaten), computers of andere systemen. U vindt een beschrijving van al deze aansluitmogelijkheden in het hoodstuk "Controls and Connections" van het "advanced manual".

# **1.4 Positionering van de luidsprekers 1.4 Positionering van luidsprekers**

Zoals reeds onder punt 1.2 is opgemerkt, is één van de belangrijkste mogelijkheden van de CM-100 de realisering van speciale algorithmen die een ruimtelijke weergave mogelijk maken die overeenkomt met die bij de windladen van een pijporgel plaats vindt.

Om er zeker van te zijn dat deze weergave optimaal klinkt, is het van fundamenteel belang om de luidsprekers (luidsprekersystemen) aan te sluiten en te plaatsen volgens één van onderstaande figuren:

#### - *2 boxen situatie (ouputs 1 en 2)*

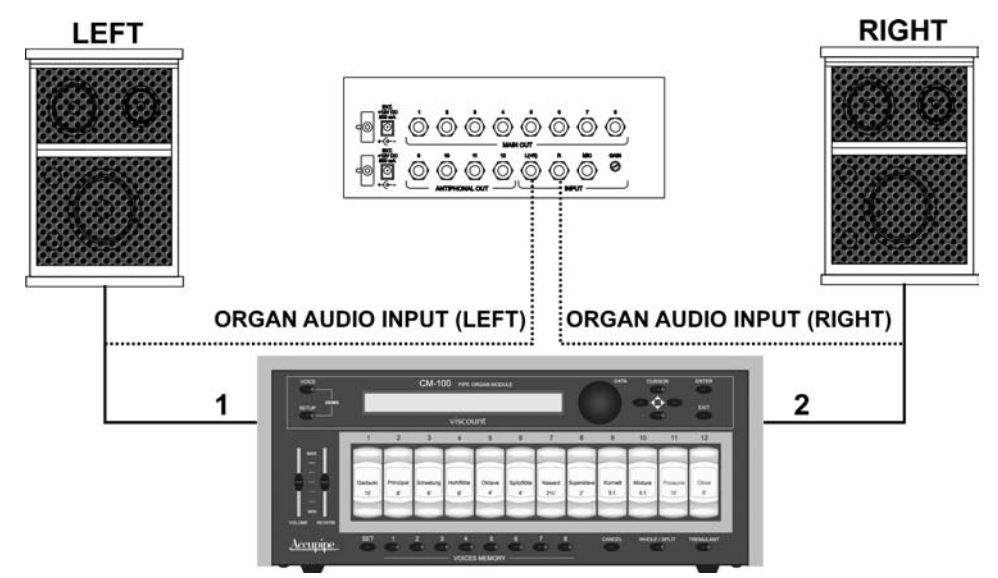

*- 3 boxen situatie (outputs 1,2 en 3)*

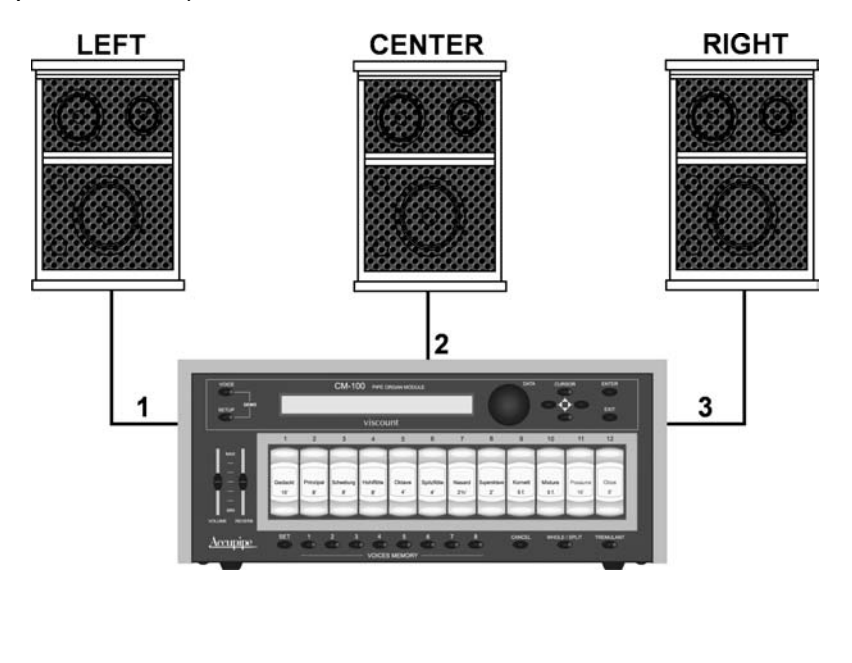

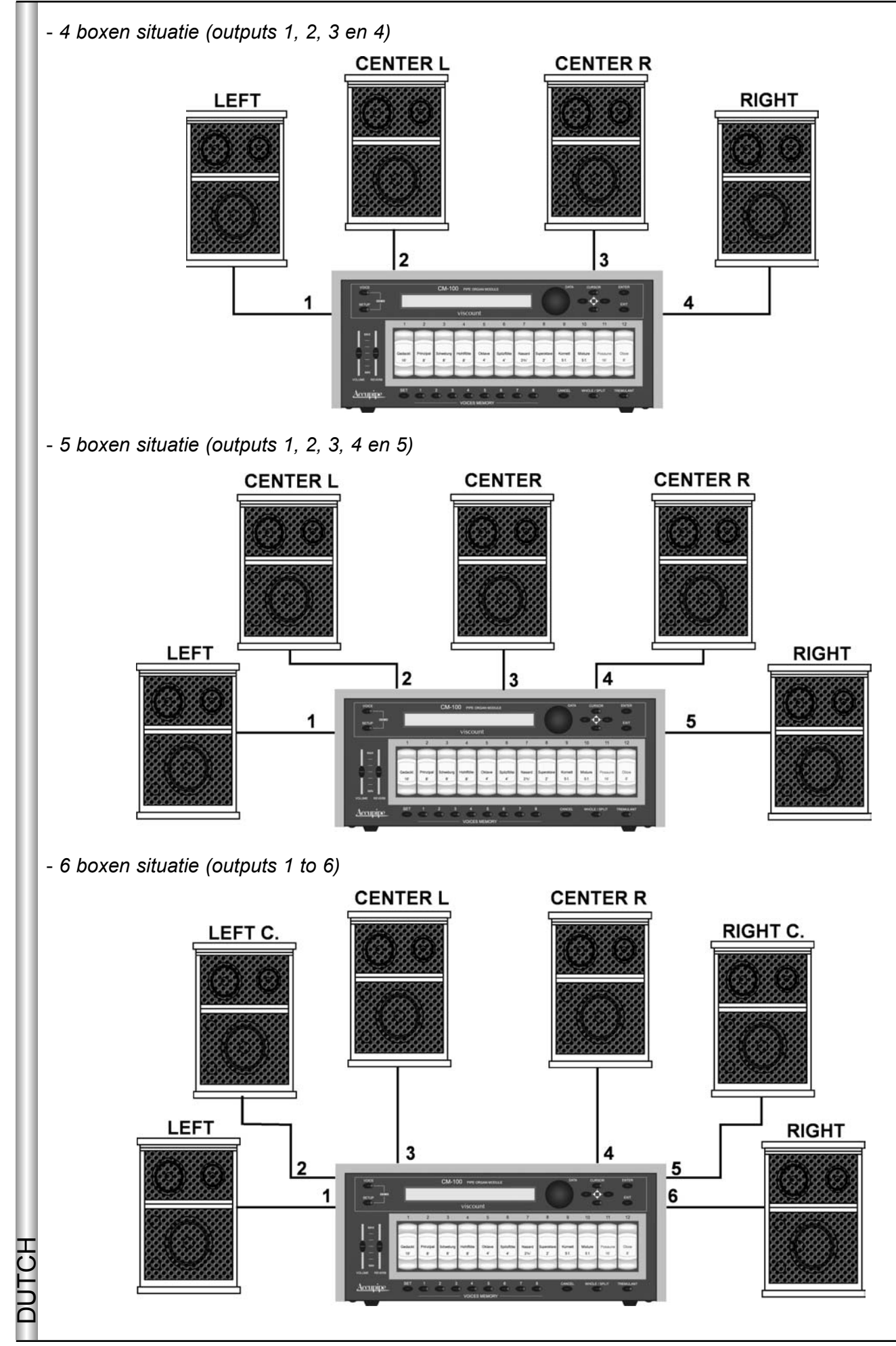

De CM-100 biedt een keur aan instelmogelijkheden voor iedere uitgang. Ook zijn een aantal uitvoeringen van windladen te configureren, zie het "advanced manual" voor meer informatie.

# **2. HOOFDPAGINA en DEMO MODE 2. HOOFDPAGINA en DEMO MODE**

# **2.1 Hoofd 2.1 Hoofdpagina**

Schakel het instrument, als de nodige aansluitingen zijn gemaakt, in door het indrukken van de, POWER ON toets aan de achterzijde.

Het instrument laat nu in het display de startpagina zien, waarin de naam van het instrument, de specifieke technologie en de versie van het aanwezige besturingssysteem (Op.Sys.) in de vorm van 3 cijfers gescheiden door een punt, zichtbaar zijn.

> PIPE ORGAN VOICES MODULE Op.System Accupipe Technology

Na enkele ogenblikken schakelt het display automatisch over op de weergave van de hoofdpagina (*main page*)

> M.BANK:1 ENSEMBLE:2 TRANSP.:+1 TUNE: 0 TEMPERAMENT:Equal

De volgende parameters worden dan getoond:

- o **M. BANK** (Memory Bank, geheugenbank):met deze parameter kan één van de acht geheugenbanken, die ieder 8 verschillende Voice Memories (klankgeheugens), worden gekozen. Deze Voice Memories zijn te kiezen via de druktoetsen onder de registers, zie hoofdstuk 4. Behalve dat er op deze wijze 8x8=64 Voice Memories beschikbaar zijn, is deze functie erg handig als het instrument door meer dan één organist wordt gebruikt, aangezien een ieder zijn of haar instellingen in een of meer verschillende geheugenbanken (Memory Banks) kan opslaan.
- **ENSEMBLE:**met deze parameter kunnen natuurlijke onderlinge verschillen in toonhoogte, net zoals o die bij het pijporgel optreden worden aangebracht, en wel in acht gradaties van sterkte. Met andere woorden, hierdoor wordt het mogelijk om de natuurlijke onnauwkeurigheden van de stemming die met de tijd en temperatuursveranderingen optreden, de "tuning error", te accentueren. Het instelniveau kan variëren van - (pijpen perfect gestemd)) tot 8 (maximale stemmingsinstabiliteit).
- o TRANSP. (Transposer): hiermee kan de toonhoogte van het instrument worden getransponeerd met een bereik van +5 / -6 semitonen (=halve toonsafstanden). Bij de instelling 0 staat het instrument in de standaard toonhoogte en is er geen transpositie.
- **TUNE:** allows adjustment of the fine tuning of the instrument within a range of +/- 50 cents (hundredths o of a semitone).
- o TEMPERAMENT: met behulp van deze parameter kan de keuze worden gemaakt uit een reeks historische stemmingen of "temperaturen", die afkomstig zijn uit verschillende landen en cultuurperioden. Als gekozen wordt voor de instelling EQUAL, dan krijgt het instrument de normale, perfect gelijkzwevende stemming, bij de keuze voor WERCKMEISTER, KIRNBERGER KELLNER, VALLOTTI, CHAUMONT, MEANTONE en PYTHAGOREAN komt een specifieke ongelijkzwevende stemming tot klinken.

o Status: via de "status" parameter kunt u uit 4 geheugens, bekend als "Finishes, kiezen, die alle instellingen van het instrument bevatten. Deze 4 finishes, bekend onder de namen, "Finish1", "Finish2" "Finish3" en "Finish4" maken het mogelijk om alle hoofdinstellingen van het instrument samen met klankparameters, zoals toonhoogte, temperatuur, klankparameters, enz. op te slaan.

Wanneer een parameter wordt gewijzigd, dan wordt deze wijziging automatisch in de huidige "finish" opgeslagen. Ter bevestiging van deze opslag verschijnen twee sterretjes (\*) aan weerszijde van de naam van de "finish". Voor meer informatie over het gebruik en de opslag van de"finishes" en het herstel van oorspronkelijke instellingen in "finishes" zij verwezen naar het "advanced manual." De procedure voor het wijzigen van deze parameters is eenvoudig en intuïtief:

- Gebruik de  $\blacktriangle, \blacktriangledown, \blacktriangle, \blacktriangleright$  cursortoetsen om naar de waarde van de te wijzigen parameter te gaan (het betreffende veld gaat dan knipperen).
- De gewenste waarde wordt met de Data draaiknop ingesteld. Draaien naar rechts (met de klok mee) doet de waarde toenemen, draaien naar links afnemen.

Het instrument neemt de gekozen waarde over en slaat het automatisch op in de huidige "finish".

#### *Enkele opmerkingen over de beschikbare stemmingen*

*In het "natuurlijke"stemmingssysteem, gebaseerd op het akoestische verschijnsel van harmonisch klinkende stemmingen, zijn twee belangrijke intervallen, de grote terts en de reine kwint die niet gelijktijdig zwevingsvrij zijn te realiseren. Daarom zijn er door de eeuwen heen verschillende compromissen ontwikkeld, die bekend staan als de "temperaturen". Deze geven op verschillende wijzen voorrang aan de zuiverheid van bepaalde intervallen boven andere. In de oude tijden en de Middeleeuwen tot het eind van de 15de eeuw werd het Pythagoreïsche stemmingssysteem of temperatuur met zijn reine kwinten gebruikt.* 

*Dit resulteerde in sterk zwevende en daarom onaangenaam klinkende grote terts intervallen, die als dissonant werden beschouwd. De muziekpraktijk in die dagen was voornamelijk monodisch (eenstemmig) en als er in polyfonie (meerstemmigheid) intervallen werden gebruikt, waren dat kwinten. In de beginperiode van de Renaissance met de grootse opkomst van de vocale polyfonie, werd het grote terts interval steeds meer als consonant (zuiver) ervaren en gewaardeerd.*

*Instrumenten met een vaste stemming, zoals orgel en klavichord, werden hierop aangepast met een stemmingssysteem dat bekend is geworden als het Middentoon systeem. Deze temperatuur wordt gekenmerk door het weergeven van zuivere grote tertsen, die ten koste gingen van zuivere kwinten. Deze Middentoon stemming is bijzondere belangrijk omdat deze tot de standaard temperatuur werd verheven in het Europa van de 16de en 17de eeuw. Pas in de tweede helft van de 18de eeuw werd deze verdrongen door de Gelijkzwevende temperatuur, waarin de onzuiverheden in de intervallen op gelijke wijze zijn verdeeld.*

*Hier volgen de zes verschillende stemmingsystemen of temperaturen die op de CM-100 beschikbaar zijn:*

- *WERCKMEISTER: Temperatuur, ontwikkeld door Andreas Werckmeister, aanbevolen voor Duitse muziek aan het eind van de 16de eeuw.*
- *KIRNBERGER: Temperatuur, ontwikkeld door Johann Philipp Kirnberger, een leerling van Bach, geschikt voor barok muziek.*
- *KELLNER:Herbert Anton Kellner, geboren in Praag in 1938, studeerde fysica, wiskunde en astronomie aan de Iniversiteit van Wenen. In 1975 stelde het door hem verrichtte onderzoek Kellner in staat om vast te stellen dat een stemming met dezelfde naam Kellner ooit door J.S. Bach werd gebruikt voor zijn "Wohltemperierte Klavier". Deze temperatuur is geschikt voor 18de eeuwse Duitse muziek en speciaal voor die van J.S. Bach.*
- *VALLOTTI: TItaliaanse temperatuur van Francescantonio Vallotti, later in Engeland bewerkt door Thomas Young. Deze temperatuur is vooral geschikt voor de uitvoering van 18de eeuwse Italiaanse en Engelse muziek.*
- *CHAUMONT (1696) : Is gebaseerd op zes reine tertssen: D-F# / E-G# / F-A / G-B / A-C# / C-E (de laatste) Het kan gebruikt worden voor Franse muziek gecomponeerd tussen de 17e en 18e eeuw.*
- *MEANTONE: Deze belangrijke stemming heeft 8 zuivere grote tertsen en 4 uiterst onzuivere tertsen. Van de kwinten is er één zeer dissonant, de "wolfskwint". Met deze temperatuur kan zeer zuiver worden gespeeld in de volgende toonsoorten: C, D, G, A en Bes Majeur en Mineur.*
- *PYTHAGOREAN: Oude temperatuur, opgebouwd met zuivere kwinten, geschikt voor het spelen van werken tot de 16de eeuw.*

DUTCH

# **2.2 Display Berichten 2.2 Display Berichten**

INFO MESSAGE: LINE OUTs NOT CONNECTED press EXIT

De CM-100 heeft geconstateerd dat er geen luidspreker(systemen) op de uitgangen zijn aangesloten: u kunt dan alleen via een hoofdtelefoon de voortgebrachte klanken beluisteren. Druk op de EXIT toets om deze videopagina te sluiten en terug te keren naar de hoofdpagina (main page).

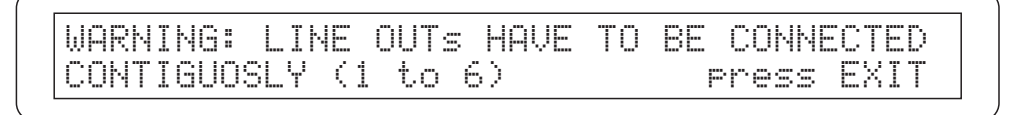

Het system heeft geconstateerd dat er de luidspreker (systemen) onjuist zijn aangesloten. Hierdoor kunnen sommige uitgangen onwerkzaam worden of slecht functioneren.

Controleer de aansluitingen en verzeker u ervan dat deze overeenkomstig punt 1.4 worden aangesloten. Druk daarna op de EXIT toets om deze pagina te verlaten.

#### **2.3 Het beluisteren van de demonstratie muziekfragmenten 2.3 Het beluisteren van demonstratie muziekfragmenten**

In the CM-100 DEMO modus kunt u automatisch een aantal muziekfragmenten laten spleen, om de klankkwaliteit van het instrument te beoordelen. Ga hiertoe naar de hoofdpagina en druk dan gelijktijdig op de **VOICE** and **SETUP** toetsen. De volgende videopagina verschijnt dan in het display:

Select DEMO song with VOICE MEMORY Keys:

Bij elk van de **VOICES MEMORY** toetsen hoort nu een stukje muziek: druk op de gewenste toets en het instrument gaat het bijbehorende muziekfragment spelen. Het display geeft daarbij aan welke keuze is gemaakt met het woord PLAYING gevolgd door de naam van het stuk en een balk die de voortgang van het afspelen weergeeft.

> Select DEMO song with VOICE MEMORY Keys: PLAYING: Pescetti\_Presto [ IIIIII /

Eenmaal aan het eind van het muziekstukje gekomen, keert het instrument weer terug naar de videopagina voor het selecteren van de demonstratie muziekfragmenten.

Door op de **EXIT** toets of opnieuw op de gebruikte demonstratie selectietoets te drukken kunt u het afspelen van de demonstratiemuziek op elk moment stoppen

 **N.B.** *Het instrument stelt automatisch de klankkleur in die behoort bij de vertolking van het betreffende demonstratiestukje. Deze instelling kan echter tijdens het afspelen met behulp van een andere keuze van de registers op het frontpaneel.*

Druk om DEMO modus te verlaten gelijktijdig op de VOICE and SETUP toetsen of op de EXIT druktoets: in beide gevallen zal het instrument weer terugkeren naar de hoofdpagina op het display.

## Via de **VOICE MEMORY** toetsen kunnen de volgende muziekfragmenten ten gehore worden gebracht

- *1: Johann Gottfried Walther Allegro (van het Concerto in F maj.)*
- *2: Johann Pachelbel Von der Geburt Christi*
- *3: Domenico Zipoli Allegretto in G min*
- *4: Johann Gottfried Walther Schmücke dich, o liebe Seele*
- *5: Gio Batta Pescetti Presto (van de Sonata in C mineur)*
- *6: Johann Pachelbel Alle Menschen müssen sterben (Choral und Variation)*

*7: Robert Führer - Andantino in G maj*

*8: Johann Gottfried Walther - Erschienen ist der Herrliche Tag*

# **3. INSTELLING VAN DE MIDI KANALEN 3. INSTELLING VAN DE MIDI KANALEN**

# **3.1 Inleiding 3.1 Inleiding**

DUTCH

Aangezien dit instrument een "sound module" is zonder klavieren, dient de CM-100 te worden verbonden met een externe aansturing, een "controlling" of "master" instrument, die de benodigde data voor het bespelen doorgeeft. Daarbij gaat het, behalve de gespeelde noten, ook om het geluidsvolume, expressiemiddelen en andere gegevens die voor de uitvoering nodig zijn. Als het "master" instrument een Viscount kerkorgel is, dan is ook de afstandbesturing van de individuele registers mogelijk.

De communicatie vindt plaats volgens het MIDI protocol, a algemene standaard voor informatie uitwisseling tussen elektronische muziekinstrumenten. Hierbij worden verschillende "communication channels", communicatiekanalen onderscheiden.

Op dezelfde wijze als bij radiocommunicatie kunnen twee MIDI-instrumenten (zender, ontvanger) alleen onderling communiceren als die gebruik maken van hetzelfde kanaal. In ons geval is het masterinstrument (vaak een elektronisch orgel) de zender en de CM-100 sound module" de ontvanger van MIDI data. Sluit de MIDI kabel eerst aan op de MIDI OUT connector van het master-instrument (orgel, keyboard of computer ) en daarna op de MIDI IN connector van de CM-100. Gebruik MIDI kabels van goede kwaliteit met een lengte van hooguit 15 meter.

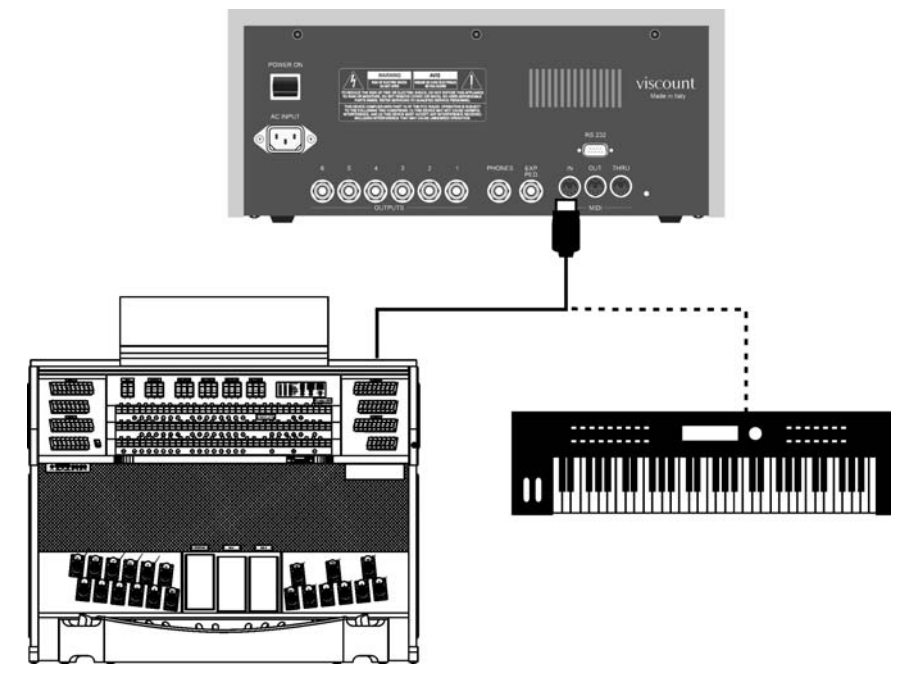

Als de MIDI verbinding eenmaal tot stand is gebracht, moeten de beide instrumenten worden afgestemd ("tuned") op hetzelfde MIDI kanaal opdat de data-uitwisseling op de juiste wijze plaats vindt.

## **3.2 Ongedeeld of gedeeld klavier 3.2 Ongedeeld of gedeeld klavier**

DE CM100 sound module heeft twee toestanden of modi, waarin verschillend op MIDI boodschappen wordt gereageerd. Deze modi zijn WHOLE en SPLIT. Deze modi kunnen worden gekozen met een speciale druktoets op het frontpaneel van het instrument.

In de **WHOLE** (of: "single manual", **ongedeeld manuaal**) modus, reageert het instrument als één geheel op de MIDI commando's die via een enkel kanaal binnenkomen. Dit is de standaard modus van de meeste sound modules, en wordt ook met succes gebruikt wanneer de CM100 door een keyboard wordt aangestuurd, of door orgels waarvan slechts één manuaal wordt gebruikt om met de CM-100 sound module te communiceren.

Wanneer echter de **SPLIT** modus wordt geselecteerd, is de CM-100 in staat om gelijktijdig verschillend te reageren **op meerdere MIDI kanalen**, die ieder een eigen registratie voeren (instelbaar door de gebruiker). Een voorbeeld van het gebruik van de SPLIT modus: een gebruiker kan de registers 1, 2 and 3 toewijzen aan MIDI kanaal 1, terwijl register 4 wordt toegewezen aan MIDI kanaal 3 en de andere registers aan MIDI kanaal 5 Uiteindelijk kan in de SPLIT modus ieder register aan een eigen kanaal worden toegewezen.

Het zal duidelijk zijn dat deze modus erg zinvol is wanneer de CM-100 moet worden aangestuurd door orgels met meerdere manualen, waarbij ieder manuaal zijn eigen registratiemogelijkheden heeft.

#### **3.3. Het instellen van het MIDI Ontvangst Kanaal in de Ongedeelde Modus 3.3. Het instellen van het MIDI Ontvangst Kanaal in de Ongedeelde Modus**

Controleer eerst of de LED van de WHOLE/SPLIT druktoets op het CM frontpaneel uit is; zo niet, druk op toets met dezelfde naam om deze LED alsnog uit te schakelen.

Druk dan op SETUP toets: de bijbehorende LED gaat dan branden en onderstaande videopagina verschijnt in het display:

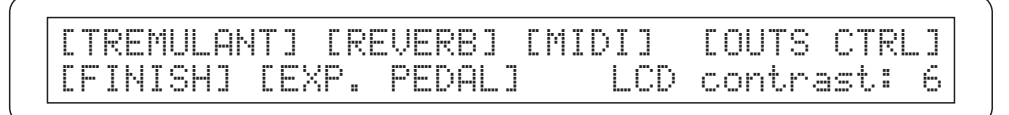

Gebruik de CURSOR toetsen om het **MIDI veld** (in dat geval gaat het woord MIDI knipperen) te selecteren. Druk vervolgens op de ENTER toets om deze keuze te bevestigen. Het display toont nu de mogelijkheden binnen het geselecteerde menu:

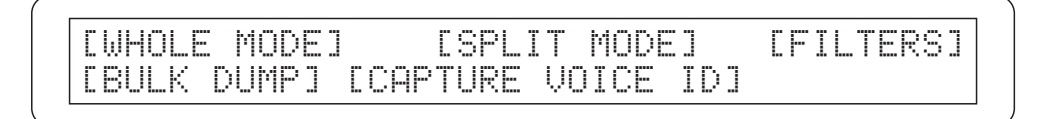

Druk op de ENTER toets om de **Ongedeelde MODE** optie te kiezen.

Het display laat nu de videopagina zien waarmee de transmissie- of zend- (TX) and receptie- of ontvangst- (RX) kanalen worden ingesteld .

CHANNEL SELECT Rx:ALL Tx: 1

Gebruik nu weer de cursor toetsen om de **RX optie** te kiezen. Kies met de Data draaiknop het ewenste kanaal (de kanaalnummers lopen van 1 tot 15).

Let er op dat het kanaalnummer overeen komt met dat van het master-instrument. Wanneer de ALL-optie wordt gekozen, zal het instrument op informatie afkomstig van elk MIDI kanaal reageren.

Als de juiste instellingen zijn gemaakt, keert u na indrukken van de EXIT toets terug naar het MIDI menu

de nieuwe instellingen worden automatisch opgeslagen, en zullen, zelfs als het instrument is uitgeschakeld, bewaard blijven.

Vanuit het MIDI menu kunt u terugkeren naar de hoofdpagina door de **EXIT** toets twee maal in te drukken

#### **3.4. Het instellen van het MIDI Ontvangst Kanaal in de Gedeelde Modus 3.4. Het instellen van het MIDI Ontvangst Kanaal in de Gedeelde Modus**

Druk op de **WHOLE/SPLIT** toets om de meer kanalen ("multi-channel") modus: als deze actief, dan brandt de LED van deze toets constant.

The procedure voor het instellen van de the receptie- of ontvangstkanalen komt overeen met die beschreven is onder punt 3.3: vanaf de hoofdpagina drukt u op de **SETUP** toets

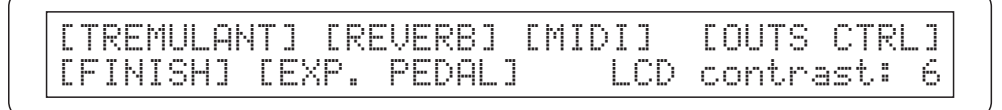

Gebruik dan de cursor toetsen om het **MIDI menu** te kiezen (de menu optie is selecteerd wanneer deze knippert) druk op de **ENTER** toets.

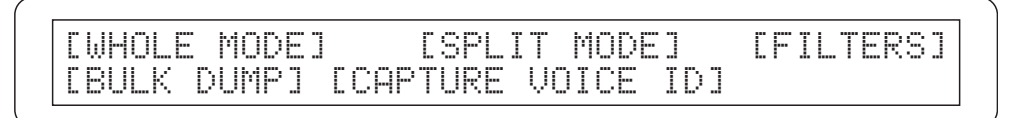

Met de cursor toetsen selecteert u nu de **SPLIT MODE** optie waarna u de **ENTER** toets indrukt

CtBourd32> 1 Gedackt16> 1 Schwebng8> 1 HohlFlot8> 1

De video pagina bevat de namen van alle registers, in overeenstemming met de huidige instelling van het instrument, gevolgd door de waarde van het bijbehorende MIDI kanaal.

Kies op de gebruikelijke wijze met de **cursortoetsen** de te wijzigen waarde, en verander deze met de draaiknop.

Merk op dat:

- Wanneer een register wordt geselecteerd voor het aanbrengen van een wijziging, dan zullen zowel zijn waarde in het display als de verlichting in de tuimelschakelaar van het register gaan knipperen.
- Een register kan direct worden geselecteerd voor het aanbrengen van een wijziging drukken op de bijbehorende toets op het paneel.
- De verlichting van de LEDs van de  $[A]$  and  $[\nabla]$  toetsen geven aan dat er een videopagina na resp. voor de huidige videopagina in het display beschikbaar is. Druk op de betreffende toets om een keuze te maken.

Wanneer de gewenste instelling is gemaakt, drukt u eenvoudig op de EXIT toets om terug te keren naar het MIDI menu: de instellingen worden automatisch in werking gesteld en in het geheugen bewaard. Druk op de EXIT toets om terug te keren naar de SETUP videopagina, die op zijn beurt weer kan worden beëindigd door dezelfde toets nogmaals in te drukken.

#### **3.5 Extra opmerkingen**

DUTCH

**Z**oals u hebt kunnen bij de in dit hoofdstuk behandelde instelmogelijkheden voor het instellen van het ontvangstkanaal, biedt de CM100 nog extra instelmogelijkheden voor MIDI communicatie. U vindt de beschrijving van al deze extra functies, inclusief een handige procedure om externe commando's te ontvangen voor het in- en uitschakelen van registers in het " advanced manual".

# **4. HET GEBRUIKEN VAN DE VOICES MEMORIES 4. HET GEBRUIKEN VAN DE VOICES MEMORIES**

De Voice Memories (klankgeheugens) zijn geheugenplaatsen die ieder de volledige beschrijving van de door de gebruiker gemaakte instellingen bevatten. De CM 100 heeft 64 Voice Memories, of wel klankgeheugens, onderverdeeld in 8 secties (geheugenbanken) die ieder 8 Voice Memories bevatten. De bedoeling van de Voice Memories is om de organist in staat te stellen de totale klanksamenstelling van het instrument te kunnen veranderen door het eenvoudig indrukken van een toets, waarbij het niet nodig is om de registers apart in of uit te schakelen.

Deze functie biedt aanzienlijke voordelen, maakt het omgaan met het instrument eenvoudiger en de "gestroomlijnde"uitvoering van muziek.

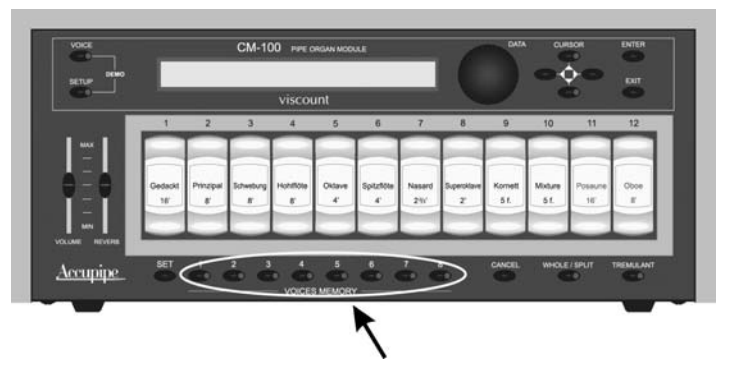

The CM-100 heeft 8 Voice Memory toetsen, die zich onder 12 de registerknoppen bevinden .

## **4.1 Procedure voor op 4.1 Procedure voor opslaan en oproepen van geheugens slaan en oproepen van geheugens**

Het opslaan van de inhoud van een Voice Memory is eenvoudig en intuïtief. . Als u eenmaal de gewenste instelling van een register heeft gemaakt, drukt u op de SET toets en, terwijl deze toets ingedrukt blijft, drukt u vervolgens op één van de 8 toetsen naar keuze van het Voice Memory. Om een Voice Memory op te roepen, drukt u eenvoudig op de toets van de betreffende programmering.

De LED van die toets gaat branden en de gewenste registerconfiguratie wordt geactiveerd

# **4.2 4.2 Het gebruik van geheugenbanken 4.2 Het gebruik van geheugenbanken**

De Memory Bank (M.Bank, geheugenbank) parameter worden de 8 Voice Memories op hetCM100 frontpaneel in 8 verschillende banken of "banks" gekopieerd. Naast de beschikbaarheid van in total 64 Voice Memories vereenvoudigt deze functie het gebruik van dit instrument door meer dan 1 organist, aangezien ieder van hen in staat wordt gesteld om zijn of haar instellingen op te slaan in een aparte Memory Bank.

Het zal overigens wel duidelijk zijn dat Voice Memory 1 in Memory Bank 1 niet dezelfde samenstelling hoeft te hebben als de overeenkomstige Voice Memory in Bank 2.

De actieve Memory Bank wordt rechtstreeks geselecteerd vanuit de hoofd videopagina van de CM-100.

```
M.BANK:1 ENSEMBLE:2 TRANSP.:+1 TUNE: 0
TEMPERAMENT:Equal STATUS:Finish1
```
Gebruik de cursor toetsen om het gewenste nummer naast het **M.BANK** (Memory Bank) veld te laten knipperen, en gebruik daarna de Data draaiknop om de juiste Memory bank (1 t/m 8) te kiezen.

# **5. HET INSTELLEN VAN NAGALM EN TREMOLO HET INSTELLEN VAN NAGALM EN TREMOLO**

# **5.1 Het nagalm effect 5.1 Het nagalm effect**

Nagalm wordt veroorzaakt door een reeks van geluidsreflecties, die zich in een ruimte uitbreiden. De positie en de sterkte van iedere reflectie is afhankelijk van de ruimte waarin deze optreedt. Een groot aantal factoren speelt daarbij een rol, zoals vorm en afmetingen van de betreffende ruimte, de aard van de gebruikte materialen, de aanwezige objecten, de positie van de luisteraar, enz.

De krachtige digitale signaalprocessors die het "hart" van de CM-100 vormen, zijn in staat om de gecompliceerde taak uit te voeren van het opnieuw opbouwen van complexe nagalmsituaties die optreden in ruimten waar normaal pijporgels staan opgesteld. De CM-100 voegt het juiste galmeffect toe om de superieure klankkwaliteit van het instrument volledig tot zijn recht te laten komen. Het galmeffect is beschikbaar via de hoofdtelefoon en op alle zes lijnuitgangen.

## **5.2 De instellingen van de nagalm**

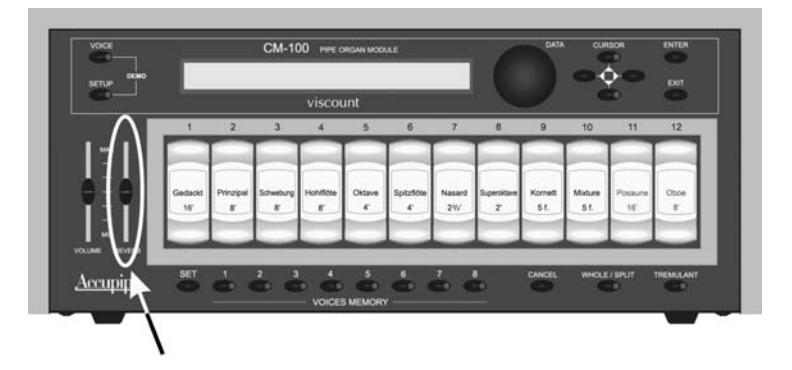

Op het CM-100 frontpaneel is een **REVERB LEVEL** schuifknop aanwezig

Wanneer de schuifknop op de laagste waarde staat, is het nagalmeffect geheel uitgeschakeld. Wordt de schuif omhoog bewogen, dan neemt het nagalmeffect evenredig toe. U kunt de hoeveelheid van dit ruimtelijke effect, in relatie tot de omgeving waarin de CM-100 is geïnstalleerd, geheel aan uw smaak aanpassen.

De instelparameter **REVERBERATION TYPE** (soort nagalm), bereikbaar via het Setup Menu, maakt het mogelijk om de simulatie van het soort ruimte te kiezen.

Hiertoe drukt u op de SETUP druktoets en gebruik dan de cursortoetsen om het woord **REVERB** te laten knipperen.

Druk nu op de ENTER toets en onderstaande de videopagina zal in het display verschijnen.

REVERBERATION type:Cathedral

U kunt in deze situatie de Reverberation Type (soort nagalm) parameter naar smaak wijzigen door te draaien aan de DATA knop.

Er zijn niet minder dan acht verschillende simulaties van kamers en gebouwen, uiteenlopend van een grote kerk met veel reflecties en een uitgesproken sterke galm tot een kleine kamer met een erg korte en gedempte galm.

Druk op de Exit toets om de gemaakte keuze op te slaan en weer terug te keren naar het SETUP menu, vanwaar u, door nog een keer op de Exit toets te drukken, terugkeert naar de hoofdpagina.

# **5.3 Het Tremolo effect**

IHet is in pijporgels van fundamenteel belang om de winddruk constant te houden om een gelijkmatige, aanhoudende toon te krijgen. Desondanks worden er een aantal mechanische systemen gebruikt om een golvende beweging in de luchtstroom te krijgen.

Deze periodieke veranderingen veroorzaken een trillend effect op het geluid, het "tremolo"effect, waardoor een aantal solo registers (zoals de Vox Humana) aangenamer klinkt en de klankkleuren meer expressie krijgen.

U kunt door te drukken op de **TREMULANT** toets (op het frontpaneel van het instrument) dit effect in en uitschakelen.

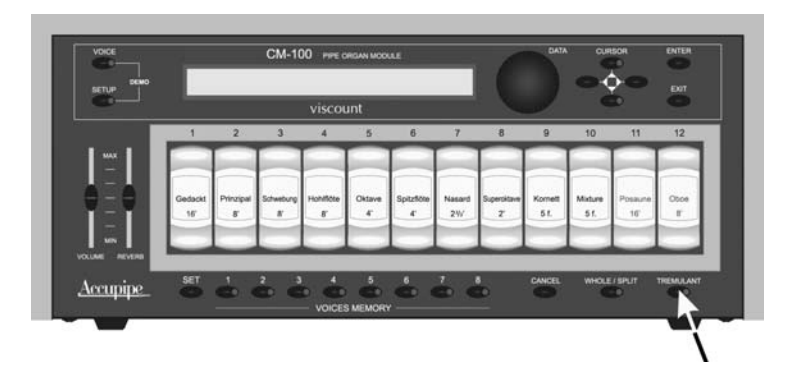

*Het tremulant effect is ingeschakeld als de bijbehorende LED brandt*

## **5.4 5.4 Het instellen van het T 5.4 5.4 Het instellen van het Tremolo effect remolo effect**

De CM-100 biedt de mogelijkheid om twee fundamentele parameters, die het karakter van de tremulant bepalen, te wijzigen: de SPEED (de snelheid van de modulatie) en de DEPTH (de modulatie diepte). Ook kunt u zelf bepalen op welk van de registers het tremolo effect kan worden toegepast (zie het "advanced manual" voor de daarvoor gebruikte procedure).

De modulatiesnelheid en -diepte worden als volgt ingesteld:

- Ga naar de hoofdpagina (main page) van het instrument
- Druk op de **SETUP** toets
- Gebruik de cursor toetsen om de **"TREMULANT"** optie te kiezen
- Druk op de **ENTER** toets de volgende videopagina zal in het display verschijnen

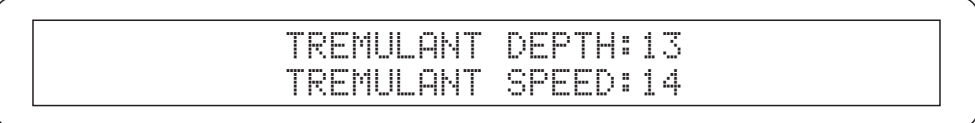

Gebruik de cursor ▲ en ▼ toetsen om het juiste veld te selecteren en draai aan de DATA knop om de gewenste warden in te voeren: wanner deze procedure voltooid is, zal het display weer terug keren naar de hoofdpagina.
DUTCH

# **6. HET WISSELEN VAN DE STEMMEN: VOICE CHANGE HET WISSELEN VAN DE STEMMEN: VOICE CHANGE**

Zoals reeds aan het begin van deze handleiding is opgemerkt, heeft de the CM 100 een bibliotheek van **176 orgelstemmen** of registers, die de gebruiker vrij kan toewijzen aan ieder van de 12 registerknoppen op het frontpaneel. Wanneer eenmaal een stem aan een registerknop is toegewezen, blijft deze instelling in het geheugen bewaard totdat er een volgende verandering wordt doorgevoerd.

Wij gaan nu bezien op welke wijze we de verbinding tussen een registerknop en één van de beschikbare stemmen kunnen leggen.

### **6.1 Wijzigen stemmen**

We beginnen vanuit de hoofdpagina (main page) , en drukken op de **VOICE** toets. De videopagina met het volgende functiemenu verschijnt op het display:

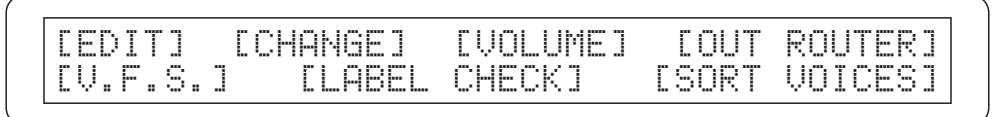

Gebruik de cursor toetsen om de CHANGE (verander) menu optie te kiezen. Deze gaat nu knipperen en het display zal de lijst van stemmen tonen die al aan de 12 registerknoppen zijn toegewezen, waarbij de geselecteerde registerknop zal knipperen:

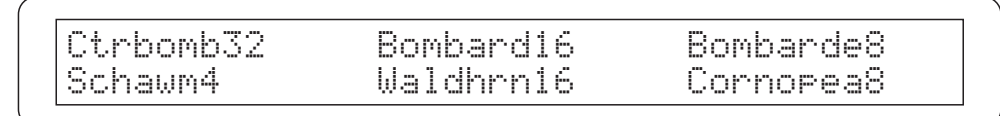

Gebruik dan de **cursor toetsen** om de stem te selecteren die u wilt verwisselen; dit kunt u ook doen door op de gewenste registerknop op het frontpaneel te drukken.

Als de keuze is bevestigd door op de Enter knop te drukken, laat het display het volgende zien

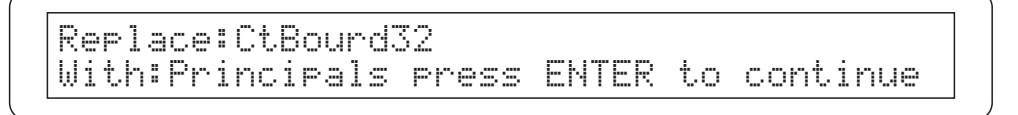

Voor de overzichtelijkheid is de bibliotheek van de in de CM100's opgeslagen stemmen onderverdeeld in registerfamilies, die ieder een verzameling registers bevatten, die bij een bepaald type orgelpijp behoren: de familie van de prestanten, de fluiten, tongwerken, enz. Draai nu, terwijl we nog steeds in deze videopagina zijn, aan de **DATA knop** om de gewenste registerfamilie te kiezen en druk op de **ENTER** knop ter bevestiging (of op de EXIT knop om deze procedure te verlaten).

> Replace:CtBourd32 With:CtPrinc32 Press ENTER to replace

Via de DATA draaiknop kunt u nu binnen de gekozen registerfamilie de gewenste stem selecteren. Bedenk dat de benaming van de stemmen in een verkorte vorm worden gepresenteerd. In de appendix ziet u een lijst met de volledige namen, ieder met de bijbehorende afkortingen (acroniemen), de registerfamilie waartoe deze behoort en het bijbehorende volgnummer

*NB: Het is mogelijk om de stem die U wilt kiezen al van te voren te beluisteren: als u op het master instrument speelt, hoort u de klankkleur van het instrument dat op dat moment zichtbaar is in het display (dus al voordat de keuze in het geheugen wordt opgeslagen).*

DUTCH

IOp de gebruikelijke manier, door op de **ENTER** toets te drukken, wordt de nieuwe stem geselecteerd en vervangt de stem die tot nu toe aan de registerknop was toegewezen. Ter bevestiging hiervan laat het display de volgende videopagina zien:

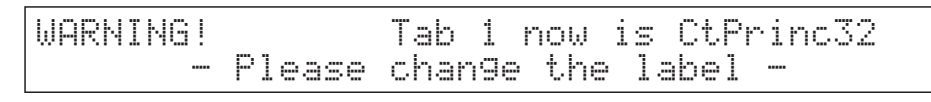

om u eraan te herinneren dat u daadwerkelijk de naam op de registerknop hebt vervangen. Door nu meerdere keren op de EXIT knop te drukken keert u terug naar vorige videopagina's waar u andere veranderingen kunt doorvoeren of komt u weer op de hoofdpagina (main page).

#### **6.2 Vervangen van labels ervangen van labels**

Het is een goede gedachte om na het wijzigen van de stemmen ook de kunststof labels op de registerknoppen aan te passen. Dit gaat erg eenvoudig, omdat deze labels alleen maar ingeklemd zijn bevestigd. U kunt ze verwijderen met de vingers of voorzichtig met een kleine schroevendraaier (zie onderstaande schets) en vervangen door een andere label.

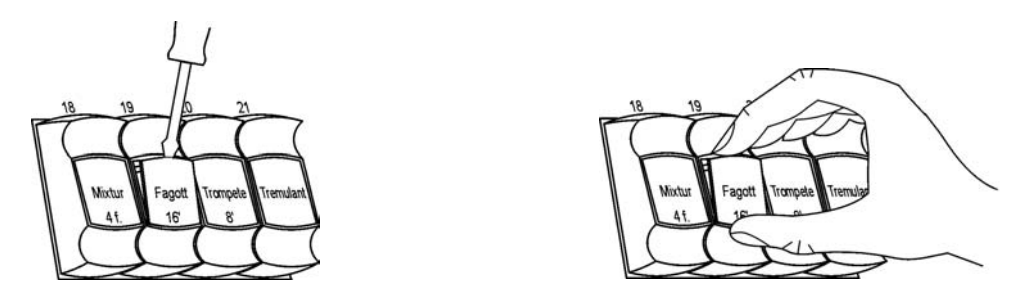

# **7. FABRIEKSINSTELLINGEN 7. FABRIEKSINSTELLINGEN**

Op procedure "Factory Settings" (fabrieksinstellingen) maakt het mogelijk om de oorspronkelijke fabrieksinstellingen van alle interne parameters van het instrument terug te zetten, waarbij alle latere veranderingen, die door de gebruiker zijn aangebracht, ongedaan worden gemaakt.

Om deze Factory Settings procedure uit voeren, schakelt u het instrument in waarbij gelijktijdig de Voice memory **1, 2 and 3** toetsen zijn ingedrukt totdat het display de volgende boodschap toont:

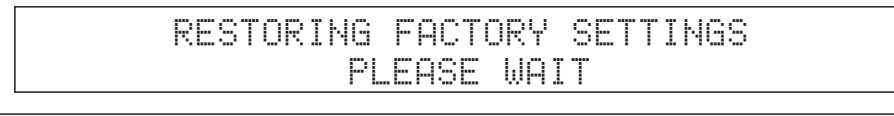

Laat nu de genoemde toetsen los. Na enkele ogenblikken verschijnt de boodschap dat de fabrieksinstellingen weer hersteld ("restored") zijn:

FACTORY SETTINGS RESTORED

Het instrument wordt nu op normale wijze opgestart.

APPENDIX

**APPENDIX** 

# **APPENDIX APPENDIX**

### **- CM100 VOICES LIBRARY**

#### **Family: PRINCIPALS**

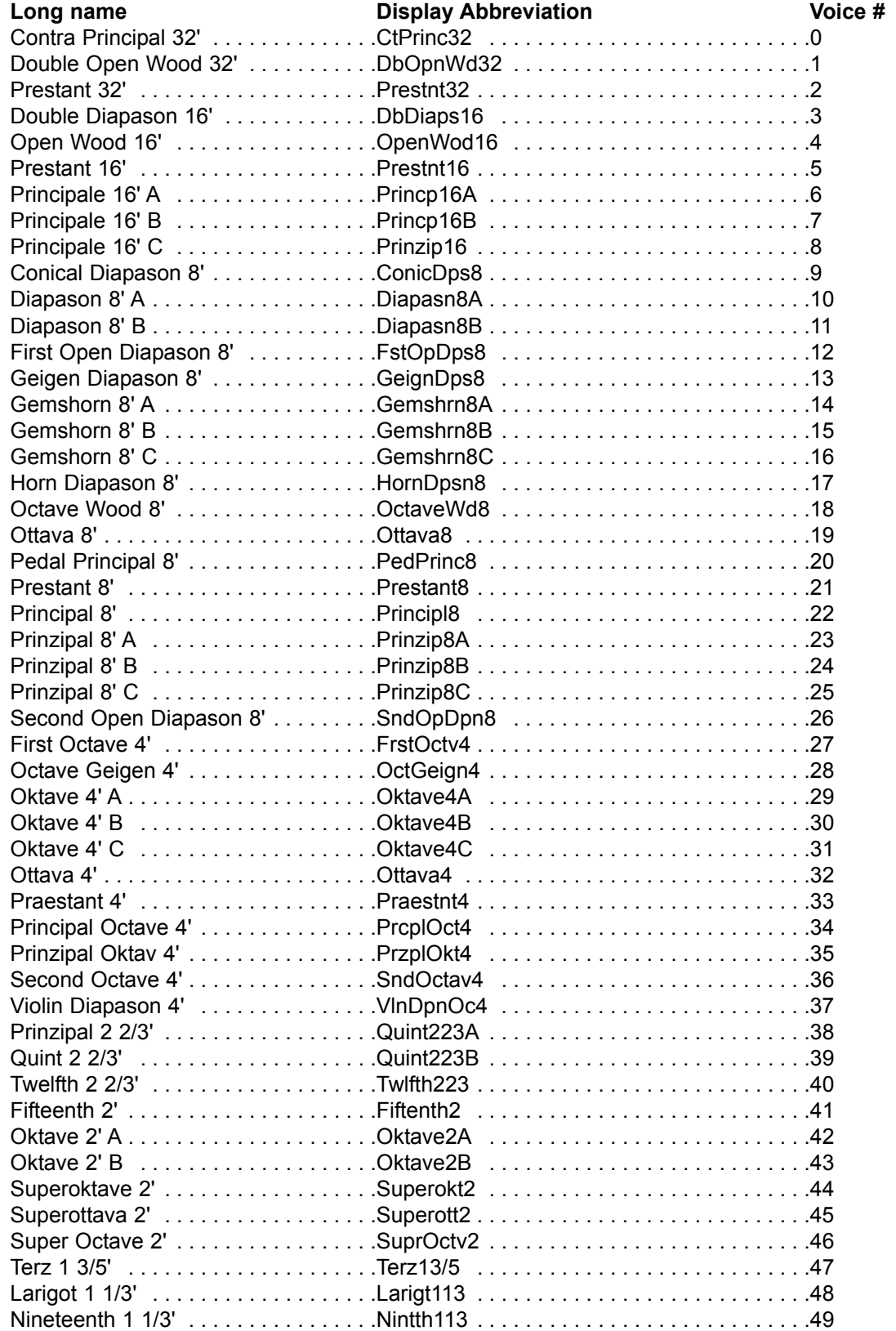

### **Family: STRINGS**

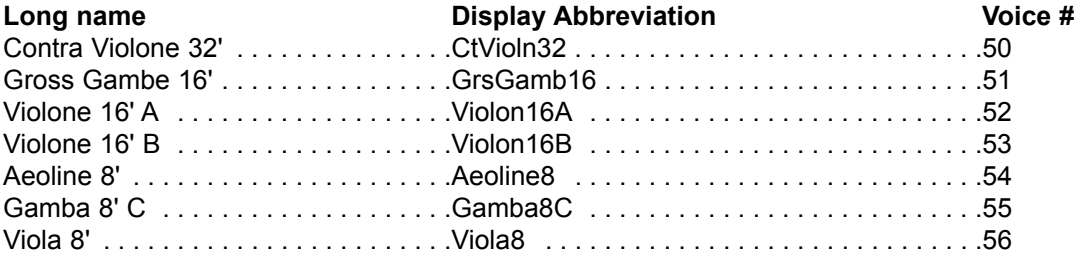

### **Family: FLUTES**

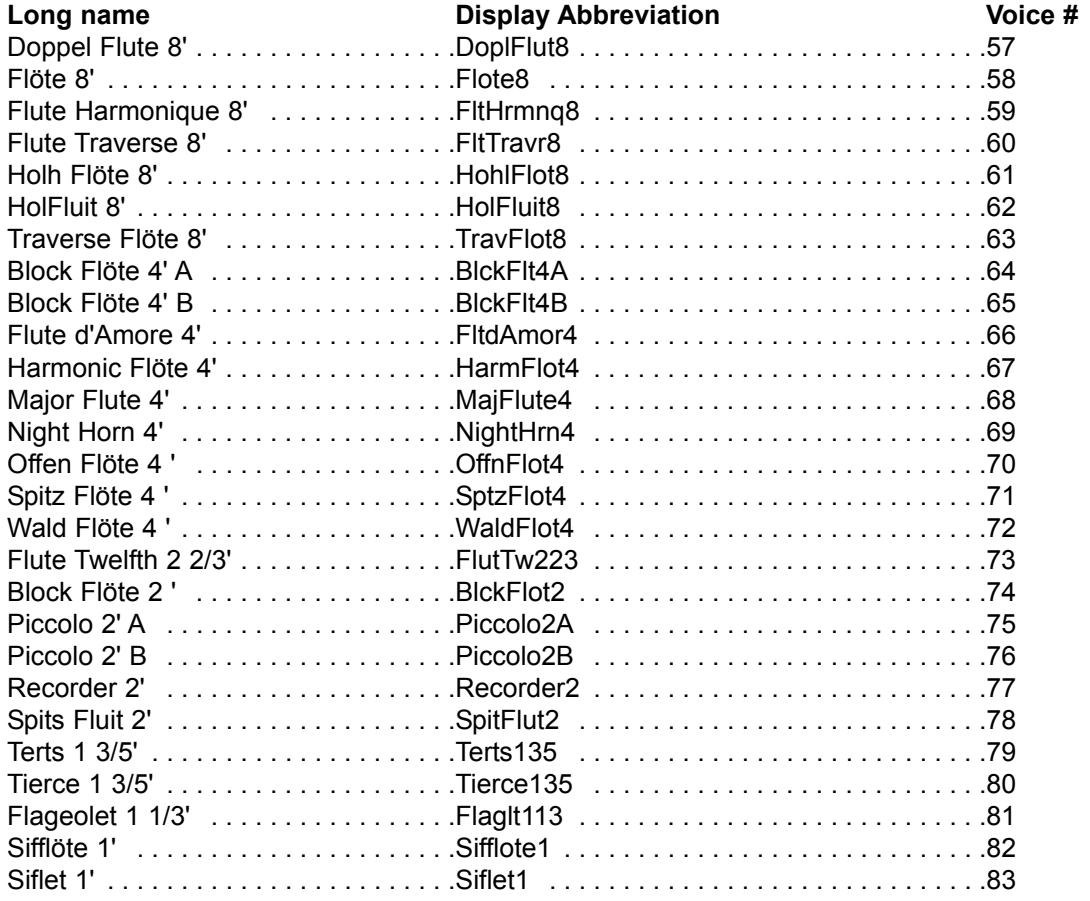

## **Family: BOURDONS**

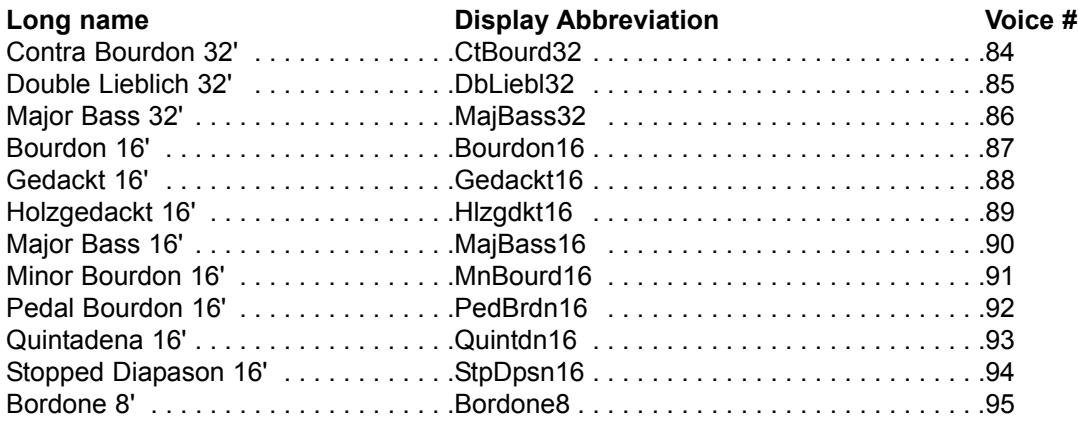

APPENDIX

APPENDIX

## **Family: BOURDONS**

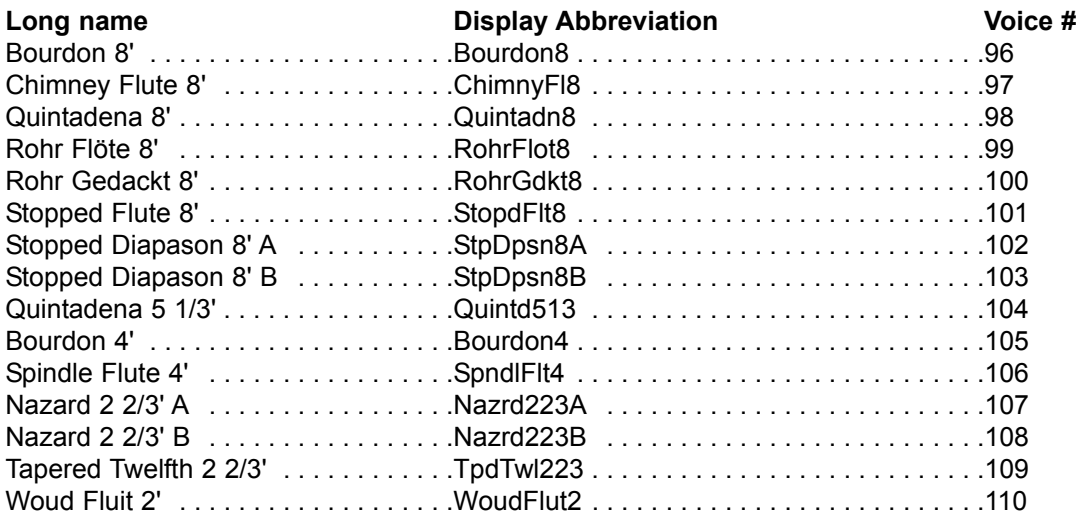

### **Family: REEDS**

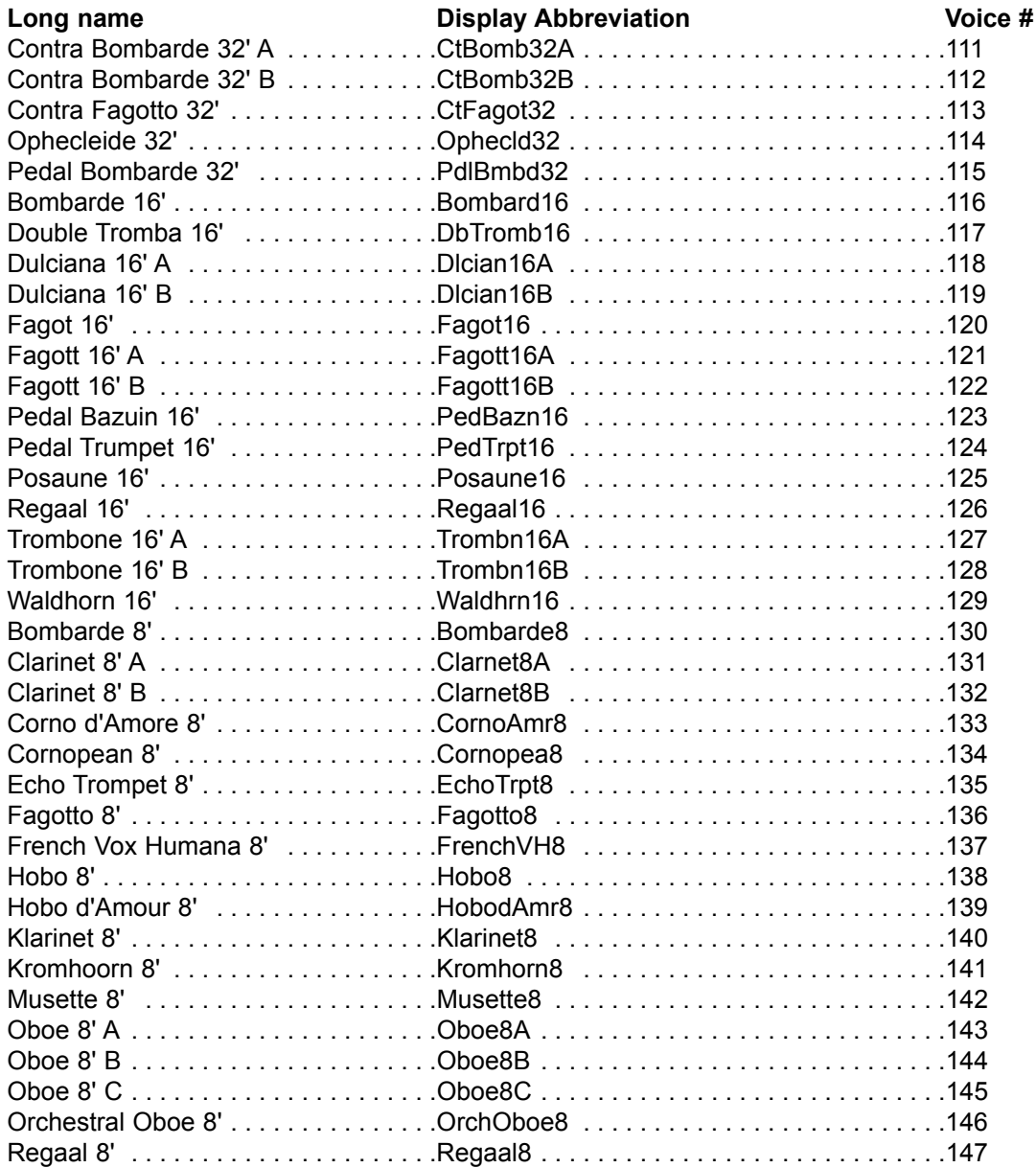

### **Family: REEDS**

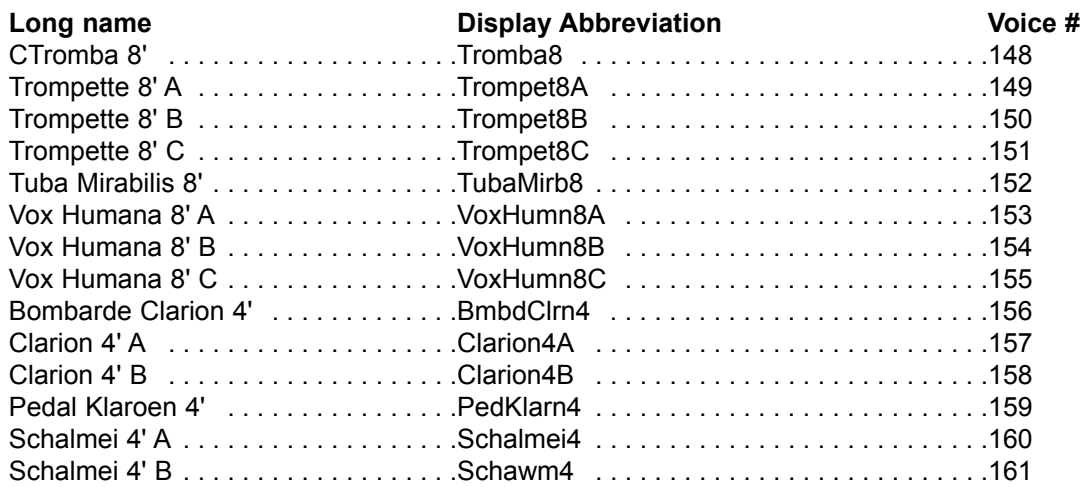

### **Family: MIXTURES**

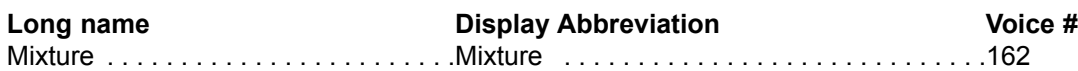

## **Family: CORNETS**

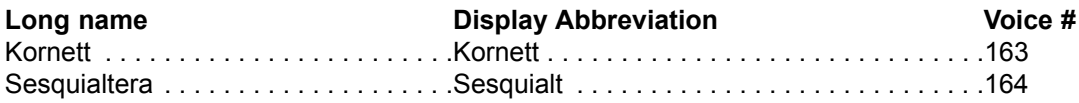

### **Family: DETUNEDS**

APPENDIX

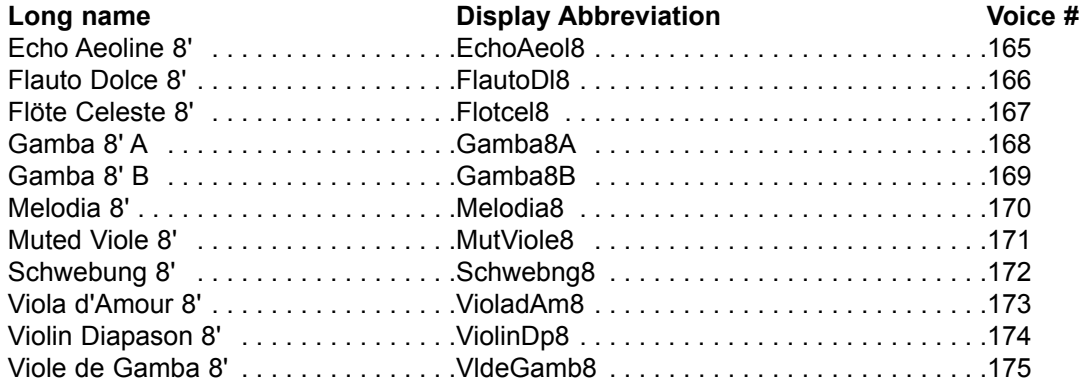

#### **FCC RULES**

**NOTE:** This equipment has been tested and found to comply with the limits for a **Class B** digital Device, persuant to Part 15 if the FCC Rules. These limits are designed to provide reasonable protection against harmful interference in a residential installation. This equipment generates, uses and can radiate radio frequency energy and, if not installed and used in accordance with the instruction, may cause harmful interference to radio comunications. However, there is no guarantee that the interference will not occur in a particular installation. If this equipment does cause harmful interference to radio or television reception, which can be determinated by turning the equipment off and on, the user is encuraged to try to correct the interference by one or more of the following measures:

- Reorient or relocate the receiving antenna.
- Increase the separation between the equipment and receiver.
- Connect the equipment into an outlet on a circuit different from that to which the receiver is connected.
- Consult the dealer or an experienced Radio/Tv technician for help.

The user is cautioned that any changes or modification not expressly approved by the party responsable for compliance could void the user's authority opearate the equipment.